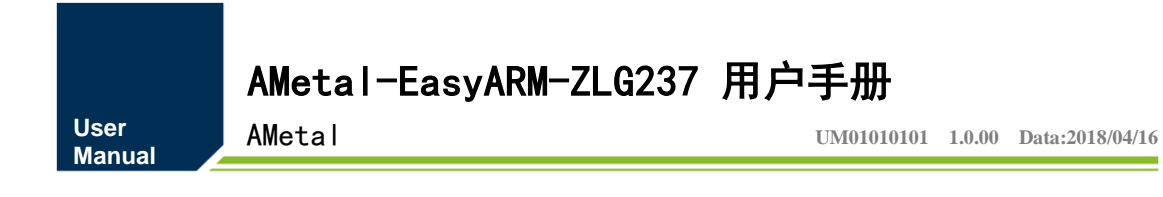

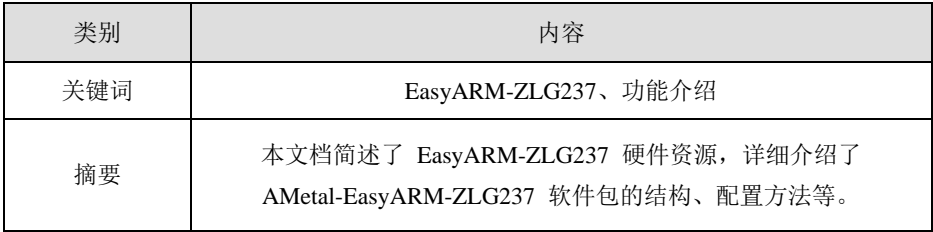

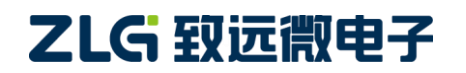

AMetal

修订历史

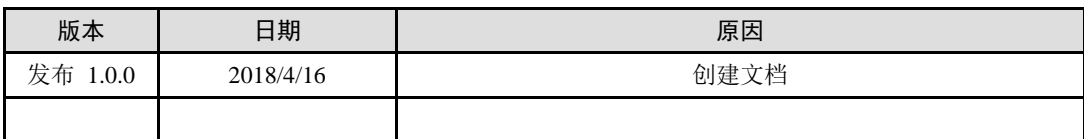

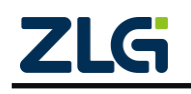

AMetal

目 录

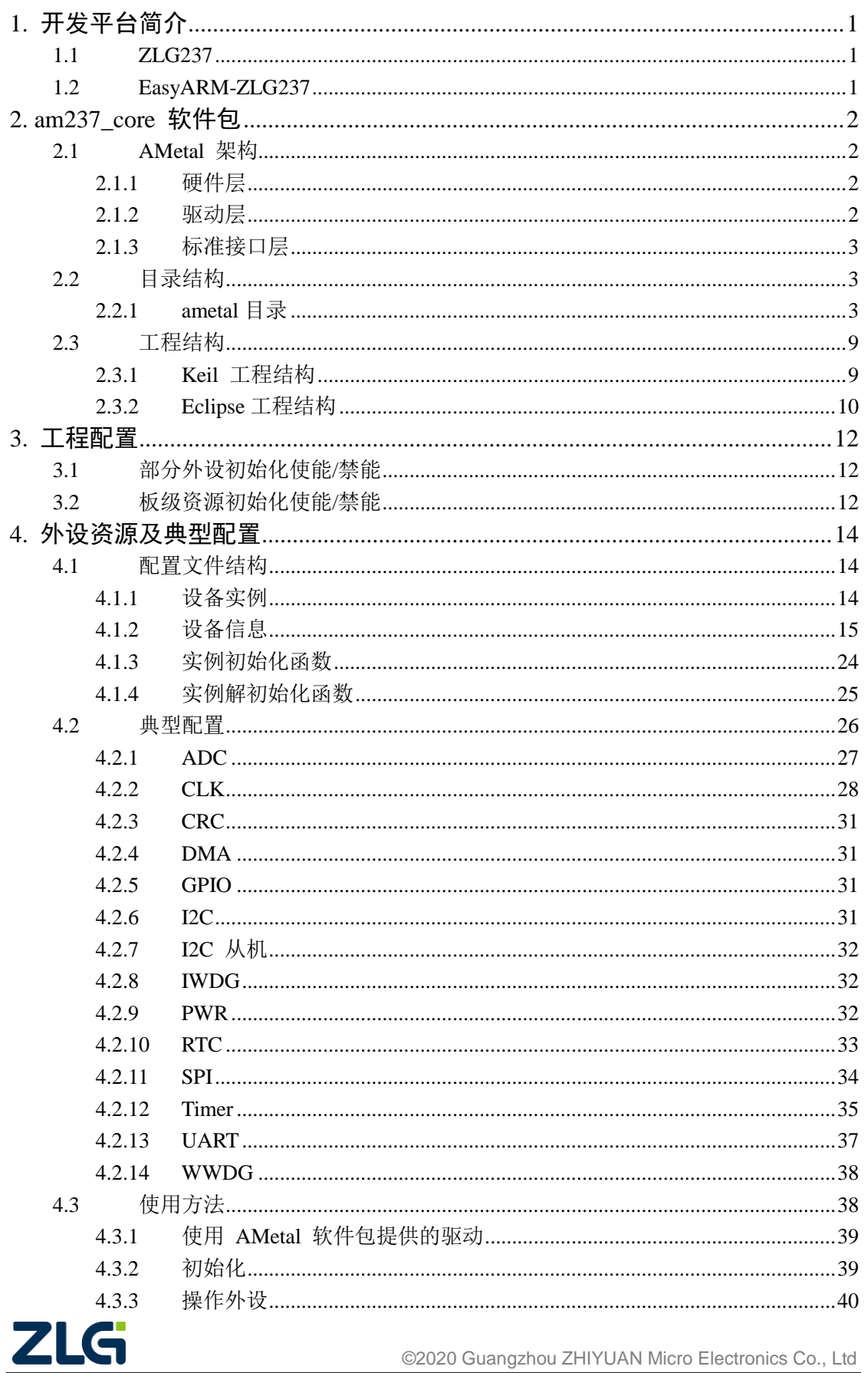

## AMetal-EasyARM-ZLG237 用户手册 AMetal

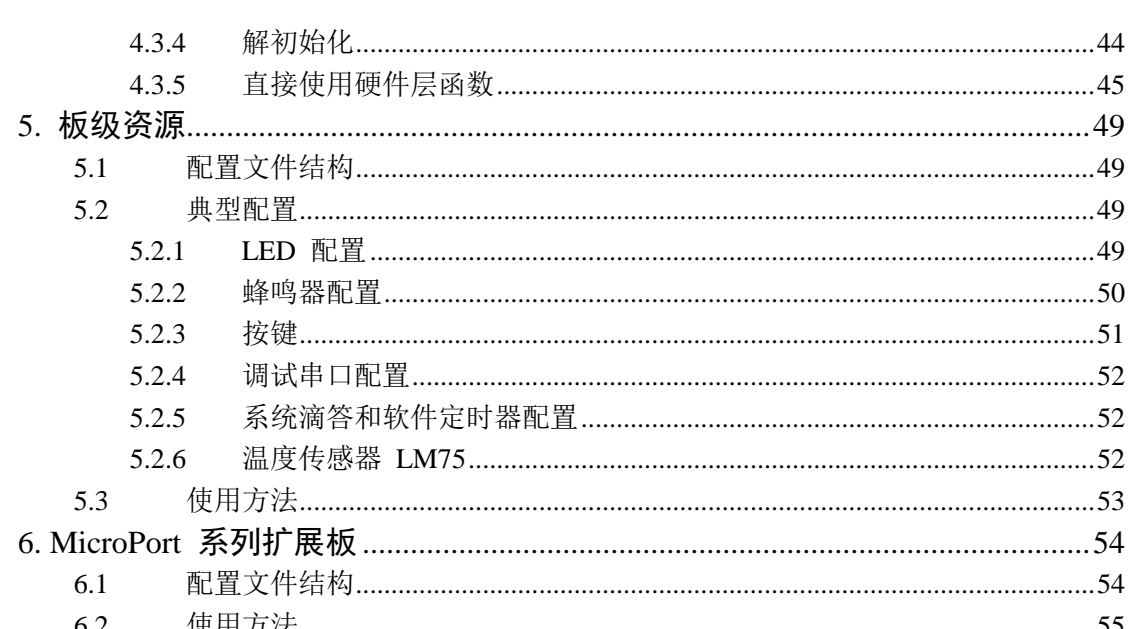

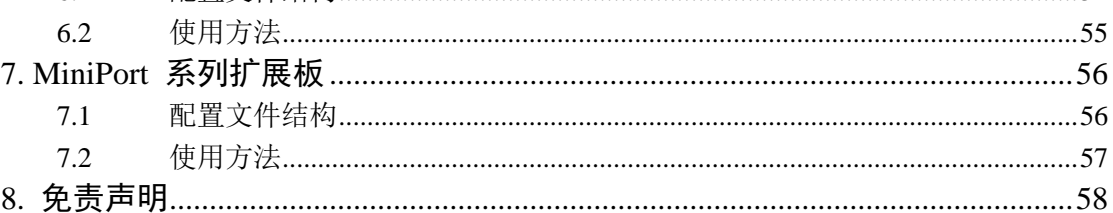

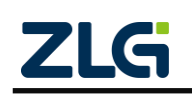

## <span id="page-4-0"></span>**1.** 开发平台简介

EasyARM-ZLG237 开发平台主要用于 ZLG237 系列微控制器的学习和开发, 配套 AMetal 软件包,提供了各个外设的驱动程序、丰富的例程和详尽的资料,是工程师进行项目开发的首 选。该平台也可用于教学、毕业设计及电子竞赛等,开发平台如图 [1.1](#page-4-3) 所示。

注意: 当前提供的 SDK 支持的开发平台版本为 EasyARM-ZLG237 190613 Rev.A P/N: 13.01.04456, 版本 号可以在开发平台的背面找到。用户在使用 SDK 前请确认 SDK 支持自己手中的开发平台。

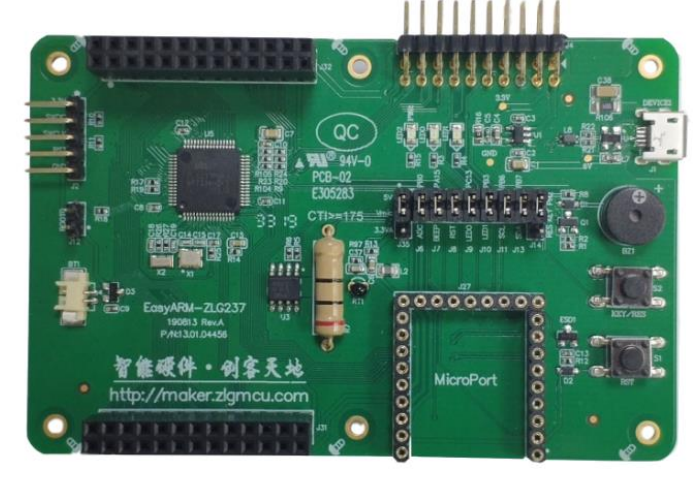

图 1.1 EasyARM-ZLG237 开发平台

<span id="page-4-3"></span>EasyARM-ZLG237 开发板基于 ZLG 的 ZLG237 微控制器,其外形小巧、结构简单、片上 资源设计合理。名片大小的电路板上包含了 1 路 MiniPort 接口、1 路 MicroPort 接口和 2 路 2×10 扩展接口。这些接口不仅把单片机的大部分 I/O 资源引出,还可以借助 MiniPort 接口和 MicroPort 接口外扩多种模块。

### <span id="page-4-1"></span>**1.1 ZLG237**

- 工作电压 2.0V~5.5V;
- ARM Cortex-M3 32 位内核,主频可达 96MHz;
- 128KB Flash, 20KB SRAM;
- 2 个 12 位 ADC、2 个 12 位的 DAC;
- 3 个 16 位通用定时器、1 个高级 PWM 定时器;
- 3 个 UART 接口、2 个 I2C 接口和 2 个 SPI 接口;
- 7 通道 DMA 控制器;
- 睡眠、停机和待机模式;
- 96 位的芯片唯一 ID(UID)。

#### <span id="page-4-2"></span>**1.2 EasyARM-ZLG237**

- 5V MicroUSB 供电:
- 2 个 LED 发光二极管;
- 1 个无源蜂鸣器;
- 1 个加热电阻;
- 1 个 LM75B 测温芯片:
- 1 个多功能按键(可用跳线帽选择用作加热按键或是独立按键);
- 1 个复位按键;

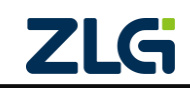

#### AMetal

## <span id="page-5-0"></span>**2. am237\_core** 软件包

软件包名为 am237 core (路径: ametal\board\am237 core) 为叙述方便,下文简称 ametal 为 SDK,使用 **{SDK}** 表示软件包的路径。

### <span id="page-5-1"></span>**2.1 AMetal** 架构

[如图](#page-5-4) 2.1 所示, AMetal 共分为 3 层, 硬件层、驱动层和标准接口层。

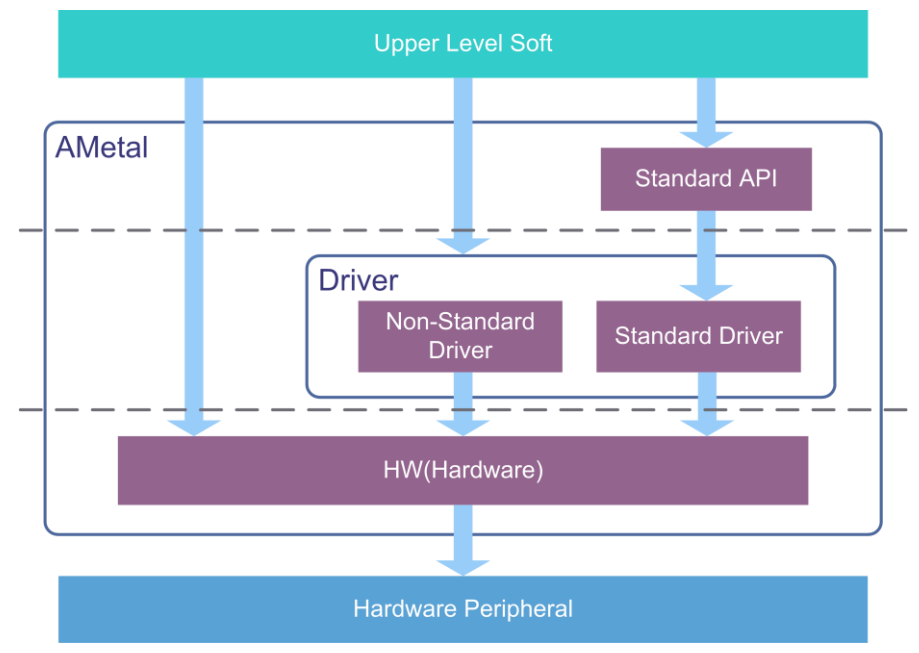

图 2.1 AMetal 框架

<span id="page-5-4"></span>根据实际需求,这三层对应的接口均可被应用程序使用。对于 AWorks 平台或者其他操作 系统,它们可以使用 AMetal 的标准接口层接口开发相关外设的驱动。这样, AWorks 或者其它 操作系统在以后的使用过程中,针对提供相同标准服务的不同外设,不需要再额外开发相对应 的驱动。

### <span id="page-5-2"></span>**2.1.1** 硬件层

硬件层对SOC 做最原始封装, 其提供的API 基本上是直接操作寄存器的内联函数, 效率最 高。当需要操作外设的特殊功能,或者对效率、特殊使用等有需求时,可以调用硬件层 API。硬 件层等价于传统 SOC 原厂的裸机包。 硬件层接口使用 amhw\_/AMHW\_ + 芯片名作为命名空间, 如 amhw\_zlg237、AMHW\_ZLG237。

参见:更多的硬件层接口定义及示例请参考 {SDK}\documents《\ AMetal API 参考手册.chm》 或者 {SDK}\soc\zlg\drivers 文件夹中的相关文件。

注解: 本文使用 SOC(System On Chip) 泛指将 CPU 和外设封装在一起的 MCU、DSP 等微型计算机系统

#### <span id="page-5-3"></span>**2.1.2** 驱动层

虽然硬件层对外设做了封装,但其通常与外设寄存器的联系比较紧密,用起来比较繁琐。 为了方便使用,驱动层在硬件层的基础上做了进一步封装,进一步简化对外设的操作。

根据是否实现了标准层接口可以划分为标准驱动和非标准驱动,前者实现了标准层的接 口,例 GPIO、UART、SPI 等常见的外设;后者因为某些外设的特殊性,并未实现标准层接口, 需要自定义接口,例如DMA 等。驱动层接口使用am\_/AM\_+芯片名作为命名空间,如am\_zlg237、 AM\_ZLG237。

参见:更多的驱动层接口定义及示例请参考 {SDK}\documents\《AMetal API 参考手册.chm》

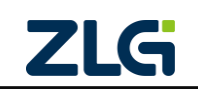

AMetal

或者 {SDK}\soc\zlg\drivers 文件夹中的相关文件。

#### <span id="page-6-0"></span>**2.1.3** 标准接口层

标准接口层对常见外设的操作进行了抽象,提取出了一套标准 API 接口,可以保证在不同 的硬件上,标准 API 的行为都是一样的。标准层接口使用 am\_/AM\_作为命名空间。

参见:更多的标准接口定义及示例请参考 {SDK}\documents\《AMetal API 参考手册.chm》或 者 {SDK}\interface 文件夹中的相关文件。

### <span id="page-6-1"></span>**2.2** 目录结构

{SDK}下一般有 9 个文件夹, [如图](#page-6-3) 2.2 所示。

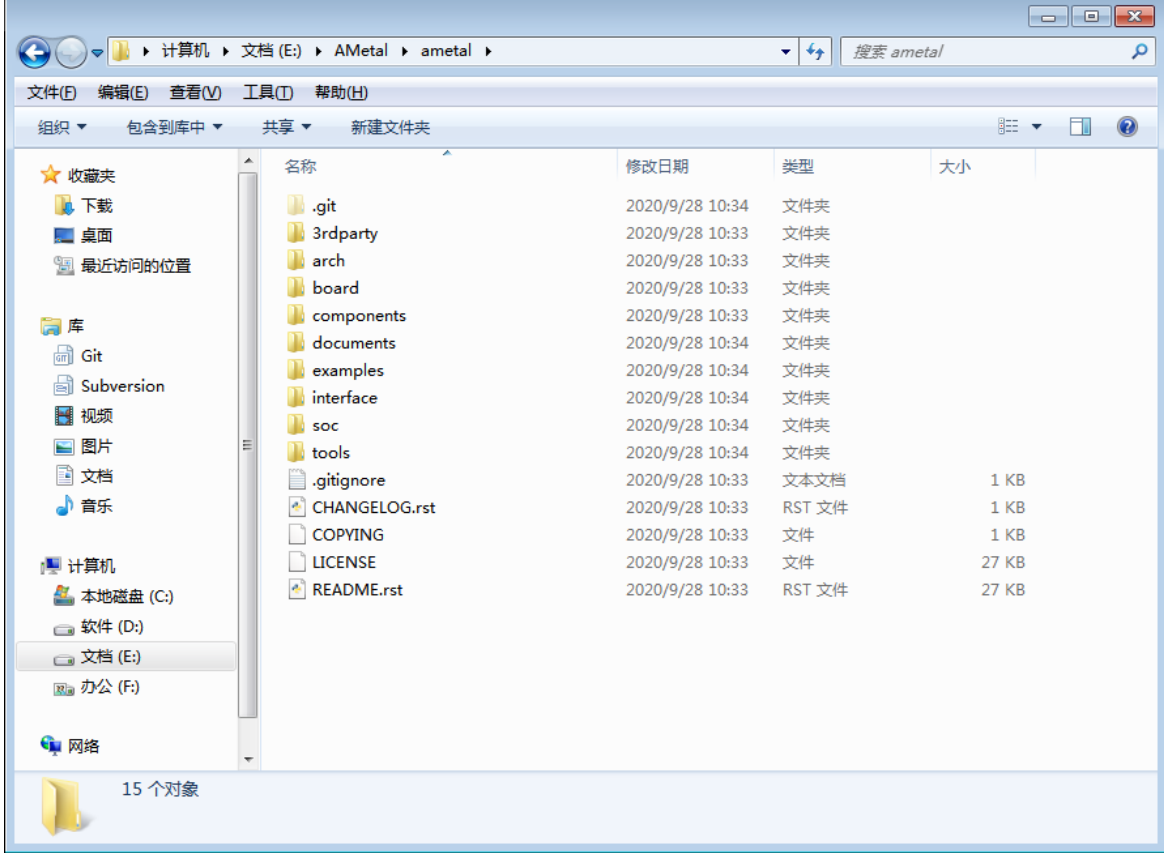

#### 图 2.2 软件包目录结构

- <span id="page-6-3"></span>• 3rdparty 存放第三方软件包;
- arch 存放内核相关文件;
- board 存放板级相关文件;
- components 存放组件文件;
- documents 存放各类文档;
- examples 存放各类例程;
- interface 存放 AMetal 标准接口文件;
- soc 存放片上系统(MCU)相关文件;
- tools 存放一些工具包, 如 keil 的 PACK 包;
- CHANGELOG 版本修改记录文件。

<span id="page-6-2"></span>**2.2.1 ametal** 目录

#### (1) 3rdparty

3rdparty 文件夹用于放置第三方软件包,这些软件不是由广州致远电子有限公司开发,当用 户需要用到某些第三方软件时,可以把它们存放到这个文件夹内。例如 CMSIS 就是一个常用 的第三方软件包, 它是 Cortex-M 系列处理器的微控制器软件接口标准。

(2) arch

arch 文件夹用于存放与架构相关的通用文件, 如 ARM、 X86 等。该目录下按不同的架构 分成不同的文件夹, 如 arm 文件夹。

(3) board

board 文件夹包含了与开发板相关的文件,如启动文件及与开发板相关的设置和初始化函数 等。 board 文件夹内分为板级通用文件夹"bsp\_common"和若干某一型号开发板的专用文件夹, 如"am237 core"。分别用于存放板级通用文件和对应型号开发板的专用板级文件。其目录结构如 图 [2.3](#page-7-0) 所示。

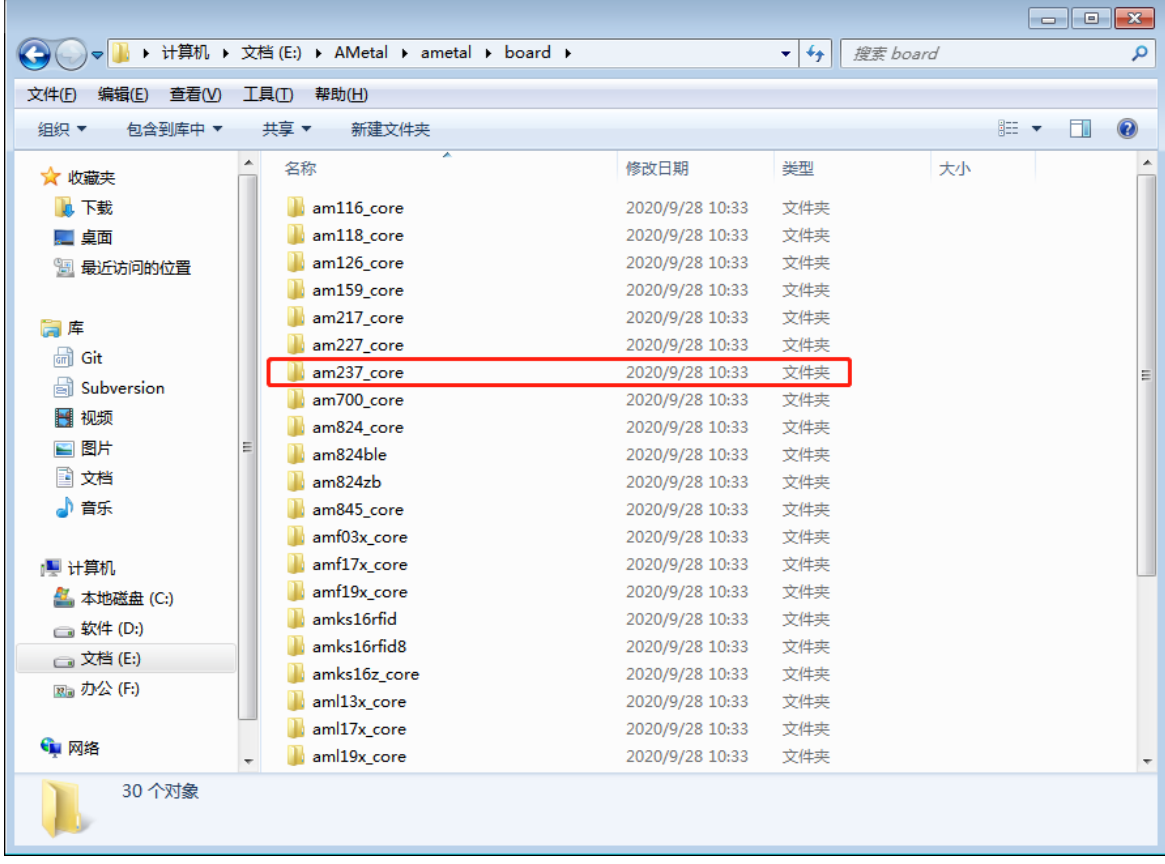

图 2.3 board 目录结构

<span id="page-7-0"></span>am237\_core 存放的是 am237\_core 开发平台相关的板级文件。该目录下一般包含一个模板工 程文件夹"project\_template"和一个示例工程文件夹"project\_example"。模板工程文件夹一般用于 创建工程,示例工程文件夹一般用于运行各个 demo 程序。两个文件夹的目录结构相同,本文 仅以模板工程文件夹为例进行介绍。 am237\_core 文件夹目录结构如图 [2.4](#page-8-0) 所示。

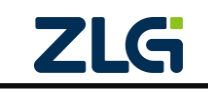

AMetal

**User Manual**

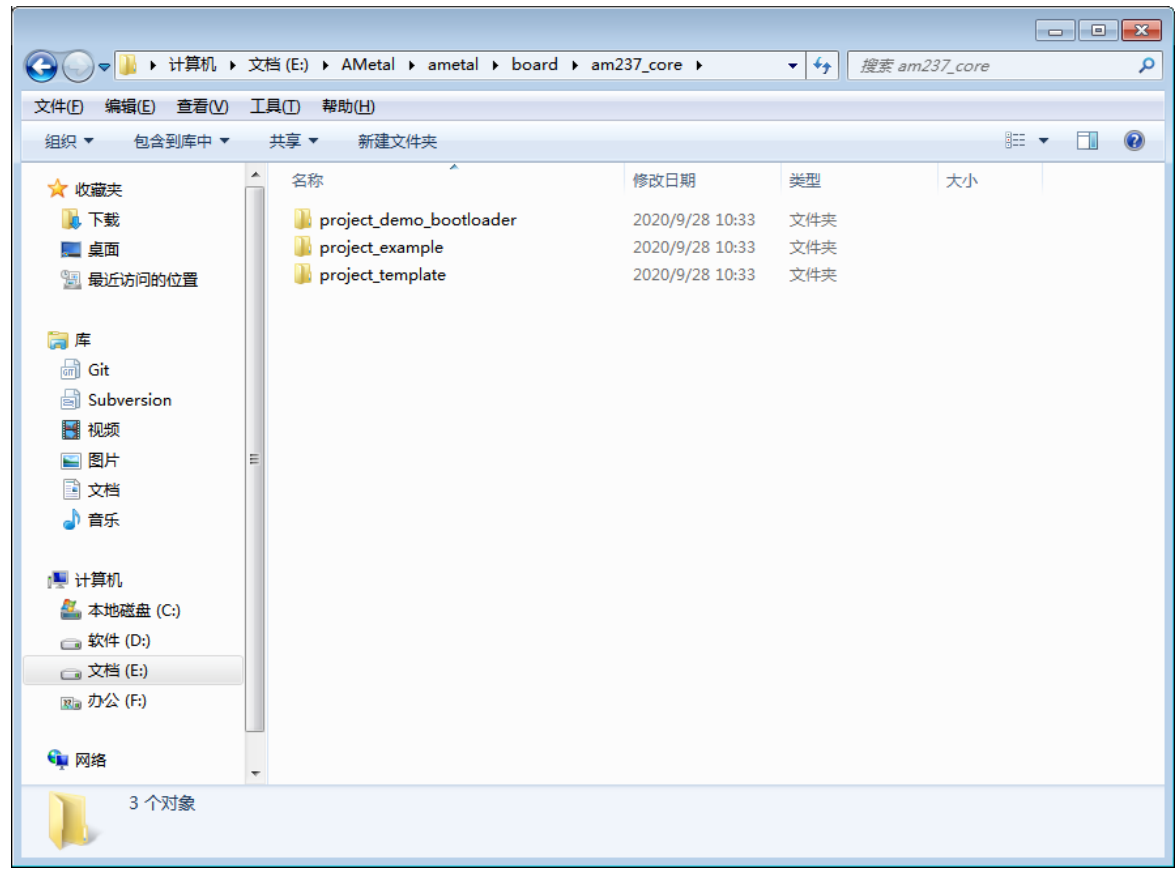

#### 图 2.4 board/am237\_core 目录结构

<span id="page-8-0"></span>模板工程文件夹"project template"存放了 am237\_core 开发板的板级文件, 包括各个 IDE 的 工程文件(如 eclipse 和 Keil5 的工程文件)启动文件、用户代码和用户配置文件等。其目录结 构如图 [2.5](#page-9-0) 所示。

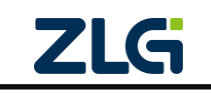

AMetal

**User Manual**

|                      |                          |                                                               |                 |                           |                     |    |     | $\begin{array}{c c c c c c c} \hline \multicolumn{3}{c }{\mathbf{C}} & \multicolumn{3}{c }{\mathbf{X}} \end{array}$ |   |
|----------------------|--------------------------|---------------------------------------------------------------|-----------------|---------------------------|---------------------|----|-----|----------------------------------------------------------------------------------------------------|---|
|                      |                          | A « AMetal » ametal » board » am237_core » project_template » |                 | $\mathbf{v}$ $\mathbf{t}$ | 搜索 project_template |    |     |                                                                                                    | م |
| 文件(E)<br>编辑(E) 查看(V) |                          | 工具(I)<br>帮助(H)                                                |                 |                           |                     |    |     |                                                                                                    |   |
| 包含到库中 ▼<br>组织 ▼      |                          | 共享▼<br>新建文件夹                                                  |                 |                           |                     |    | 註 ▼ | $\Box$                                                                                                    | 0 |
| ☆ 收藏夹                | ۸                        | ≖<br>名称                                                       | 修改日期            | 类型                        |                     | 大小 |     |                                                                                                    |   |
| 下載<br>lń.            |                          | projects_eclipse                                              | 2020/9/28 10:33 | 文件夹                       |                     |    |     |                                                                                                    |   |
| … 卓面                 |                          | projects_keil5                                                | 2020/9/28 10:33 | 文件夹                       |                     |    |     |                                                                                                    |   |
| 11 最近访问的位置           |                          | startup                                                       | 2020/9/28 10:33 | 文件夹                       |                     |    |     |                                                                                                    |   |
|                      |                          | user_code                                                     | 2020/9/28 10:33 | 文件夹                       |                     |    |     |                                                                                                    |   |
| 高库                   |                          | user_config                                                   | 2020/9/28 10:33 | 文件夹                       |                     |    |     |                                                                                                    |   |
| <b>dm</b> Git        |                          |                                                               |                 |                           |                     |    |     |                                                                                                    |   |
| 6ì<br>Subversion     |                          |                                                               |                 |                           |                     |    |     |                                                                                                    |   |
| 视频<br>Ħ              |                          |                                                               |                 |                           |                     |    |     |                                                                                                    |   |
| ■ 图片                 | =                        |                                                               |                 |                           |                     |    |     |                                                                                                    |   |
| ■ 文档                 |                          |                                                               |                 |                           |                     |    |     |                                                                                                    |   |
| 小音乐                  |                          |                                                               |                 |                           |                     |    |     |                                                                                                    |   |
|                      |                          |                                                               |                 |                           |                     |    |     |                                                                                                    |   |
| 慢 计算机                |                          |                                                               |                 |                           |                     |    |     |                                                                                                    |   |
| 4 本地磁盘 (C:)          |                          |                                                               |                 |                           |                     |    |     |                                                                                                    |   |
| □较件(D:)              |                          |                                                               |                 |                           |                     |    |     |                                                                                                    |   |
| <b>□ 文档 (E:)</b>     |                          |                                                               |                 |                           |                     |    |     |                                                                                                    |   |
| 图 办公 (F:)            |                          |                                                               |                 |                           |                     |    |     |                                                                                                    |   |
|                      |                          |                                                               |                 |                           |                     |    |     |                                                                                                    |   |
| ← 网络                 | $\overline{\phantom{a}}$ |                                                               |                 |                           |                     |    |     |                                                                                                    |   |
| 5个对象                 |                          |                                                               |                 |                           |                     |    |     |                                                                                                    |   |

图 2.5 board/am237\_core/project\_template 目录结构

- <span id="page-9-0"></span>• project\_eclipse: 存放 eclipse 工程文件;
- project\_keil5: 存放 Keil5 工程文件夹;
- startup: 存放启动文件;
- user code: 存放用户代码;
- user\_config:存放用户配置文件。
- (4) components

components 文件夹用于存放 AMetal 的一些组件。比如 AMetal 通用服务组件 service, 其 内部包含了一些通用外设的抽象定义,如蜂鸣器、数码管等以及它们的标准接口函数定义等, 用户可通过 AMetal 标准接口调用。

(5) documents

documents 用于存放 SDK 相关文档, 通常包含《快速入门手册.pdf》、 《AMetal-EasyARM-ZLG237 用户手册.pdf》、《API 参考手册.chm》及《引脚配置及查询.xlsm》 等。

### 1. 《快速入门手册.pdf》

快速入门手册介绍了获取到 SDK 后,如何快速的搭建好开发环境,成功运行、调试第一 个程序。建议首先阅读。

### 2. 《AMetal-EasyARM-ZLG237 用户手册.pdf》

用户手册详细介绍了 AMetal 架构、目录结构、平台资源以及通用外设常见的配置方法。

### 3. 《API 参考手册.chm》

API 参考手册详细描述了 SDK 各层中每个 API 函数的使用方法, 往往还提供了 API 函

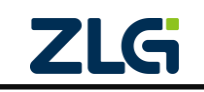

## **AMetal-EasyARM-ZLG237** 用户手册 AMetal

数的使用范例。在使用 API 之前,应该通过该文档详细了解 API 的使用方法和注意事项。

#### 4. 《引脚配置及查询.xlsm》

引脚配置及查询表可以用于查询引脚的上下拉模式,以及引脚是否有高驱动能力或者具有 滤波功能,里面还详细介绍了各个引脚可以用于哪些外设,并提供了可以快速生成对应于外设 的引脚配置代码。

(6) examples

examples 文件夹主要包含各级示例程序,包括硬件层 demo、驱动层 demo、板级 demo 及 组件 demo 等。路径: {SDK}\examples\board\am237\_core 主要包含 am237\_core 开发板各个外设 及板载器件的例程源文件, am237\_core 目录中包含了各个例程的.c 文件, 同时还包含了一个.h 文件(demo\_am237\_core\_entries.h 文件), 此.h 文件中声明了所有例程的入口函数, 用户使用例程 时,一般都要包含这一个.h 头文件。这些例程对应的工程位于{SDK}\project\_keil5 或 {SDK}\project\_eclipse 目录下。目录视图[如图](#page-10-0) 2.6 所示。

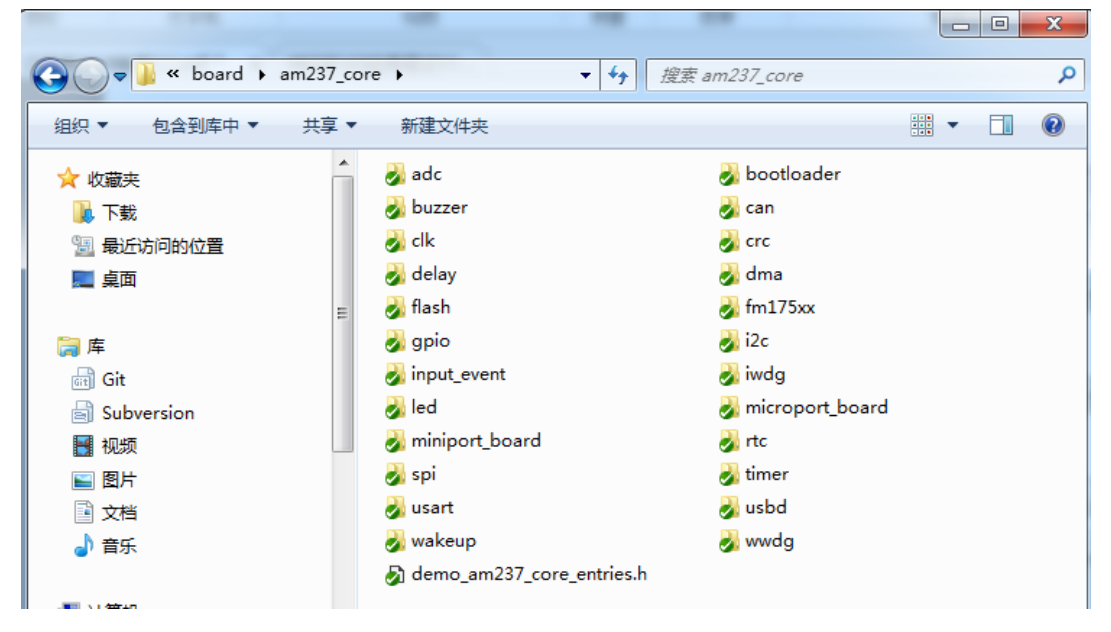

图 2.6 例程源文件目录视图

<span id="page-10-0"></span>以 uart 相关外设为例,打开 uart 目录,如图 [2.7](#page-10-1) 所示,可以看到该目录下提供了 6 个 dem 源程序。

| board | → am237_core → usart<br>۰            | 搜索 usart        |           |
|-------|--------------------------------------|-----------------|-----------|
|       | 新建文件夹                                |                 | 睚         |
|       | ≖<br>名称                              | 修改日期            | 举型        |
|       | demo_zlg237_core_hw_usart_int.c      | 2019/9/19 17:59 | C Source  |
|       | demo_zlg237_core_hw_usart_polling.c  | 2019/9/19 17:59 | C. Source |
|       | demo_zlg237_core_hw_usart_rx_dma.c   | 2019/9/19 17:59 | C Source  |
|       | demo_zlg237_core_hw_usart_tx_dma.c   | 2019/9/19 17:59 | C Source  |
|       | demo_zlg237_core_std_usart_polling.c | 2019/9/19 17:59 | C Source  |
|       | demo_zlg237_core_std_usart_ringbuf.c | 2019/9/19 17:59 | C Source  |

图 2.7 uart 外设所有 demo 源程序

<span id="page-10-1"></span>所有芯片外设的 demo 源程序命名为: demo\_zlg237\_std(hw/drv)\_{外设名}\_{示例功能}.c。所

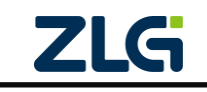

有 demo 程序的入口函数名为 {文件名}\_entry()的函数,需要在 am\_main()函数中调用相应的 demo 入口函数才能看到相应的实验现象。

- demo\_zlg237\_hw\_\* 表示该例程展示的是 HW 层接口的使用范例, demo 入口函数一 般无参数,直接调用即可;
- demo zlg237 drv \* 表示该例程展示的是驱动层接口的使用范例, demo 入口函数一般 无参数,直接调用即可;
- demo zlg237 std \* 表示该例程展示的是标准接口层接口的使用范例,demo 入口函数 一般无参数,直接调用即可。

(7) interface

interface 文件夹下包含 AMetal 提供的通用文件,包括标准接口文件和一些工具文件,这 些标准接口与具体芯片无关,只与外设的功能相关,屏蔽了不同芯片底层的差异性,使不同厂 商、型号的 MCU 都能以通用接口进行操作。

 $(8)$  soc

soc,片上系统文件夹,主要包含了与 MCU 密切相关的文件,包括硬件层和驱动层文件。 [如图](#page-11-0) 2.8 所示

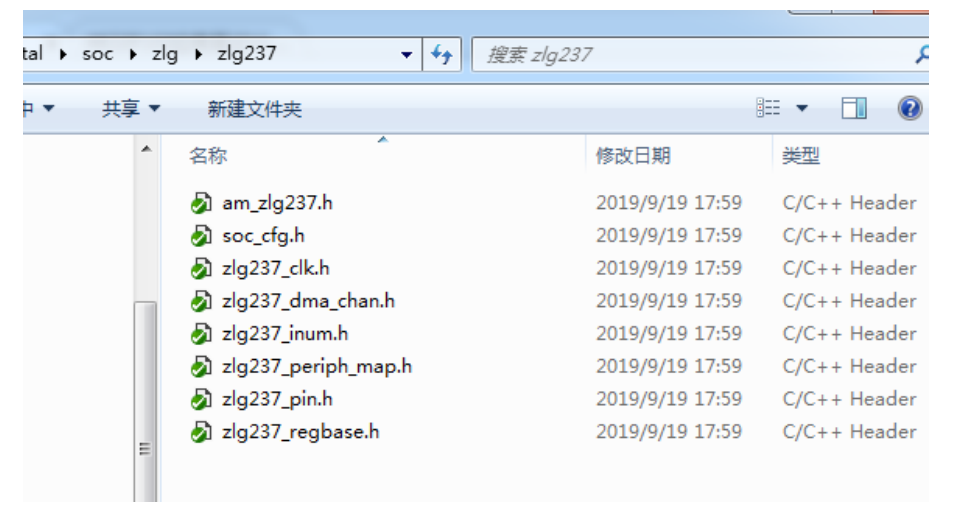

图 2.8 soc 目录

<span id="page-11-0"></span>{SDK}\soc\zlg\zlg237 目录中的还有几个.h 文件, 主要定义了该芯片通用的一些内容, 如引 脚号、中断号、DMA 通道号等。各文件内容简介如表 [2.1](#page-11-1) 所示。

<span id="page-11-1"></span>

| 文件名                                                   | 内容简介                                                   |  |  |  |  |  |
|-------------------------------------------------------|--------------------------------------------------------|--|--|--|--|--|
| am $zlg237.h$                                         | 包含了其它 ZLG237 公共部分头文件, 只要使用 ZLG237 的代码, 建议默认均<br>包含此头文件 |  |  |  |  |  |
|                                                       |                                                        |  |  |  |  |  |
| $zlg237$ clk.h                                        | 时钟 ID 号, 如 CLK_ADC1、CLK_SPI1 等                         |  |  |  |  |  |
| zlg237_dma_chan.h                                     | DMA 通道号相关定义, 如 DMA_CHAN_1, DMA_CHAN_2 等                |  |  |  |  |  |
| 中断号定义, 如 INUM_DMA1_1, INUM_I2C1_EV 等<br>zlg237_inum.h |                                                        |  |  |  |  |  |
| zlg237_pin.h                                          | IO 引脚号定义, 包含 PIOA、PIOB、PIOC、PIOD 四个端口的引脚               |  |  |  |  |  |
| zlg237_regbase.h                                      | ZLG237 各外设寄存器基地址定义                                     |  |  |  |  |  |

表 2.1 ZLG237 芯片各公共文件内容简介

注解: 由于这几个文件很特殊,属于芯片的一些公共定义,并不能指定其属于哪一层。因此,这些文件仅 以"芯片名"作为这些文件的命名空间。特别地,将这些公共文件统一包含到了 am\_zlg237.h 文件中,实际应用 程序在使用时,只需要简单的包含 am\_zlg237.h 即可。

(9) tools

tools 目录下存放 SDK 相关工具,如 Keil 的 PACK 包。

打开 tools 目录, [如图](#page-12-2) 2.9 所示。

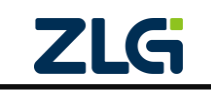

AMetal

**User Manual**

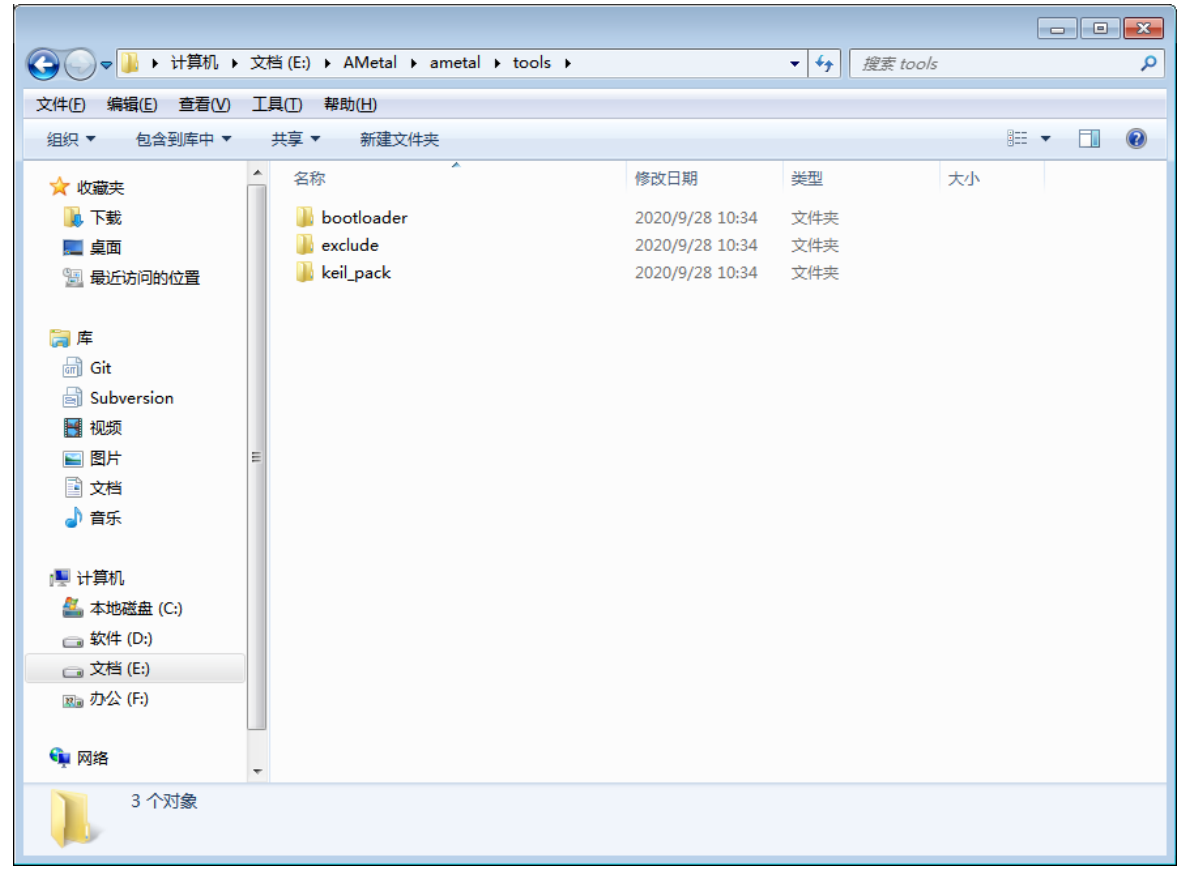

### 图 2.9 tools 目录视图

### <span id="page-12-2"></span><span id="page-12-0"></span>**2.3** 工程结构

#### <span id="page-12-1"></span>**2.3.1 Keil** 工程结构

找到路径: {SDK}\board\am237\_core\project\_template\projects\_keil5。

该目录下主要包含 Keil5 的相关工程文件,如链接脚本文件、工程文件以及调试配置文件。 其中,"template\_am237\_core.uvprojx"是 Keil5 的工程文件,"template\_am237\_core.sct"文件是 Keil5 工程的链接脚本文件,类似于 eclipse 工程中的"template\_am237\_core.ld"文件。JlinkSettings.ini 是 Keil 工程采用 J-Link 调试时的一些配置信息。"template am237 core.uvoptx"是编译时产生的 临时文件。其目录结构如图 [2.10](#page-13-1) 所示。

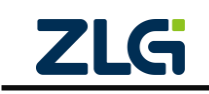

AMetal

**User Manual**

|                      |                                                                     |                 |                                                |              | $\begin{array}{ c c c c c }\hline \multicolumn{1}{ c }{\mathbf{C}} & \multicolumn{1}{ c }{\mathbf{X}}\hline \end{array}$ |                |
|----------------------|---------------------------------------------------------------------|-----------------|------------------------------------------------|--------------|----------------------------------------------------------------------------------------------------|----------------|
|                      | A « ametal » board » am237_core » project_template » projects_keil5 |                 | $\mathbf{v}$ $\mathbf{t}$<br>搜索 projects_keil5 |              |                                                                                                    | م              |
| 编辑(E) 查看(V)<br>文件(E) | 工具(I) 帮助(H)                                                         |                 |                                                |              |                                                                                                    |                |
| 组织 ▼<br>包含到库中 ▼      | 共享▼<br>新建文件夹                                                        |                 |                                                | 胆 ▼          | 围                                                                                                    | $\circledcirc$ |
| ☆ 收藏夹                | ≖<br>×<br>名称                                                        | 修改日期            | 类型                                             | 大小           |                                                                                                    |                |
| <b>D</b> 下载          | JLinkSettings.ini                                                   | 2020/9/28 11:30 | 配置设置                                           | 1 KB         |                                                                                                    |                |
| 。」桌面                 | template_am237_core.sct                                             | 2020/9/28 10:33 | Windows Script                                 | $1$ KB       |                                                                                                    |                |
| 11 最近访问的位置           | template_am237_core.uvoptx                                          | 2020/9/28 11:30 | UVOPTX 文件                                      | <b>77 KB</b> |                                                                                                    |                |
|                      | e template_am237_core.uvprojx                                       | 2020/9/28 11:30 | 礦ision5 Project                                | 56 KB        |                                                                                                    |                |
| 高库                   |                                                                     |                 |                                                |              |                                                                                                    |                |
| ளி Git               |                                                                     |                 |                                                |              |                                                                                                    |                |
| <b>Subversion</b>    |                                                                     |                 |                                                |              |                                                                                                    |                |
| ■ 视频                 |                                                                     |                 |                                                |              |                                                                                                    |                |
| 国图片                  |                                                                     |                 |                                                |              |                                                                                                    |                |
| ■ 文档                 |                                                                     |                 |                                                |              |                                                                                                    |                |
| 小音乐                  |                                                                     |                 |                                                |              |                                                                                                    |                |
|                      |                                                                     |                 |                                                |              |                                                                                                    |                |
| ■ 计算机                |                                                                     |                 |                                                |              |                                                                                                    |                |
| 4 本地磁盘 (C:)          |                                                                     |                 |                                                |              |                                                                                                    |                |
| <b>□软件(D:)</b>       |                                                                     |                 |                                                |              |                                                                                                    |                |
| <b>□文档(E:)</b>       |                                                                     |                 |                                                |              |                                                                                                    |                |
| 図 办公 (F:)            |                                                                     |                 |                                                |              |                                                                                                    |                |
|                      |                                                                     |                 |                                                |              |                                                                                                    |                |
| • 网络                 | $\overline{\phantom{a}}$                                            |                 |                                                |              |                                                                                                    |                |
| 4个对象                 |                                                                     |                 |                                                |              |                                                                                                    |                |

图 2.10 board/am237\_core/project\_template/project\_keil5 目录结构

## <span id="page-13-1"></span><span id="page-13-0"></span>**2.3.2 Eclipse** 工程结构

找到路径: {SDK}\board\am237\_core\project\_template\projects\_eclipse。

该目录下包含 eclipse 的相关工程文件, 如链接脚本文件"template\_am237\_core.ld"和调试 配置信息文件"template\_am237\_core Debug.launch"等。其目录结构如图 [2.11](#page-14-0) 所示。

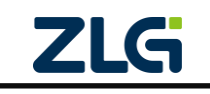

AMetal

**User Manual**

|                       |                                                              |                 |                           |                     | $\begin{array}{c c c c c c} \hline \multicolumn{3}{c }{\mathbf{C}} & \multicolumn{3}{c }{\mathbf{S}} & \multicolumn{3}{c }{\mathbf{S}} & \multicolumn{3}{c }{\mathbf{S}} & \multicolumn{3}{c }{\mathbf{S}} & \multicolumn{3}{c }{\mathbf{S}} & \multicolumn{3}{c }{\mathbf{S}} & \multicolumn{3}{c }{\mathbf{S}} & \multicolumn{3}{c }{\mathbf{S}} & \multicolumn{3}{c }{\mathbf{S}} & \multicolumn{3}{c }{\mathbf{S}} & \multicolumn{3}{c }{\mathbf$ |                |
|-----------------------|--------------------------------------------------------------|-----------------|---------------------------|---------------------|----------------------------------------------------------------------------------------------------|----------------|
| ←                     | A « board > am237_core > project_template > projects_eclipse |                 | $\mathbf{v}$ $\mathbf{t}$ | 搜索 projects_eclipse |                                                                                                    | م              |
| 编辑(E) 查看(V)<br>文件(F)  | 工具(I) 帮助(H)                                                  |                 |                           |                     |                                                                                                    |                |
| 组织 ▼<br>包含到库中 ▼       | 共享▼<br>新建文件夹                                                 |                 |                           | 888 ▼               | 围                                                                                                    | $\circledcirc$ |
| ☆ 收藏夹                 | ≖<br>名称                                                      | 修改日期            | 类型                        | 大小                  |                                                                                                    |                |
| 山下载                   | $\Box$ .cproject                                             | 2020/9/28 10:33 | CPROJECT 文件               | <b>80 KB</b>        |                                                                                                    |                |
| … 桌面                  | .project                                                     | 2020/9/28 10:33 | PROJECT 文件                | 4 KB                |                                                                                                    |                |
| 1. 最近访问的位置            | tempalte_am237_core.ld                                       | 2020/9/28 10:33 | LD 文件                     | 7 KB                |                                                                                                    |                |
|                       | template_am237_core Debug.launch                             | 2020/9/28 10:33 | LAUNCH 文件                 | 8 KB                |                                                                                                    |                |
| 高库                    |                                                              |                 |                           |                     |                                                                                                    |                |
| $\sqrt{an}$<br>Git    |                                                              |                 |                           |                     |                                                                                                    |                |
| 6ì<br>Subversion      |                                                              |                 |                           |                     |                                                                                                    |                |
| 图 视频                  |                                                              |                 |                           |                     |                                                                                                    |                |
| ■ 图片                  |                                                              |                 |                           |                     |                                                                                                    |                |
| ■ 文档                  |                                                              |                 |                           |                     |                                                                                                    |                |
| 小音乐                   |                                                              |                 |                           |                     |                                                                                                    |                |
| 幔 计算机                 |                                                              |                 |                           |                     |                                                                                                    |                |
| 4 本地磁盘 (C:)           |                                                              |                 |                           |                     |                                                                                                    |                |
| □ 软件 (D:)             |                                                              |                 |                           |                     |                                                                                                    |                |
| □ 文档 (E:)             |                                                              |                 |                           |                     |                                                                                                    |                |
| <sub>図面</sub> 办公 (F:) |                                                              |                 |                           |                     |                                                                                                    |                |
| ← 网络                  |                                                              |                 |                           |                     |                                                                                                    |                |
| 4个对象                  |                                                              |                 |                           |                     |                                                                                                    |                |

<span id="page-14-0"></span>图 2.11 board/am237\_core/project\_template/project\_eclipse 目录结构

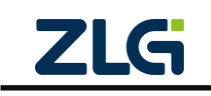

## <span id="page-15-0"></span>**3.** 工程配置

由于系统正常工作时,往往需要初始化一些必要的外设,如 GPIO、中断和时钟等。同 时,板上的资源也需要初始化后才能正常使用。为了操作方便,默认情况下,这些资源都在 系统启动时自动完成初始化,在进入用户入口函数 am\_main()后,这些资源就可以直接使用, 非 常 方 便 。 ( 为 叙 述 方 便 , 下 文 使 用 (PROJECT) 表 示 ametal\board\am237\_core\project\_template 的路径。)

但是,一些特殊的应用场合,可能不希望在系统启动时自动初始化一些特定的资源。这 时, 就可以使用工程配置文件{PROJECT}\user\_config\am\_prj\_config.h 文件禁能一些外设或 资源的自动初始化。

### <span id="page-15-1"></span>**3.1** 部分外设初始化使能**/**禁能

一些全局外设,如 CLK、GPIO、DMA、INT 和 NVRAM,由于需要在全局使用,因此 在系统启动时已默认初始化,在应用程序需要使用时,无需再重复初始化,直接使用即可。 相关的宏在工程配置文件{PROJECT}\user\_config\am\_prj\_config.h 中定义。

以 GPIO 为例, 其对应的使能宏为: AM CFG GPIO ENABLE, 详细定义[见程序清单](#page-15-3) [3.1](#page-15-3)。宏值默认为 1, 即 GPIO 外设在系统启动时自动初始化, 如果确定系统不使用 GPIO 资 源或希望由应用程序自行完成初始化操作,则可以将该宏的宏值修改为 0。

#### 程序清单 3.1 GPIO 自动初始化使能/禁能配置

<span id="page-15-3"></span>/\*\* \brief 为 1, 初始化 GPIO 的相关功能 \*/

#define AM\_CFG\_GPIO\_ENABLE 1

<span id="page-15-4"></span>其它一些外设初始化使能/禁能宏定义详见表 [3.1](#page-15-4)。配置方式与 GPIO 相同,将宏值修改 为 0 即可禁止在系统启动时自动完成初始化。

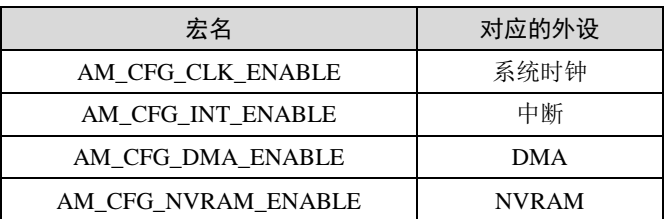

#### 表 3.1 其它一些外设初始化使能/禁能宏

注解: 有的资源除使能外,可能还需要其它一些参数的配置,关于外设参数的配置,可以详见 4.2 节。

#### <span id="page-15-2"></span>**3.2** 板级资源初始化使能**/**禁能

与板级相关的资源有 LED、蜂鸣器、按键、调试串口、延时、系统滴答、软件定时器、 标准库、中断延时和温度传感器 LM75 等。除 LM75 外 (用户使用 LM75 时需自行完成初始 化操作,详见第 5.2.6 章),其他板级资源都可以通过配置对应的使能/禁能宏来决定系统启 动 时 是 否 自 动 完 成 初 始 化 操 作 。 相 关 的 宏 在 工 程 配 置 文 件 {PROJECT}\user\_config\am\_prj\_config.h 中定义。

以 LED 为例, 其对应的使能宏为: AM\_CFG\_LED\_ENABLE, 详细定义[见程序清单](#page-16-0) 3.2。 宏值默认为 1, 即 LED 在系统启动时自动完成初始化,如果确定系统不使用 LED 资源或希 望由应用程序自行完成初始化操作,则可以将该宏的宏值修改为 0。

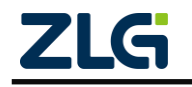

#### 程序清单 3.2 LED 自动初始化使能/禁能配置

```
/**
   \brief 如果为 1, 则初始化 led 的相关功能,板上默认有两个 LED
*
   ID: 0 --- PIOC_9 (需要短接跳线帽 J9)
   ID: 1 --- PIOA_8 (需要短接跳线帽 J10)
*/
#define AM_CFG_LED_ENABLE 1
```
其它一些板级资源初始化使能/禁能宏定义详见表 [3.2](#page-16-1)。配置方式与 LED 相同, 将宏值 修改为 0 即可禁止在系统启动时自动完成初始化。

<span id="page-16-1"></span>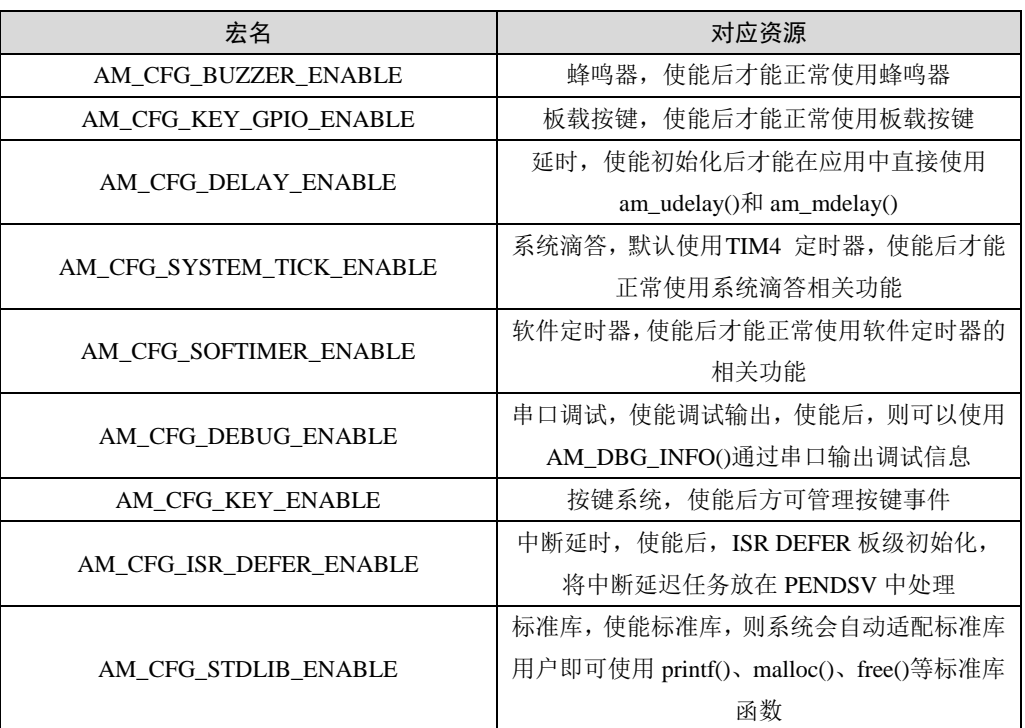

#### 表 3.2 其它一些板级资源初始化使能/禁能宏

注解: 有的资源除使能外,可能还需要其它一些参数的配置,关于这参数的配置,可以详见第 5 章。

对于 延 时, 每 个 硬 件 平 台 可 能 具 有 不 同 的 实 现 方 法, 默 认 实 现 详 见 {SDK}\board\bsp\_common\source\am\_bsp\_delay\_timer.c,应用可以根据具体需求修改(例如: 应用程序不需要精确延时,完全可以使用 for 循环去做一个大概的延时即可,无需再额外耗 费一个定时器),因此,将延时部分归类到板级资源下。

对于调试输出,即使用一路串口来输出调试信息,打印出一些关键信息以及变量的值等 等,非常方便。

对于软件定时器,需要一个硬件定时器为其提供一个的周期性的定时中断。不同的硬件 平台可以有不同的提供方式,因此,同样将软件定时器的初始化部分归类到板级资源下。

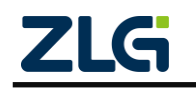

## <span id="page-17-0"></span>**4.** 外设资源及典型配置

ZLG237 包含了众多的外设资源,只要 SDK 提供了对应外设的驱动, 就一定会提供一 套相 应 的 默 认 配 置 信 息 。 所 有 片 上 外 设 的 配 置 由 {PROJECT}\user\_config\am\_hwconf\_usrcfg\(为叙述简便,下文统一使用{HWCONFIG}表示 该路径)下的一组 am\_hwconf\_zlg237 \*开头的.c 文件完成的。

注解**:** 为方便介绍本文将与 ARM 内核相关的文件(NVIC 和 Systick)与片上外设资源放在一起, 其中 NVIC 中断的配置文件位于{HWCONFIG}路径下, 以am\_hwconf\_arm \*开头。

<span id="page-17-3"></span>片上外设及其对应的配置文件如表 [4.1](#page-17-3) 所示。

| 序号             | 外设            | 配置文件                          |
|----------------|---------------|-------------------------------|
| $\mathbf{1}$   | <b>ADC</b>    | am_hwconf_zlg237_adc.c        |
| $\overline{2}$ | 时钟            | am hwconf zlg237_clk.c        |
| 3              | 循环冗余校验        | am_hwconf_zlg237_crc.c        |
| $\overline{4}$ | <b>DMA</b>    | am_hwconf_zlg237_dma.c        |
| 5              | <b>GPIO</b>   | am_hwconf_zlg237_gpio.c       |
| 6              | $I^2C$        | am_hwconf_zlg237_i2c.c        |
| 7              | $I^2C$ 从机     | am_hwconf_zlg237_i2c_slv.c    |
| 8              | 独立看门狗         | am_hwconf_zlg237_iwdg.c       |
| 9              | 电源管理          | am_hwconf_zlg237_pwr.c        |
| 10             | 实时时钟          | am hwconf zlg237 rtc.c        |
| 11             | SPI(DMA 方式)   | am_hwconf_zlg237_spi_dma.c    |
| 12             | SPI(中断方式)     | am_hwconf_zlg237_spi_int.c    |
| 13             | 滴答定时器         | am_hwconf_zlg237_systick.c    |
| 14             | 标准定时器的捕获功能    | am_hwconf_zlg237_tim_cap.c    |
| 15             | 标准定时器的 PWM 功能 | am_hwconf_zlg237_tim_pwm.c    |
| 16             | 标准定时器的定时功能    | am_hwconf_zlg237_tim_timing.c |
| 17             | <b>UART</b>   | am hwconf zlg237_usart.c      |
| 18             | 窗口看门狗         | am_hwconf_zlg237_wwdg.c       |
| 19             | NVIC 中断       | am hwconf arm nvic.c          |

表 4.1 片上外设及对应的配置文件

每个外设都提供了对应的配置文件,使得看起来配置文件的数量非常之多。但实际上, 所有配置文件的结构和配置方法都非常类似,同时,由于所有的配置文件已经是一种常用的 默认配置,因此,用户在实际配置时,需要配置的项目非常之少,往往只需要配置外设相关 的几个引脚号就可以了。

### <span id="page-17-1"></span>**4.1** 配置文件结构

配置文件的核心是定义一个设备实例和设备信息结构体,并提供封装好的实例初始化函 数和实例解初始化函数。下面以 GPIO 为例,详述整个配置文件的结构。

#### <span id="page-17-2"></span>**4.1.1** 设备实例

设备实例为整个外设驱动提供必要的内存空间,设备实例实际上就是使用相应的设备结

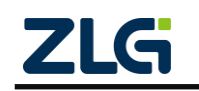

#### AMetal

构体类型定义的一个结构体变量,无需用户赋值。因此,用户完全不需要关心设备结构体类 型的具体成员变量,只需要使用设备结构体类型定义一个变量即可。在配置文件中,设备实 例均已定义。打开{HWCONFIG}\am\_hwconf\_zlg237\_gpio.c,可以看到设备实例已经定义好。 详[见程序清单](#page-18-1) 4.1。

#### 程序清单 4.1 定义设备实例

<span id="page-18-1"></span>/\*\* \brief GPIO 设备实例 \*/

static am\_zlg237\_gpio\_dev\_t \_\_g\_gpio\_dev;

这里使用 am\_zlg237\_gpio\_dev\_t 类型定义了一个 GPIO 设备实例。设备结构体类型在相 对 应 的 驱 动 头 文 件 中 定 义 。 对 于 通 用 输 入 输 出 GPIO 外 设 , 该 类 型 即 在 {SDK}\soc\zlg\drivers\include\gpio\am\_zlg237\_gpio.h 文件中定义。

### <span id="page-18-0"></span>**4.1.2** 设备信息

设备信息用于在初始化一个设备时,传递给驱动一些外设相关的信息,如常见的该外设 对应的寄存器基地址、使用的中断号等等。设备信息实际上就是使用相应的设备信息结构体 类型定义的一个结构体变量,与设备实例不同的是,该变量需要用户赋初值。同时,由于设 备信息无需在运行过程中修改,因此往往将设备信息定义为 const 变量。

打开{HWCONFIG}\am\_hwconf\_zlg237\_gpio.c,可以看到定义的设备信息[如程序清单](#page-18-2) 4.2 所示。

```
程序清单 4.2 GPIO 设备信息定义
```

```
/** \brief GPIO 设备信息 */
const am_zlg237_gpio_devinfo_t _g_gpio_devinfo = {
   ZLG237_GPIO_BASE, /**< \brief GPIO 控制器寄存器块基址 */
   ZLG237_EXTI_BASE, /**< \brief EXTI 控制器寄存器块基址 */
   ZLG237_AFIO_BASE, /**< \brief AFIO 控制器寄存器块基址 */
    {
       INUM_EXTI0,
       INUM_EXTI1,
       INUM_EXTI2,
       INUM_EXTI3,
       INUM_EXTI4,
       INUM_EXTI9_5,
       INUM_EXTI15_10,
    },
   PIN_NUM, \frac{**}{\text{GPIO PIN}}\frac{*}{*}PIN_INT_MAX, \frac{*}{\sqrt{2}} /**< \brief GPIO 使用的最大外部中断线编号+1 */
   &_g_gpio_infomap[0], <br>/**< \brief GPIO 引脚外部事件信息 */
    &__g_pin_remap[0], /**< \brief GPIO PIN 重映像信息 */
    &__g_gpio_triginfos[0], /**< \brief GPIO PIN 触发信息 */
```
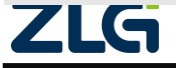

AMetal

**User Manual**

```
 __zlg237_plfm_gpio_init, /**< \brief GPIO 平台初始化 */
 __zlg237_plfm_gpio_deinit /**< \brief GPIO 平台去初始化 */
```
};

这里使用 am\_zlg237\_gpio\_devinfo\_t 类型定义了一个 GPIO 设备信息结构体。设备信息 结 构 体 类 型 在 相 应 的 驱 动 头 文 件 中 定 义 。 对 于 GPIO , 该 类 型 在 {SDK}\soc\zlg\drivers\include\gpio\am\_zlg237\_gpio.h 文件中定义详[见程序清单](#page-19-0) 4.3。

#### 程序清单 4.3 GPIO 设备信息结构体类型定义

```
/**
* \brief GPIO 设备信息
*/
typedef struct am_zlg237_gpio_devinfo {
/** \brief GPIO 寄存器块基址 */
uint32_t gpio_regbase;
/** \brief EXTI 寄存器块基址 */
uint32_t exti_regbase;
/** \brief AFIO 寄存器块基址 */
uint32_t afio_regbase;
/** \brief EXIT 中断号列表 */
const int8_t inum_pin[7];
/** \brief GPIO 引脚数量 */
const uint8_t pin_count;
/** \brief GPIO 使用的最大外部中断线编号 +1 */
const uint8_t exti_num_max;
/** \brief 触发信息映射 */
uint8_t *p_infomap;
/** \brief 引脚重映像外设信息 */
amhw_zlg237_afio_remap_peripheral_t *p_remap;
/** \brief 指向引脚触发信息的指针 */
struct am_zlg237_gpio_trigger_info *p_triginfo;
void (*pfn_plfm_init)(void); /**< \brief 平台初始化函数 */
void (*pfn_plfm_deinit)(void); /**< \brief 平台去初始化函数 */
```
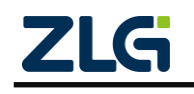

} am\_zlg237\_gpio\_devinfo\_t;

AMetal

可见,共计有11个成员,看似很多,这是由于 GPIO 关联的外设较多, GPIO、EXTI、 AFIO 等都统一归到 GPIO 下管理, 仅寄存器基地址就有三个成员。无论怎样, 设备信息一 般仅由 5 部分构成:寄存器基地址、中断号、需要用户根据实际情况分配的内存、平台初始 化函数和平台解初始化函数。下面一一解释各个部分的含义。

#### 1. 寄存器基地址

每个片上外设都有对应的寄存器,这些寄存器有一个起始地址(基地址),只要根据这 个起始地址,就能够操作到所有寄存器。因此,设备信息需要提供外设的基地址。

一般来讲,外设关联的寄存器基地址都只有一个,而 GPIO 属于较为特殊的外设,它统 一管理了 GPIO、EXTI、AFIO 共计 3 个部分的外设,因此,在 GPIO 的设备信息中,需要 三个基地址,对应三个成员变量,分别为:gpio\_regbase、exti\_regbase 和 afio\_regbase。

寄存器基地址已经在{SDK}\soc\zlg\zlg237\zlg237\_regbase.h 文件中使用宏定义好了,用 户直接使用即可。对于 GPIO 相关的寄存器基地址,详[见程序清单](#page-20-0) 4.4。

#### 程序清单 4.4 外设寄存器基地址定义

<span id="page-20-0"></span>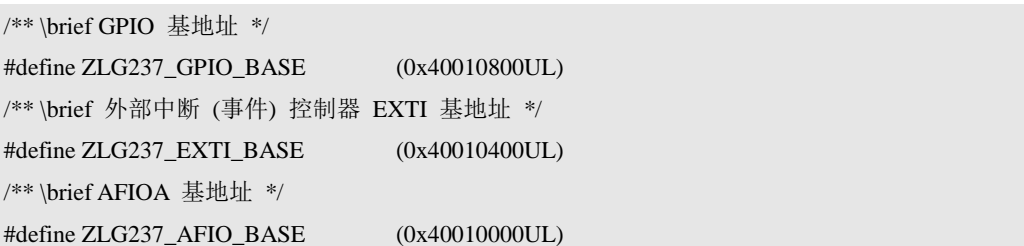

可见,[列程序清单](#page-18-2) 4.2 中, 设备信息前三个成员的赋值均来自干此。

#### 2. 中断号

中断号对应了外设的中断服务入口,需要将该中断号传递给驱动,以便驱动使用相应的 中断资源。

对于绝大部分外设,中断入口只有一个,因此中断号也只有一个,一些特殊的外设,中 断号可能存在多个,如 GPIO,中断的产生来源于 EXTI, EXTI 最高可提供 16 路中断, 为 了快速响应,与之对应地,系统提供了 7 路中断服务入口给 EXTI,因此,EXTI 共计有 7 个中断号,在设备信息结构体类型中,为了方便提供所有的中断号,使用了一个大小为 7 的数组。详[见程序清单](#page-20-1) 4.5。

#### 程序清单 4.5 GPIO 设备信息结构体类型——中断号成员定义

<span id="page-20-1"></span>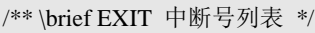

#### const int8\_t inum\_pin[7];

所有中断号已经在 {SDK}\soc\zlg\zlg237\zlg237\_inum.h 文件中定义好了,与 EXTI 相 关的中断号定义详[见程序清单](#page-20-2) 4.6。

程序清单 4.6 EXTI 各个中断号定义

<span id="page-20-2"></span>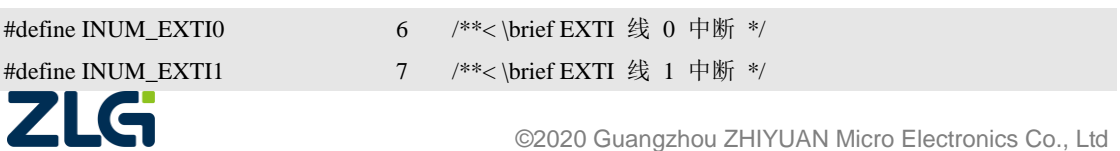

AMetal

**User Manual**

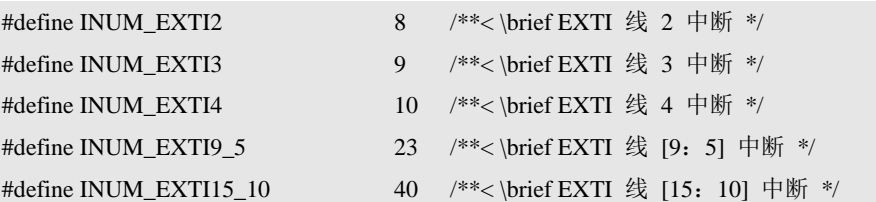

实际为结构体信息的中断号成员赋值时,只需要使用定义好的宏为相应的设备信息结构 体赋值即可。可[见程序清单](#page-18-2) 4.2 中, 设备信息中断号成员的赋值均来自于此。

#### 3. 时钟ID 号

时钟 ID 号对应了外设的时钟来源, 需要将该时钟 ID 号传递给驱动, 以便驱动中可 以 获 取 外 设 的 频 率 及 使 能 该 外 设 的 相 关 时 钟 。 所 有 时 钟 ID 号 已 经 在 {SDK}\soc\zlg\zlg237\zlg237\_clk.h 文件中定义好了,详[见程序清单](#page-21-0) 4.7。

#### 程序清单 4.7 时钟 ID 号

```
/* APB1 外设时钟 */
#define CLK_TIM2 (0x01ul << 8 | 0ul) /**< \brief TIM2 定时器 时钟 */
#define CLK_TIM3 (0x01ul << 8 | 1ul) /**< \brief TIM3 定时器 时钟 */
#define CLK_TIM4 (0x01ul << 8 | 2ul) /**< \brief TIM3 定时器 时钟 */
#define CLK_WWDG (0x01ul << 8 | 11ul) /**< \brief WWDG 窗口看门狗 时钟 */
#define CLK_SPI2 (0x01ul << 8 | 14ul) /**< \brief SPI2 时钟 */
#define CLK_UART2 (0x01u] \ll 8 | 17u) /** \brief UART2 时钟 */
#define CLK_UART3 (0x01ul << 8 | 18ul) /**< \brief UART3 时钟 */
#define CLK_I2C1 (0x01ul << 8 | 21ul) /**< \brief I2C1 时钟 */
#define CLK_I2C2 (0x01ul << 8 | 22ul) /**< \brief I2C1 时钟 */
#define CLK_USB (0x01ul << 8 | 23ul) /**< \brief USB 时钟 */
#define CLK_CAN (0x01ul << 8 | 25ul) /**< \brief CAN 时钟 */
#define CLK_BKP (0x01ul << 8 | 27ul) /**< \brief CRS 时钟 */
#define CLK_PWR (0x01ul << 8 | 28ul) /**< \brief 电源接口 时钟 */
#define CLK_DAC (0x01ul << 8 | 29ul) /**< \brief 电源接口 时钟 */
/* APB2 外设时钟 */
#define CLK_AFIO (0x02ul << 8 | 0ul) /**< \brief 系统配置寄存器 时钟 */
#define CLK_IOPA (0x02ul << 8 | 2ul) /**< \brief 系统配置寄存器 时钟 */
#define CLK_IOPB (0x02ul << 8 | 3ul) /**< \brief 系统配置寄存器 时钟 */
#define CLK_IOPC (0x02ul << 8 | 4ul) /**< \brief 系统配置寄存器 时钟 */
#define CLK_IOPD (0x02ul << 8 | 5ul) /**< \brief 系统配置寄存器 时钟 */
#define CLK_IOPE (0x02ul << 8 | 6ul) /**< \brief 系统配置寄存器 时钟 */
#define CLK_ADC1 (0x02ul << 8 | 9ul) /**< \brief ADC1 接口 时钟 */
#define CLK_ADC2 (0x02ul << 8 | 10ul) /**< \brief ADC1 接口 时钟 */
#define CLK_TIM1 (0x02ul << 8 | 11ul) /**< \brief TIM1 定时器 时钟 */
#define CLK_SPI1 (0x02ul << 8 | 12ul) /**< \brief SPI1 时钟 */
#define CLK_UART1 (0x02ul << 8 | 14ul) /**< \brief UART1 时钟 */
```
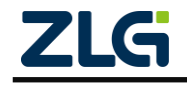

AMetal

**User Manual**

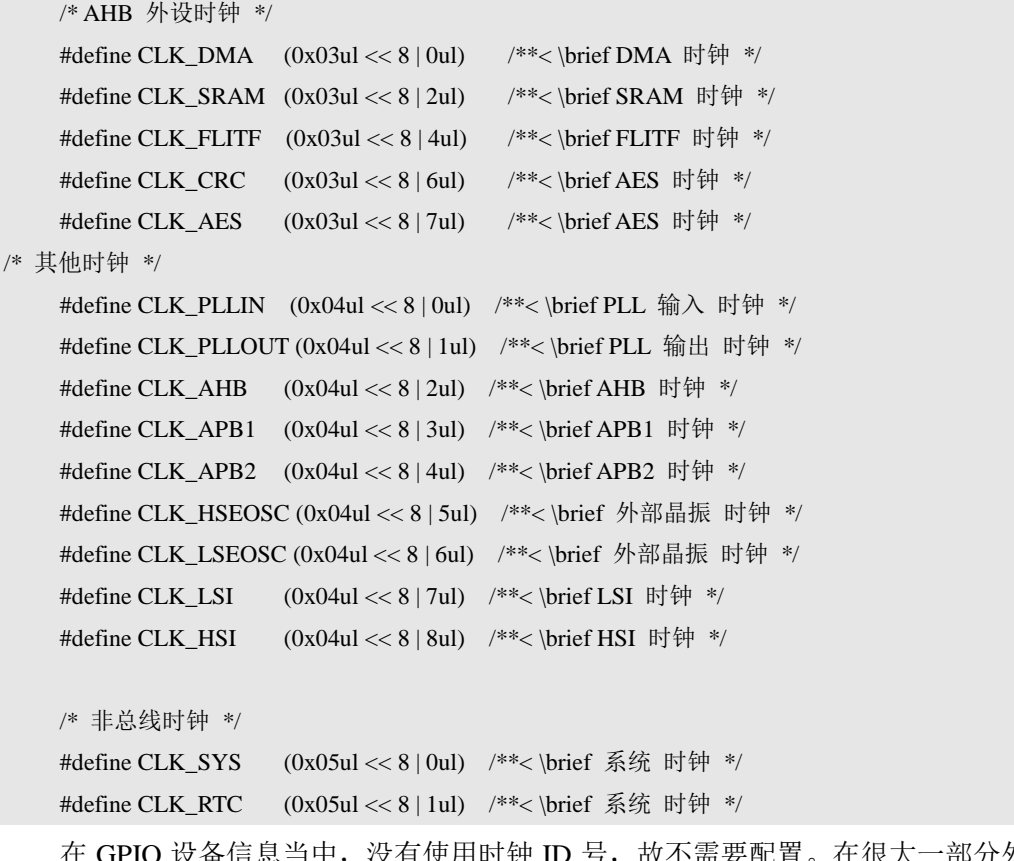

[奋信思当甲,没有使用时钟 ID 号,故不需要配置。在很大一部分外设,需 要使用时钟ID 号, 如串口外设, 详[见程序清单](#page-22-0) 4.8。

程序清单 4.8 串口外设时钟 ID 号

<span id="page-22-0"></span>/\*\* \brief 串口 1 设备信息 \*/

static const am\_zlg237\_usart\_devinfo\_t  $\_g$ \_usart1\_devinfo = {

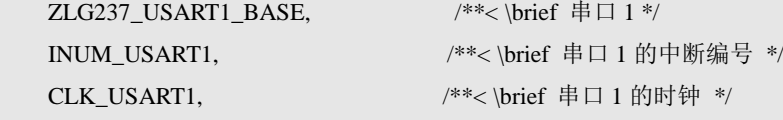

AMHW\_ZLG237\_USART\_DATA\_8BIT | /\*\*< \brief 8 位数据 \*/ AMHW\_ZLG237\_USART\_PARITY\_NO | /\*\*< \brief 无极性 \*/ AMHW\_ZLG237\_USART\_STOP\_10\_BIT, /\*\*< \brief 1 个停止位 \*/

115200, 2000 /\*\*< \brief 设置的波特率 \*/

0, 2000 /\*\*< \brief 无其他中断 \*/

```
NULL, \frac{\text{VSSART1}}{\text{WSSART1}} __zlg237_plfm_usart1_init, /**< \brief USART1 的平台初始化 */
 __zlg237_plfm_usart1_deinit, /**< \brief USART1 的平台去初始化 */
```
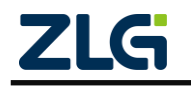

AMetal

**User Manual**

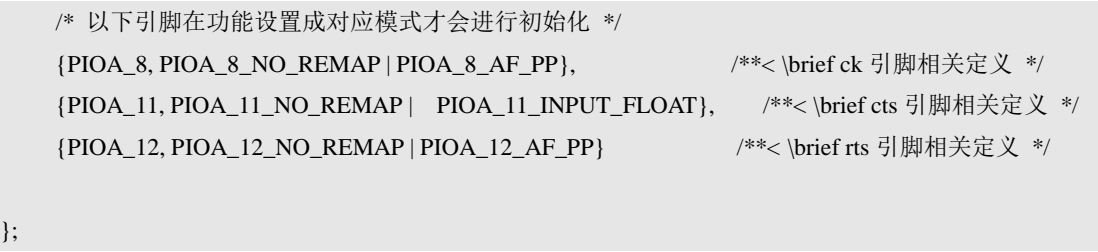

### 4. 需要用户根据实际情况分配的内存

前文已经提到,设备实例是用来为外设驱动分配内存的,为什么在设备信息中还需要分 配内存呢?

这是因为系统有的资源提供得比较多,而用户实际使用数量可能远远小于系统提供的资 源数,如果按照默认都使用的操作方式,将会造成不必要的资源浪费。

以 EXTI 为例,系统提供了 16 个外部中断线连接 7 路中断信号,最多可以将 16 个 GPIO 用作触发模式。每一路 GPIO 触发模式就需要内存来保存用户设定的触发回调函数。如果按 照默认,假定用户可能会使用到所有的 16 路 GPIO 触发,则就需要 16 份用于保存相关信息 的内存空间。而实际上,用户可能只使用1路,这就导致了不必要的空间浪费。

基于此,某些可根据用户实际情况增减的内存由用户通过设备信息提供。以实现资源的 最优化利用。

<span id="page-23-0"></span>在设备信息结构体类型中,相关的成员有 3 个,详[见程序清单](#page-23-0) 4.9。

#### 程序清单 4.9 GPIO 设备信息结构体类型——内存分配相关成员定义

```
/** \brief GPIO 使用的最大外部中断线编号 +1 */
```
const uint8\_t exti\_num\_max;

```
/** \brief 触发信息映射 */
```
uint8\_t \*p\_infomap;

......

/\*\* \brief 指向引脚触发信息的指针 \*/

struct am\_zlg237\_gpio\_trigger\_info \*p\_triginfo;

- 成员 exti\_num\_max 使用的最大中断线加 1, 例如仅使用 EXTI 线 0 (对应引脚为 PIOA0/PIOB0/PIOC0/PIOD0), 则该变量应为 1。
- 成员 p\_infomap 用于保存触发信息的映射关系,对应内存的大小应该与 exti\_num\_max 一致。
- 成员 p\_triginfo 用于保存触发信息,主要包括触发回调函数和回调函数对应的参数,对 应内存的大小应该与exti\_num\_max一致。类型am\_zlg237\_gpio\_trigger\_info同样在GPIO 驱动头文件{SDK}\soc\zlg\drivers\include\gpio\am\_zlg237\_gpio.h 中定义, 详[见程序清单](#page-23-1) [4.10](#page-23-1)。

#### 程序清单 4.10 GPIO 触发信息结构体类型定义

<span id="page-23-1"></span>/\*\* \* \brief 引脚的触发信息 \*/

### **AMetal-EasyARM-ZLG237** 用户手册 AMetal

**User Manual**

```
struct am_zlg237_gpio_trigger_info {
    /** \brief 触发回调函数 */ 
    am_pfnvoid_t pfn_callback;
    /** \brief 回调函数的参数 */
    void *p_arg;
```
};

可见,虽然有三个成员,但实际上可配置的核心就是 exti\_num\_max,另外有两个成员 的实际的内存大小应该与该参数一致,为了方便用户根据实际情况配置,用户配置文件中, 提供了默认的这两个成员的值定义,详[见程序清单](#page-24-0) 4.11。

程序清单 4.11 需要用户根据实际情况分配的内存定义

<span id="page-24-0"></span>/\*\* \brief 引脚触发信息内存 \*/

static struct am\_zlg237\_gpio\_trigger\_info \_\_g\_gpio\_triginfos[PIN\_INT\_MAX];

/\*\* \brief 引脚触发信息映射 \*/

static uint8\_t \_\_g\_gpio\_infomap[PIN\_INT\_MAX];

设备信息结构体的赋值详[见程序清单](#page-18-2) 4.2, 其中, 使用 PIN INT MAX 宏作为 exti\_num\_max 的 值; 使 用 &\_\_g\_gpio\_infomap[0] 作 为 p\_infomap 的 值; 使 用 &\_\_g\_gpio\_triginfos[0]作为 p\_triginfo 的参数。

默认情况下, PIN\_INT\_MAX 的值即为硬件支持的最大 EXTI 通道数目。

注解: 实际中,有的外设可能不需要根据实际分配内存。那么,设备信息结构体中将不包含该部分 内容。

#### 5. 平台初始化函数

平台初始化函数主要用于初始化与该外设相关的平台资源,如使能该外设的时钟,初始 化与该外设相关的引脚等。一些通信接口,都需要配置引脚,如 UART、SPI、I2C 等,这 些引脚的初始化都需要在平台初始化函数中完成。

在设备信息结构体类型中,均有一个用于存放平台初始化函数的指针,以指向平台初始 化函数,详[见程序清单](#page-24-1) 4.12。当驱动程序初始化相应外设前,将首先调用设备信息中提供的 平台初始化函数。

#### 程序清单 4.12 GPIO 设备信息结构体类型——平台初始化函数指针定义

<span id="page-24-1"></span>**void** (\*pfn\_plfm\_init)(**void**);/\*\*< \brief 平台初始化函数 \*/

平 台 初 始 化 函 数 均 在 设 备 配 置 文 件 中 定 义 , GPIO 的 平 台 初 始 化 函 数 在 {HWCON-FIG}\am\_hwconf\_zlg237\_gpio.c 文件中定义,详[见程序清单](#page-24-2) 4.13。

#### 程序清单 4.13 GPIO 平台初始化函数

<span id="page-24-2"></span>/\*\* \brief GPIO 平台初始化 \*/

void \_\_zlg237\_plfm\_gpio\_init (void)

{

am\_clk\_enable(CLK\_IOPA);

am\_clk\_enable(CLK\_IOPB);

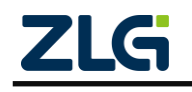

**User Manual**

```
 am_clk_enable(CLK_IOPC);
am_clk_enable(CLK_IOPD);
 am_clk_enable(CLK_AFIO);
 am_zlg237_clk_reset(CLK_IOPA);
 am_zlg237_clk_reset(CLK_IOPB);
am_zlg237_clk_reset(CLK_IOPC);
 am_zlg237_clk_reset(CLK_IOPD);
 am_zlg237_clk_reset(CLK_AFIO);
```
AMetal

}

平台初始化函数中, 使能了与 GPIO 相关外设 PORT 端口的门控时钟。 am zlg237 clk reset() 函 数 用 于 复 位 一 个 外 设 , 在 {SDK}\soc\zlg\drivers\source\clk\am\_zlg237\_clk.c 文件中定义。函数原型详[见程序清单](#page-25-0) 4.14。

程序清单 4.14 am\_zlg237\_clk\_reset() 函数原型

```
/**
    \brief CLK 外设复位
*
    \param[in] clk_id 时钟 ID (由平台定义)
*
    \retval AM_OK : 操作成功
int am_zlg237_clk_reset (am_clk_id_t clk_id);
```
参 数 为 am\_clk\_id\_t 类 型, 用于指 定 需 要 复 位 的 外 设 时 钟 门 控, 在 {SDK}\soc\zlg\zlg237\zlg237\_clk.h 文件中定义。可[见程序清单](#page-21-0) 4.7。

在平台初始化函数中,参数 CLK\_IOPA 表示复位 GPIO PORTA 外设。

am\_clk\_enable() 函数用于使能一个外设的时钟,在 {SDK}\soc\zlg\drivers\source\clk\am\_zlg237\_clk.c 文件中定义。函数原型详[见程序清单](#page-25-1) 4.15。

#### 程序清单 4.15 am\_clk\_enable()函数原型

<span id="page-25-1"></span>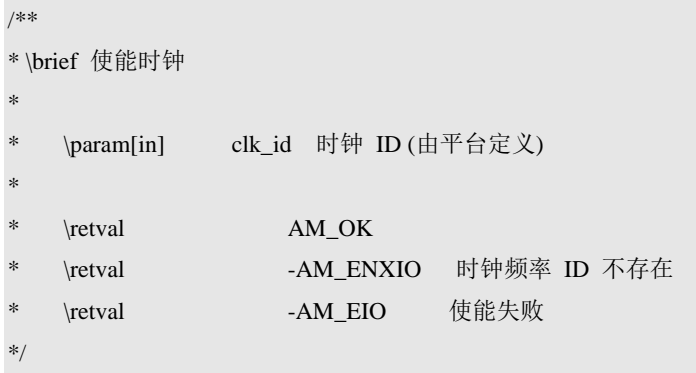

```
int am_clk_enable (am_clk_id_t clk_id);
```
参数为 am clk id t 类型, 用于指定需要使能时钟的外设, 在 {SDK}\soc\zlg\zlg237\zlg237\_clk.h 文件中定义。可[见程序清单](#page-21-0) 4.7。

平台初始化函数中,参数 CLK\_IOPA 和 CLK\_AFIO 分别使能了 GPIO PORTA 和 AFIO

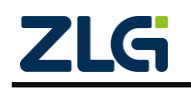

的时钟。

AMetal

在设备信息结构体赋值时,详[见程序清单](#page-18-2) 4.2,直接以该函数的函数名作为平台初始化 函数指针成员的值。

某些特殊的外设,很可能不需要平台初始化函数,这时,只需要将平台初始化函数指针 成员赋值为 NULL 即可。

#### 6. 平台解初始化函数

平台解初始化函数与平台初始化函数对应,平台初始化函数打开了的时钟等,就可以通 过平台解初始化函数关闭。

在设备信息结构体类型中,均有一个用于存放平台解初始化函数的指针,以指向平台解 初始化函数,详[见程序清单](#page-26-0) 4.16。当不再需要使用某个外设时,驱动在解初始化相应外设后, 将调用设备信息中提供的平台解初始化函数,以释放掉平台提供的相关资源。

#### 程序清单 4.16 GPIO 设备信息结构体类型——平台解初始化函数指针定义

```
void (*pfn_plfm_deinit)(void); /**< \brief 平台去初始化函数 */
```
平台解初始化函数均在设备配置文件中定义, GPIO 的平台解初始化函数在 {HWCON-FIG}\am\_hwconf\_zlg237\_gpio.c 文件中定义,详[见程序清单](#page-26-1) 4.17。

```
程序清单 4.17 GPIO 平台解初始化函数
```

```
/** \brief GPIO 平台解初始化 */
void __zlg237_plfm_gpio_deinit (void)
```

```
{
```
}

 am\_zlg237\_clk\_reset(CLK\_IOPA); am\_zlg237\_clk\_reset(CLK\_IOPB); am\_zlg237\_clk\_reset(CLK\_IOPC); am\_zlg237\_clk\_reset(CLK\_IOPD); am\_zlg237\_clk\_reset(CLK\_AFIO);

 am\_clk\_disable(CLK\_IOPA); am\_clk\_disable(CLK\_IOPB); am\_clk\_disable(CLK\_IOPC); am\_clk\_disable(CLK\_IOPD); am\_clk\_disable(CLK\_AFIO);

平台解初始化函数中,复位了 GPIO,并关闭了各个相关外设的时钟。am\_clk\_disable() 函 数 与 am\_clk\_enable() 对 应, 用于关闭相关外设的时钟, 该函数在 {SDK}\soc\zlg\drivers\source\clk\am\_zlg237\_clk.c 文件中定义。函数原型详[见程序清单](#page-26-2) 4.18。

#### 程序清单 4.18 am\_clk\_disable()函数原型

<span id="page-26-2"></span>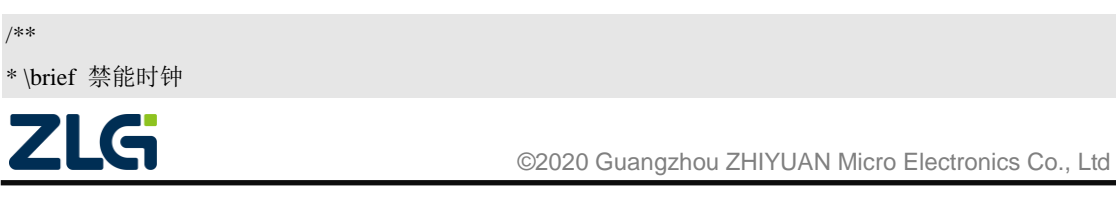

AMetal

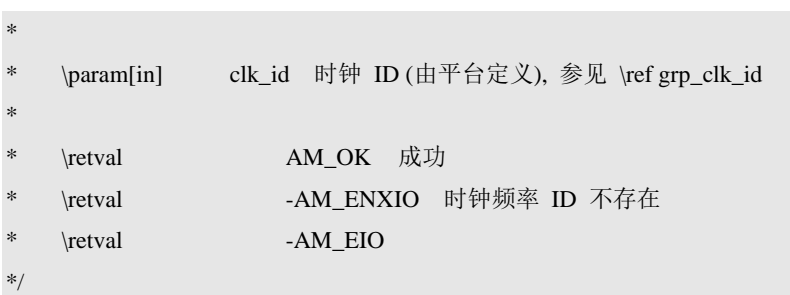

int am\_clk\_disable (am\_clk\_id\_t clk\_id);

参数为 am\_clk\_id\_t 类 型, 用于指定需要关闭时钟的外设, 在 {SDK}\soc\zlg\zlg237\zlg237\_clk.h 文件中定义。可[见程序清单](#page-21-0) 4.7。

**User Manual**

在设备信息结构体赋值时,详[见程序清单](#page-18-2) 4.2,直接以该函数的函数名作为平台解初始 化函数指针成员的值。

某些特殊的外设,很可能不需要平台解初始化函数,这时,只需要将平台解初始化函数 指针成员赋值为 NULL 即可。

综上,以 GPIO 为例,讲述了设备信息结构体中的 6 个部分,这些均只需要了解即可, 在查看其它外设的设备信息结构体时,只要按照这个结构,就可以很清晰的理解各个部分的 用途。

实际上,设备信息结构体中所有的成员,均已提供一种默认的配置。需要用户手动配置 的地方少之又少。从 GPIO 的设备配置信息可以看出, 虽然设备信息包含了 11 个成员, 而 真正需要用户根据实际情况配置的内容, 仅仅只有一个宏 PIN INT MAX(详[见程序清单](#page-24-0)  $4.11$ <sub> $\circ$ </sub>

除了常见的 GPIO 设备信息中的这 6 个部分外,还可能包含一些需要简单配置的值, 如 ADC 中的参考电压等,这些配置内容,从意义上很好理解,就不再赘述。

#### <span id="page-27-0"></span>**4.1.3** 实例初始化函数

任何外设使用前,都需要初始化。通过前文的讲述,设备配置文件中已经定义好了设备 实例和设备信息结构体。至此,只需要再调用相应的驱动提供的外设初始化函数,传入对应 的设备实例地址和设备信息的地址,即可完成该外设的初始化。

以 GPIO 为 例 , GPIO 的 驱 动 初 始 化 函 数 在 GPIO 驱 动 头 文 件 {SDK}\soc\zlg\drivers\include\gpio\am\_zlg237\_gpio.h 中声明。详[见程序清单](#page-27-1) 4.19。

#### 程序清单 4.19 GPIO 初始化函数

<span id="page-27-1"></span>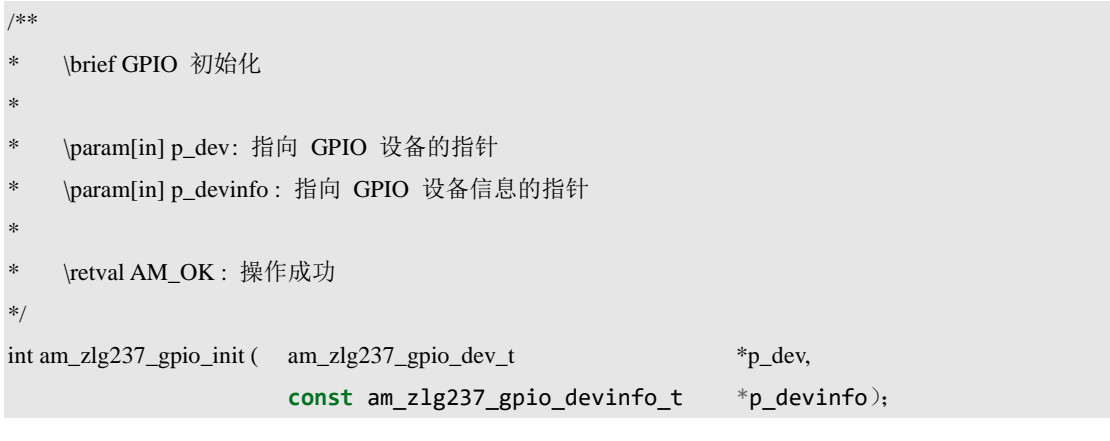

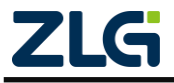

AMetal

<span id="page-28-1"></span>因此,要完成GPIO 的初始化,只需要调用一下该函数即可,详[见程序清单](#page-28-1) 4.20。

#### 程序清单 4.20 完成 GPIO 初始化

am\_zlg237\_gpio\_init(&\_\_g\_gpio\_dev, &\_\_g\_gpio\_devinfo);

\_\_g\_gpio\_dev 和\_\_g\_gpio\_devinfo 分别为前面在设备配置文件中定义的设备实例和设备 信息。

可见,该初始化动作行为很单一,仅仅是调用一下外设初始化函数,并传递已经定义好 的设备实例地址和设备信息地址。

为了进一步减少用户的工作,设备配置文件中,将该初始化动作封装为一个函数,该函 数即为实例初始化函数,用于初始化一个外设。

<span id="page-28-2"></span>以 GPIO 为例, 实例初始化函数定义在 {HWCONFIG}\am\_hwconf\_zlg237\_gpio.c 文件 中,详[见程序清单](#page-28-2) 4.21。

#### 程序清单 4.21 GPIO 实例初始化函数

/\*\* \brief GPIO 实例初始化 \*/

{

}

int am\_zlg237\_gpio\_inst\_init (void)

return am\_zlg237\_gpio\_init(&\_\_g\_gpio\_dev, &\_\_g\_gpio\_devinfo);

这样,要初始化一个外设,用户只需要调用对应的实例初始化函数即可。实例初始化函 数无任何参数,使用起来非常方便。

关于实例初始化函数的返回值,往往与对应的驱动初始化函数返回值一致。根据驱动初 始化函数的不同,可能有三种不同的返回值。

(1) 返回值为 int 类型

一些资源全局统一管理的设备,返回值就是一个 int 值。AM OK 即表示初始化成功; 其它值表明初始化失败。

(2) 返回值为标准服务句柄

绝大部分外设驱动初始化函数均是返回一个标准的服务句柄(handle),以提供标准服 务。值为 NULL 表明初始化失败;其它值表明初始化成功。若初始化成功,则可以使用获 取到的 handle 作为标准接口层相关函数的参数,操作对应的外设。

(3) 返回值为驱动自定义服务句柄

一些较为特殊的外设,功能还没有被标准接口层标准化。此时,为了方便用户使用一些 特殊功能,相应驱动初始化函数就直接返回一个驱动自定义的服务句柄(handle), 值为

NULL 表明初始化失败;其它值表明初始化成功。若初始化成功,则可以使用该 handle 作为该外设驱动提供的相关服务函数的参数,用来使用一些标准接口未抽象的功能或该外设 的一些较为特殊的功能。特别地,如果一个外设在提供特殊功能的同时,还可以提供标准服 务,那么该外设对应的驱动还会提供一个标准服务 handle 获取函数,通过自定义服务句柄 获取到标准服务句柄。

#### <span id="page-28-0"></span>**4.1.4** 实例解初始化函数

每个外设驱动都提供了对应的驱动解初始化函数,以便当应用不再使用某个外设时,释

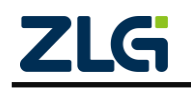

AMetal

放掉相关资源。以 GPIO 为例, GPIO 的驱动解初始化函数在 GPIO 驱动头文件 {SDK}\soc\zlg\drivers\include\gpio\am\_zlg237\_gpio.h 中声明。详[见程序清单](#page-29-1) 4.22。

#### 程序清单 4.22 GPIO 解初始化函数

```
/**
```
\*

```
\brief GPIO 解初始化
```

```
\param[in] 无
```

```
*
    \return 无
```

```
*/
```
void am\_zlg237\_gpio\_deinit (void);

当应用不再使用该外设时,只需要调用一下该函数即可,详[见程序清单](#page-29-2) 4.23。

#### 程序清单 4.23 完成 GPIO 解初始化

#### <span id="page-29-2"></span>am\_zlg237\_gpio\_deinit();

为了方便用户理解,使用户使用起来更简单,与实例初始化函数相对应,每个设备配置 文件同样提供了一个实例解初始化函数。用于当不再使用一个外设时,解初始化该外设,释 放掉相关资源。

这样,用户需要使用一个外设时,完全不用关心驱动解初始化函数,只需要调用用户配 置文件提供的实例解初始化函数解初始化外设即可。

以 GPIO 为例,实例解初始化函数定义在{HWCONFIG}\am\_hwconf\_zlg237\_gpio.c 文件 中,详[见程序清单](#page-29-3) 4.24。

#### 程序清单 4.24 GPIO 实例解初始化函数

```
/** \brief GPIO 实例解初始化 */
```
void am\_zlg237\_gpio\_inst\_deinit (void)

```
{
```
am\_zlg237\_gpio\_deinit();

}

所有实例解初始化函数均无返回值。解初始化后,该外设即不再可用。如需再次使用, 需要重新调用实例初始化函数。

根据设备的不同,实例解初始化函数的参数会有不同。若实例初始化函数返回值为 int 类型,则解初始化时,无需传入任何参数;若实例初始化函数返回了一个 handle,则解初始 化时,应该传入通过实例初始化函数获取到的 handle 作为参数。

### <span id="page-29-0"></span>**4.2** 典型配置

在上一节中,以 GPIO 为例,详细讲解了设备配置文件的结构以及各个部分的含义。 虽然设备配置文件内容较多,但是对于用户来讲,需要自行配置的项目却非常少,往往只需 要配置极少的内容,然后使用设备配置文件提供的实例初始化函数即可完成一个设备的初始 化。

由于所有配置文件的结构非常相似,下文就不再一一完整地列出所有外设的设备配置信

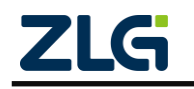

AMetal

息内容。仅仅将各个外设在使用过程中,实际需要用户配置的内容列出,告知用户该如何配 置。

#### <span id="page-30-0"></span>**4.2.1 ADC**

ZLG237 有 2 个 12 位 ADC,它支持可配置的参考电压和精度、可选的硬件转换触发 等功能。

下面以 ADC1 标准转换功能 (中断方式) 为示例, 讲解 ADC 设备信息结构体 am\_zlg237\_adc\_devinfo\_t , 一些用户根据具体的情况可能需要配置。一般来说, 仅仅需配 置 ADC 的参考电压、转换精度。

1. ADC 参考电压

ADC 参考电压由引脚 VREFP 和 VREFN 之间的电压差值决定,ADC 参考电压默认 为 3.3V, 即 3300mV。设备信息中, 默认的参考电压即为 3300 (单位:mV)。详[见程序清单](#page-30-1) [4.25](#page-30-1)。

#### 程序清单 4.25 ADC 参考电压默认配置

<span id="page-30-1"></span>/\*\* \brief 设备信息 \*/

static const am\_zlg237\_adc\_devinfo\_t \_\_g\_adc1\_devinfo = {

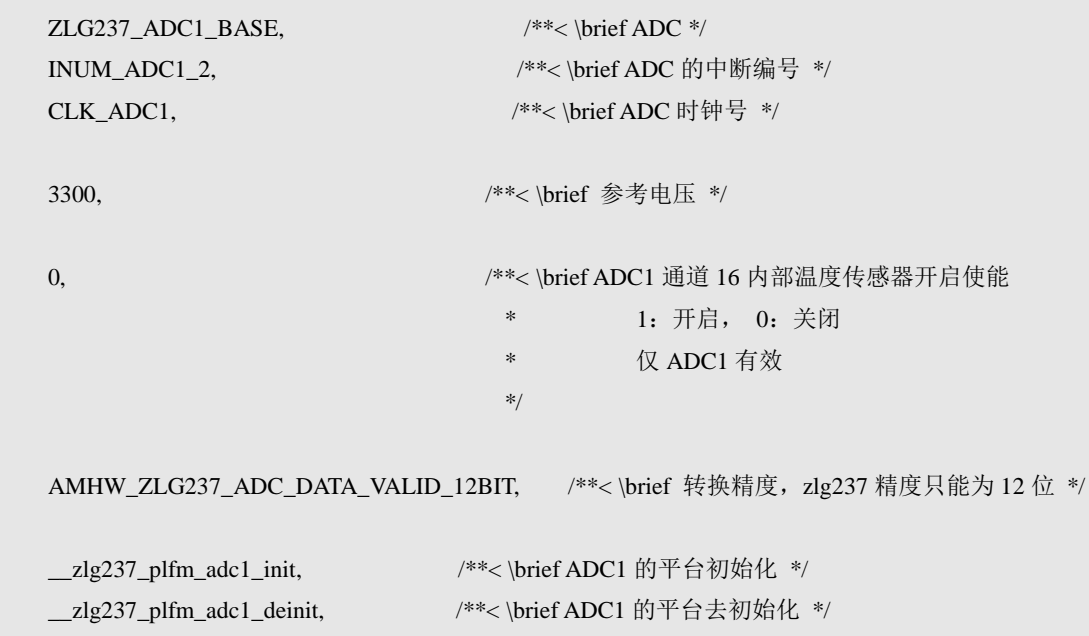

};

如需修改,只需要将配置信息中的参考电压值修改为实际的值即可。

2. ADC 通道引脚配置

<span id="page-30-2"></span>AM237\_Core ADC 最高可支持 8 个通道, 各个通道对应的引脚详情请[看表](#page-30-2) 4.2。

表 4.2 ADC 通道对应的引脚号

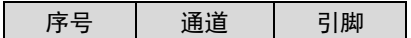

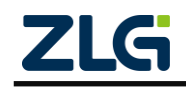

AMetal

**User Manual**

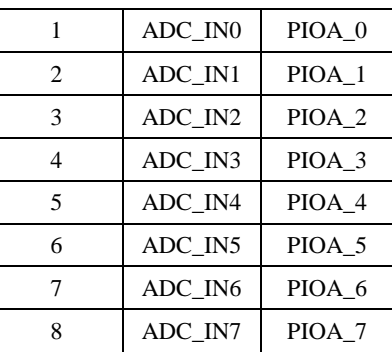

如需使用一个通道,需要先配置一个与该通道对应的引脚。引脚的配置在平台初始化中 完成。默认平台初始化函数详[见程序清单](#page-31-1) 4.26。

程序清单 4.26 ADC 平台初始化

<span id="page-31-1"></span>/\*\* \brief ADC 平台初始化 \*/

static void \_\_zlg237\_plfm\_adc1\_init (void)

/\* ADC1 和 ADC2 共用通道, 实际上不可同时用作 ADC12,除非特殊模式使能\*/

/\* 此处用作 ADC1 采集通道\*/

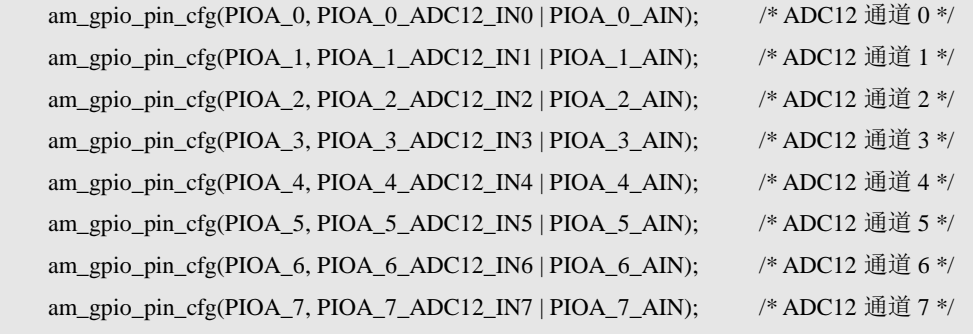

```
 /* 使能 ADC1 时钟*/
 am_clk_enable(CLK_ADC1);
```
}

{

### <span id="page-31-0"></span>**4.2.2 CLK**

时钟配置,主要是配置时钟源以及时钟源的倍频,分频系数。设备信息详[见程序清单](#page-31-2) [4.27](#page-31-2)。

#### 程序清单 4.27 时钟默认设备信息

```
/** \brief CLK 设备信息 */
```
static const am\_zlg237\_clk\_devinfo\_t \_\_g\_clk\_devinfo =

```
{
    /**
    * \brief 系统时钟源选择
****
    * AM_ZLG237_SYSCLK_HSI : HSI 作为系统时钟
    * AM_ZLG237_SYSCLK_HSE : HSE 作为系统时钟
```
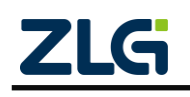

**User Manual**

```
 ©2020 Guangzhou ZHIYUAN Micro Electronics Co., Ltd
     * AM_ZLG237_SYSCLK_PLL : PLL 输出作为系统时钟
    * AM_ZLG237_SYSCLK_LSI : LSI 输出作为系统时钟
    * AM_ZLG237_SYSCLK_LSE : LSE 输出作为系统时钟
     */
    AM_ZLG237_SYSCLK_PLL,
    /**
    * \brief HSEOSC 外部晶振频率
****
     * 如果 pllin_src 选择 AMHW_ZLG237_PLLCLK_HSE 则 PLLIN = hse_osc)
     */
   12000000,
    /**
     * \brief LSEOSC 外部晶振频率
     *
    * 如果 rtc_src 选择 AMHW_ZLG237_RTCCLK_LSE 则 rtcclk = lse_osc)
    */
    0,
    /** \brief
     * PLL 时钟源选择
     * -# AMHW_ZLG237_PLLCLK_HSI : HSI 作为 PLL 输入时钟
     * -# AMHW_ZLG237_PLLCLK_HSE : HSE 作为 PLL 输入时钟
     */
    AMHW_ZLG237_PLLCLK_HSE,
    /**
     * \brief PLL 倍频系数,可选 2-17
     * PLLOUT = PLLIN * pll_mul
     */
     6,
    /** \brief USB 分频系数,
     *
     * AMHW_ZLG237_PLL_USB_DIV1P5 : PLL 1.5 分频作为 usb 输入时钟 ,USBCLK = PLLOUT / 1.5;
     * AMHW_ZLG237_PLL_USB_DIV1 : PLL 1 分频作为 usb 输入时钟 , USBCLK = PLLOUT / 1。
****
     * 建议配置成 48Mhz
     */
    AMHW_ZLG237_PLL_USB_DIV1,
    /**
    * \brief AHB 分频系数, AHBCLK = PLLOUT / DIV,AHB 最大频率为 80Mhz
```
AMetal

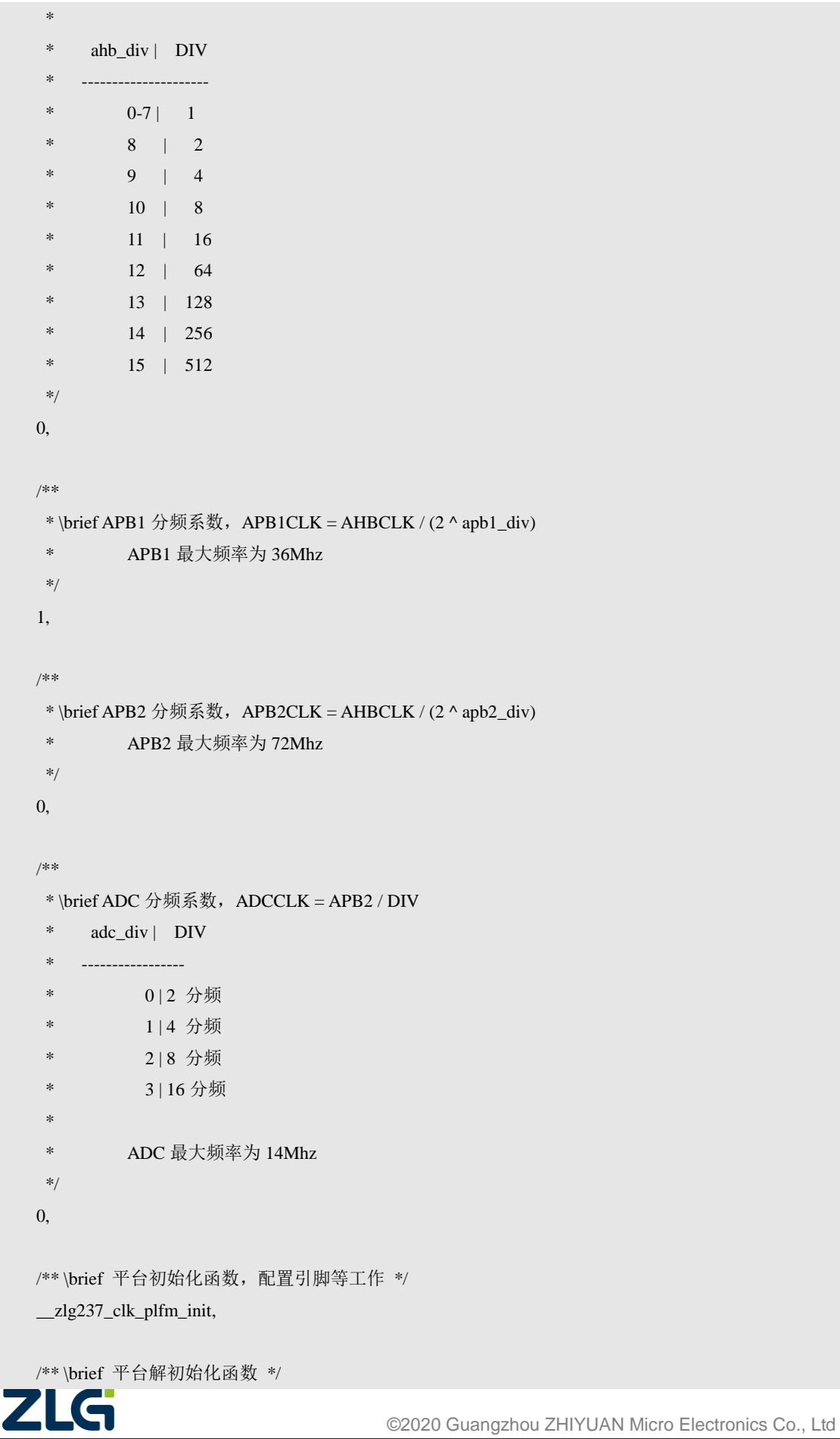

AMetal

NULL,

};

可见,由于默认配置中,主时钟源选择 PLL。时钟倍频系数为 6,分频系数为 1,因 此系统时钟频率为72MHz。

#### <span id="page-34-0"></span>**4.2.3 CRC**

CRC 没有自定义参数需要配置,同时,也没有外部相关的引脚。因此,该外设完全不 需要用户参与配置,实际需要使用时,调用其对应的实例初始化函数即可。

#### <span id="page-34-1"></span>**4.2.4 DMA**

DMA 没有自定义参数需要配置,同时,也没有外部相关的引脚。因此,该外设完全不 需要用户参与配置,实际需要使用时,调用其对应的实例初始化函数即可。

#### <span id="page-34-2"></span>**4.2.5 GPIO**

没有自定义参数需要配置,因此,该外设完全不需要用户参与配置,实际需要使用时, 调用其对应的实例初始化函数即可。

#### <span id="page-34-3"></span>**4.2.6 I2C**

平台有 2 个 I2C 总线接口,下面以 I2C1 为例讲述其配置内容。一般地,只需要配置 I2C 总线速率、超时时间和对应的 I2C 引脚即可。

1. I2C 总线速率

I2C 总线速率由设备配置文件{HWCONFIG}\am\_hwconf\_zlg237\_i2c.c 中的 I<sup>2</sup>C1 设备信 息中 4 个参数配置,详[见程序清单](#page-34-4) 4.28。默认为标准 FC 速率,即 100KHz,如需修改为其 它频率,直接修改对应的值即可

#### 程序清单 4.28 I <sup>2</sup>C1 速率配置

```
/**
 * \brief I2C1 设备信息
 */
```
static const am\_zlg237\_i2c\_devinfo\_t  $\_\$ g\_i2c1\_devinfo = {

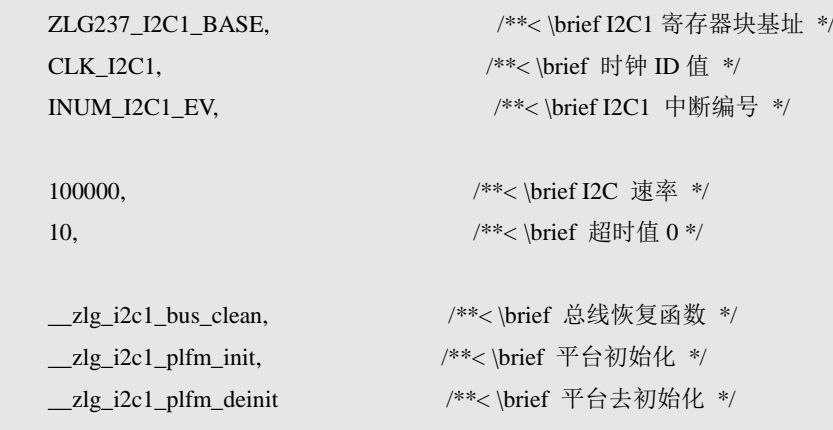

};

2. 超时时间

由于 I2C 总线的特殊性, I2C 总线可能由于某种异常情况进入"死机"状态, 为了避免

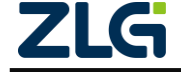

#### AMetal

该现象,I2C 驱动可以由用户提供一个超时时间,若 I2C 总线无任何响应的持续时间超过 了超时时间, 则 I2C 自动复位内部逻辑, 以恢复正常状态。I2C 超时时间在 {HWCON-FIG}\am\_hwconf\_zlg237\_i2c.c 设备信息中第 5 个参数设置,详[见程序清单](#page-34-4) 4.28 默 认值为 10, 即超时时间为 10ms。若有需要, 可以将该值修改为其它值。例如: 将其修改为 5,表示将超时时间设置为 5ms。

3. I2C 引脚

每个 I2C 都需要配置相应的引脚,包括时钟线 SCL 和数据线 SDA。I2C 引脚在平台初 始化函数中完成。以 I2C1 为例,详[见程序清单](#page-35-3) 4.29。

#### 程序清单 4.29 I<sup>2</sup>C1 平台初始化函数——引脚配置

<span id="page-35-3"></span>/\*\* \brief I2C1 平台初始化函数 \*/

```
static void zlg_i2c1_plfm_init (void)
```
{

am\_gpio\_pin\_cfg(PIOB\_6, PIOB\_6\_I2C1\_SCL\_REMAP0 | PIOB\_6\_AF\_OD|PIOB\_6\_SPEED\_50MHz); am\_gpio\_pin\_cfg(PIOB\_7, PIOB\_7\_I2C1\_SDA\_REMAP0 | PIOB\_7\_AF\_OD|PIOB\_7\_SPEED\_2MHz);

 am\_clk\_enable(CLK\_I2C1); am\_zlg237\_clk\_reset(CLK\_I2C1);

}

<span id="page-35-4"></span>可见,程序中,将 PIOB 6 配置为 I2C1 的时钟线, PIOB\_7 配置为 I2C1 的数据线。可 以直接使用 am\_gpio\_pin\_cfg()函数将一个引脚配置为相应的 I2C 功能。如果想使用其他引脚 配置为 I2C 功能, 则需要在这里修改。各 I2C 可使用的引脚详[见表](#page-35-4) 4.3, 其中 SCL 和 SDA 引脚必须成对使用, I2C1\_REMAP0 和 I2C1\_REMAP1 虽然都是 I2C1 引脚,但不可交叉使 用。

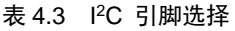

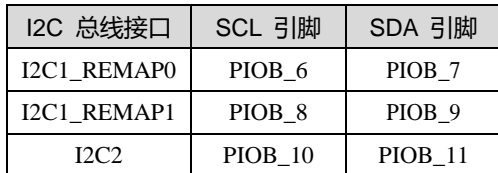

#### <span id="page-35-0"></span>**4.2.7 I2C** 从机

平台有的 2 个 I2C 总线接口也可以配置为从机使用。一般地,只需要配置对应的 I2C 引 脚即可,配置方法可以参考 [4.2.6](#page-34-3)。

#### <span id="page-35-1"></span>**4.2.8 IWDG**

独立看门狗没有自定义参数需要配置,同时,也没有外部相关的引脚。因此,该外设完 全不需要用户参与配置,实际需要使用时,调用其对应的实例初始化函数即可。

#### <span id="page-35-2"></span>**4.2.9 PWR**

电源管理,主要是引脚触发信息内存的引脚设置,详[见程序清单](#page-35-5) 4.30。

#### 程序清单 4.30 引脚触发信息内存

<span id="page-35-5"></span>/\*\* \brief 引脚触发信息内存 \*/

**User Manual**

```
static struct am_zlg237_pwr_mode_init _g_pwr_mode\_init[3] = {
```

```
 {AM_ZLG237_PWR_MODE_SLEEP, PIOC_7},
```

```
 {AM_ZLG237_PWR_MODE_STOP, PIOC_7},
```

```
 {AM_ZLG237_PWR_MODE_STANBY, PIOA_0},
```
};

AMetal

可见电源的三种模式都储存在这个数组中,设置的相关引脚为 PIOC\_7 和 PIOA\_0。 若想设置为其他引脚,需要在这里修改。

注意: AM\_ZLG237\_PWR\_MODE\_STANBY 模式只能用 PIOA\_0 唤醒。

### <span id="page-36-0"></span>**4.2.10 RTC**

<span id="page-36-1"></span>RTC 作为一种实时时钟,可以提供一种实时时间服务 (包括时间、日期),需要配置的 仅有时钟源配置,可选时钟源有 3 个,详[见表](#page-36-1) 4.4。

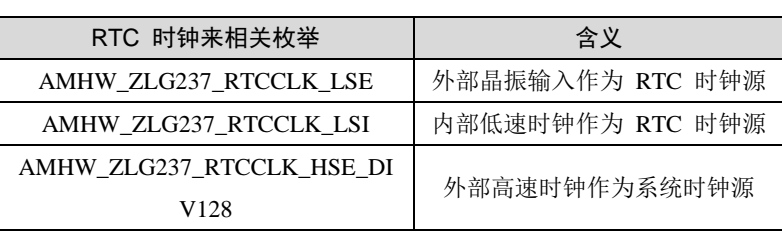

#### 表 4.4 RTC 可选时钟源

这些时钟源在{SDK}\soc\zlg\drivers\include\rcc\hw\amhw\_zlg237\_rcc.h 文件中定义。时钟 源由设备配置文件{HWCONFIG} am\_hwconf\_zlg237\_rtc.c 中的 RTC 设备信息中第五个参数 配置,[如程序清单](#page-36-2) 4.31 所示。

#### 程序清单 4.31 RTC 设备信息

<span id="page-36-2"></span>/\*\* \brief RTC 设备信息 \*/

const struct am\_zlg237\_rtc\_devinfo \_\_g\_rtc\_devinfo = {

 /\*\* \brief RTC 设备基地址 \*/ ZLG237\_RTC\_BASE,

 /\*\* \brief 电源控制 PWR 基地址 \*/ ZLG237\_PWR\_BASE,

 /\*\* \brief 备份控制 BKP 基地址 \*/ ZLG237\_BKP\_BASE,

 /\*\*< \brief RTC 中断号 \*/ INUM\_RTC,

 /\*\* \brief RTC 设备时钟源 \*/ RTC\_CLK\_SOUR,

/\*\* \brief 平台初始化函数 \*/

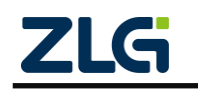

AMetal

\_\_zlg237\_plfm\_rtc\_init,

/\*\* \brief 平台去初始化函数 \*/

\_\_zlg237\_plfm\_rtc\_deinit

};

在 \_\_zlg237\_plfm\_rtc\_init() 平台初始化函数中, 会完成时钟始能等操作,无需用户修 改, 如程序清单 4.32 RTC [平台初始化所](#page-37-1)示。

程序清单 4.32 RTC 平台初始化

<span id="page-37-1"></span>/\*\* \brief RTC 平台初始化 \*/ void \_\_zlg237\_plfm\_rtc\_init() { amhw\_zlg237\_rcc\_apb1\_enable(AMHW\_ZLG237\_RCC\_APB1\_PWR); /\* 使能电源时钟 \*/ amhw\_zlg237\_rcc\_apb1\_enable(AMHW\_ZLG237\_RCC\_APB1\_BKP); /\* 使能备份时钟 \*/ amhw\_zlg237\_pwr\_bkp\_access\_enable(ZLG237\_PWR,1); /\* 取消备份域的写保护 \*/ amhw\_zlg237\_rcc\_bdcr\_bdrst\_reset(); // 备份区域软件复位 \*/ am\_udelay(5); amhw\_zlg237\_rcc\_bdcr\_bdrst\_reset\_end(); /\* 备份域软件复位结束 \*/ /\* RTC 时钟源选择为外部 RTC 时钟源 \*/ amhw\_zlg237\_rcc\_bdcr\_rtc\_clk\_set((amhw\_zlg237\_rtc\_clk\_src)RTC\_CLK\_SOUR); am\_mdelay(1); amhw\_zlg237\_rcc\_bdcr\_rtc\_enable(); /\* RTC 时钟使能 \*/

#### <span id="page-37-0"></span>**4.2.11 SPI**

}

平台有 2 个 SPI 总线接口,定义为 SPI1、SPI2。SPI 可以选择中断方式和 DMA 传输方 式,这两种方式的配置略有不同,因此,平台分别提供了这两种方式的配置文件。一般地, 只需要配置 SPI 相关引脚即可。

1. 中断方式

以 SPI1 为 例 , 如 果 使 用 SPI 的 中 断 方 式 , 需 要 在 {HWCON-FIG}\am\_hwconf\_zlg237\_spi\_int.c 文件中进行 SPI1 相关引脚的设置, 需要设置 的引脚仅有 SCK、MOSI 和 MISO,片选引脚无需设置,因为在使用 SPI 标准接口层函数 (参见: {SDK}\interface\am\_spi.h)时,片选引脚可以作为参数任意设置。SPI 相关引脚的 设置详[见程序清单](#page-37-2) 4.33

#### 程序清单 4.33 SPI1 平台初始化函数

<span id="page-37-2"></span>/\*\* \brief SPI1 平台初始化 \*/

static void \_\_zlg237\_plfm\_spi1\_int\_init (void)

```
{
```
 am\_gpio\_pin\_cfg(PIOA\_5, PIOA\_5\_SPI1\_SCK\_REMAP0 | PIOA\_5\_AF\_PP); am\_gpio\_pin\_cfg(PIOA\_6, PIOA\_6\_SPI1\_MISO\_REMAP0 | PIOA\_6\_INPUT\_FLOAT);

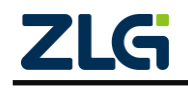

AMetal

**User Manual**

am\_gpio\_pin\_cfg(PIOA\_7, PIOA\_7\_SPI1\_MOSI\_REMAP0 | PIOA\_7\_AF\_PP);

am\_clk\_enable(CLK\_SPI1);

}

<span id="page-38-1"></span>可见这里 PIOA 5 设置为 SCK, PIOA 6 设置为 MISO, PIOA 7 设置为 MOSI。如果 你需要设置别的引脚的话,需要在这里更改,可用引脚配置详见表 [4.5](#page-38-1)

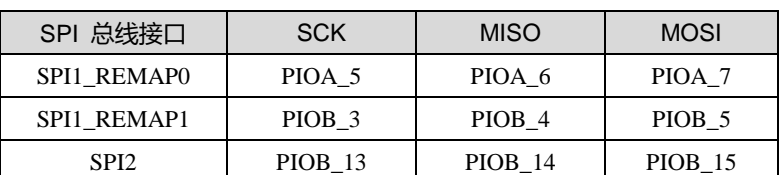

#### 表 4.5 SPI 可选引脚

### 2. DMA 传输方式

如果需要使用 SPI 的 DMA 方式,需要在{HWCONFIG}\am\_hwconf\_zlg237\_spi\_dma.c 文件中进行 SPI 引脚的配置,引脚配置方法与中断方式配置引脚的方法完全一样, 在此不 再敖述。

#### <span id="page-38-0"></span>**4.2.12 Timer**

ZLG237 有 3 个 16 位通用定时器、1 个高级 PWM 定时器。可以实现定时、捕获、和 PWM 输出功能。用户可以直接使用 AMetal 抽象好的 PWM、CAP、Timing 标准接口服务, 也可以直接调用驱动层提供的相关接口操作 Timer 的一些功能。由于 Timer 抽象出来的标 准服务功能各不相同, 在初始化时, 就需要确定将 Timer 用于何种功能, 不同功能对应的设 备信息存在不同,这就使得 Timer 部分对应了几套设备配置文件,使用 Timer 的何种功能, 就使用对应的配置文件。下面以 TIM1 为例,讲解其配置内容。

1. 使用标准捕获 (CAP) 服务

在该模式下,对应的配置文件为{HWCONFIG}\am\_hwconf\_zlg237\_tim\_cap.c,TIM1、 TIM2、TIM3 和 TIM4 都支持 4 路捕获通道。实际使用到的通道数目可以在配置文件中的 设备信息中修改。详[见程序清单](#page-38-2) 4.34

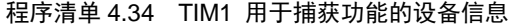

<span id="page-38-2"></span>/\*\* \brief TIM1 用于捕获功能的设备信息 \*/

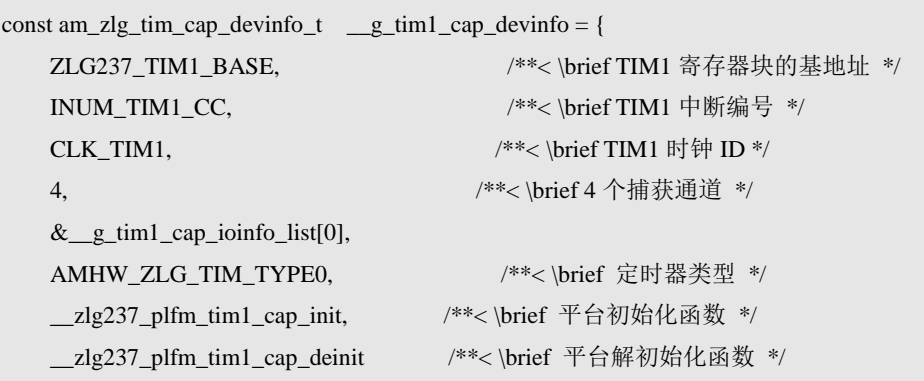

};

使用捕获功能时,每个捕获通道都需要设置一个对应的引脚,相关引脚信息由设备信息

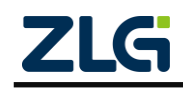

AMetal

<span id="page-39-0"></span>文件中的 g tim1\_cap\_ioinfo\_list 数组定义,详[见程序清单](#page-39-0) 4.35

```
程序清单 4.35 TIM1_CAP 各捕获通道相关引脚设置
```
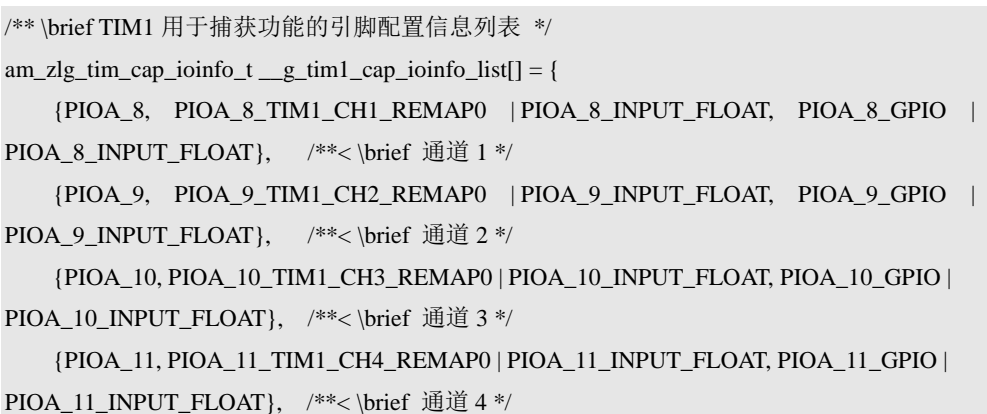

};

每个数组元素对应了一个捕获通道,0号元素对应通道 0,1号元素对应通道 1,以此类 推 。 数 组 元 素 的 类 型 为 am\_zlg\_tim\_cap\_ioinfo\_t , 该 类 型 在 对 应 驱 动 头 文 件 {SDK}\soc\zlg\drivers\include\tim\am\_zlg\_tim\_cap.h 中定义详[见程序清单](#page-39-1) 4.36

#### 程序清单 4.36 TIM\_CAP 通道引脚信息结构体类型

```
/**
* \brief TIM 捕获功能相关的 GPIO 信息
 */
typedef struct am_zlg_tim_cap_ioinfo {
   uint32_t gpio; /**< \brief 对应的 GPIO 管脚 */
   uint32 t func; /**< \brief 为捕获功能时的 GPIO 功能设置 */
   uint32_t dfunc; /**< \brief 禁能管脚捕获功能时的默认 GPIO 功能设置 */
} am_zlg_tim_cap_ioinfo_t;
```
2. 使用标准 PWM 服务

在该模式下, 设置与上述基本相同, 此处不再赘述, 此处要注意的是 PWM 的模式 与输出电平,用户可以根据自己的需求设置。对应的配置文件为 {HWCON-FIG}\am\_hwconf\_zlg237\_tim\_pwm.c,TIM1 用于 PWM 的设备信息详[见程序清单](#page-39-2) [4.37](#page-39-2)

#### 程序清单 4.37 TIM1 用于 PWM 功能的设备信息

<span id="page-39-2"></span>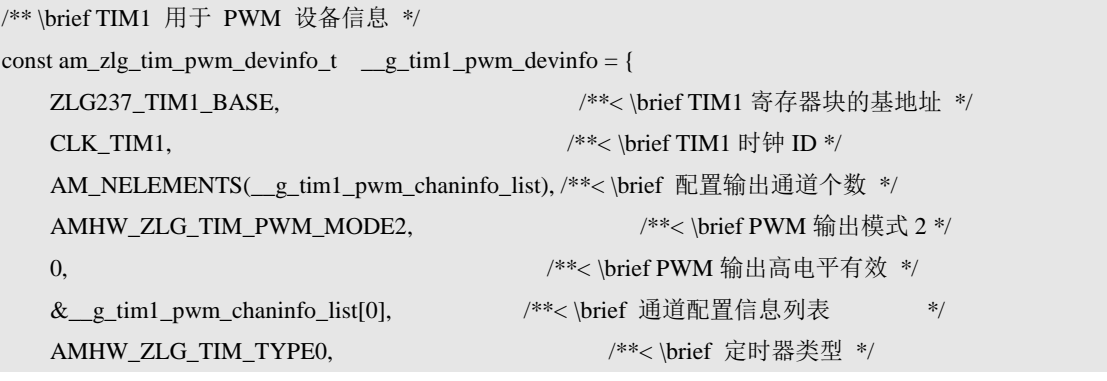

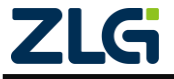

#### AMetal

**User Manual**

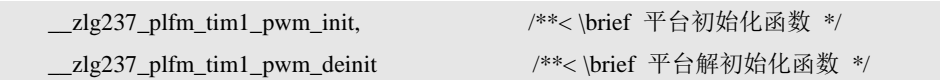

};

注意: PWM 功能和 CAP 功能在配置引脚时必须按照重映像整组选用,例如,不可以 CH1 选用重 映像 0 引脚,CH2 选用重映像 1 引脚。

3. 使用标准定时器服务

在该模式下,对应的配置文件为 {HWCONFIG}\am\_hwconf\_zlg237\_tim\_timing.c , 由 于用作定时器时不需要配置定时器位数,也无外部相关引脚,所有不需要用户配置该配置文 件,实际需要使用时,调用其对应的实例初始化函数即可。

### <span id="page-40-0"></span>**4.2.13 UART**

平台有 3个 UART 接口, 定义为 UART1、UART2、UART3。在 SDK 提供的驱动中实 现 UART 功能。对于用户来讲,一般只需要配置串口的相关引脚即可。特别地,可能需要 配置串口的输入时钟频率。下面以 UART1 为例,讲解其配置内容。

注意: 串口波特率、数据位、停止位、校验位等的设置应直接使用 UART 标准接口层相关函数配置, 详见 UART 标准接口文件{SDK}\interface\am\_uart.h。

1. 引脚配置

UART1 相关的引脚在配置文件 {HWCONFIG}\am\_hwconf\_zlg237\_usart.c 文件中配 置,详[见程序清单](#page-40-1) 4.38

#### 程序清单 4.38 UART 引脚初始化函数

<span id="page-40-1"></span>/\*\* \brief 串口 1 平台初始化 \*/

static void \_\_zlg237\_plfm\_usart1\_init (void)

{

}

 am\_gpio\_pin\_cfg(PIOA\_9, PIOA\_9\_NO\_REMAP); am\_gpio\_pin\_cfg(PIOA\_10, PIOA\_10\_NO\_REMAP);

am\_gpio\_pin\_cfg(PIOA\_9, PIOA\_9\_AF\_PP | AM\_GPIO\_PULLUP | PIOA\_9\_SPEED\_50MHz); am\_gpio\_pin\_cfg(PIOA\_10, PIOA\_10\_INPUT\_FLOAT );

<span id="page-40-2"></span>程序中将 PIOA\_9 作为 UART1 的发送引脚,PIOA\_10 作为 UART1 的接收引脚。用户 也可以选择其他引脚作为串口的发送,接受引脚,可用串口引脚详见表 [4.6](#page-40-2),引脚选用必须 成对选用,不可交叉选用。

#### 表 4.6 UART 引脚选择示例

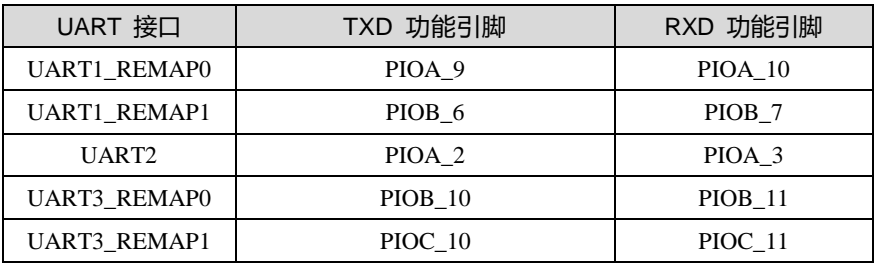

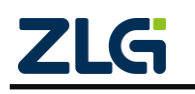

#### 2. 配置波特率

在 UART1 设备配置信息中可以设置串口位数、奇偶校验、停止位、波特率等信息,串 口默认设置为 8 位数据,无奇偶校验, 1 个停止位, 波特率为 115200, 详[见程序清单](#page-41-2) 4.39。

#### 程序清单 4.39 UART 设备信息结构体类型

<span id="page-41-2"></span>/\*\* \brief 串口 1 设备信息 \*/

static const am\_zlg237\_usart\_devinfo\_t \_\_g\_usart1\_devinfo = {

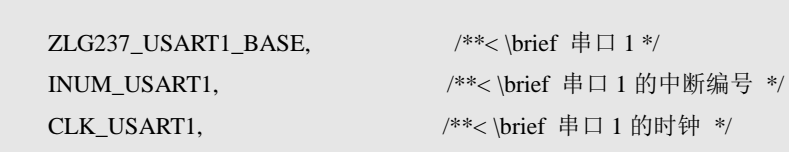

AMHW\_ZLG237\_USART\_DATA\_8BIT | /\*\*< \brief 8 位数据 \*/ AMHW\_ZLG237\_USART\_PARITY\_NO | /\*\*< \brief 无极性 \*/ AMHW\_ZLG237\_USART\_STOP\_10\_BIT, /\*\*< \brief 1 个停止位 \*/

115200, 2000 /\*\*< \brief 设置的波特率 \*/

0, 2000 /\*\*< \brief 无其他中断 \*/

```
NULL, \angle /**< \brief USART1 使用 RS485 */
 __zlg237_plfm_usart1_init, /**< \brief USART1 的平台初始化 */
 __zlg237_plfm_usart1_deinit, /**< \brief USART1 的平台去初始化 */
```
/\* 以下引脚在功能设置成对应模式才会进行初始化 \*/ {PIOA\_8, PIOA\_8\_NO\_REMAP | PIOA\_8\_AF\_PP}, /\*\*< \brief ck 引脚相关定义 \*/ {PIOA\_11, PIOA\_11\_NO\_REMAP | PIOA\_11\_INPUT\_FLOAT}, /\*\*< \brief cts 引脚相关定义 \*/ {PIOA\_12, PIOA\_12\_NO\_REMAP | PIOA\_12\_AF\_PP} /\*\*< \brief rts 引脚相关定义 \*/

};

### <span id="page-41-0"></span>**4.2.14 WWDG**

窗口看门狗没有自定义参数需要配置,同时,也没有外部相关的引脚。因此,该外设完 全不需要用户参与配置,实际需要使用时,调用其对应的实例初始化函数即可。

AMetal 平台里面现在除了上面的外设资源配置文件外,在 {HWCONFIG} 配置文件夹 有可能还会有 am\_hwconf\_microport\_ds1302.c、am\_hwconf\_miniport\_view\_key.c 等这些配置 文件,这些配置文件用法可以参考该源文件实现,里面有详细的注释。它们属于 AMetal 拓 展进阶部分,如果想进一步了解这一部分的实现及用法,用户请参考《面向 AMetal 框架与 接口的编程》一书,现在该书正在我司官方淘宝店火热销售中。

### <span id="page-41-1"></span>**4.3** 使用方法

使用外设资源的方法有两种,一种是使用软件包提供的驱动,一种是不使用驱动,自行 使用硬件层提供的函数完成相关操作。

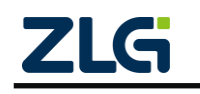

#### <span id="page-42-0"></span>**4.3.1** 使用 **AMetal** 软件包提供的驱动

一般来讲,除非必要,一般都会优先选择使用经过测试验证的驱动完成相关的操作。使 用外设的操作顺序一般是初始化、使用相应的接口函数操作该外设、解初始化

### <span id="page-42-1"></span>**4.3.2** 初始化

AMetal

无论何种外设,在使用前均需初始化。所有外设的初始化操作均只需调用用户配置文件 中提供的设备实例初始化函数即可。

所有外设的实例初始化函数均在 {PROJECT}\user\_config\am\_zlg237\_inst\_init.h 文件中 声明。使用实例初始化函数前,应确保已包含 am\_zlg237\_inst\_init.h 头文件。片上外设对应 的设备实例初始化函数的原型详见表 [4.7](#page-42-2)

<span id="page-42-2"></span>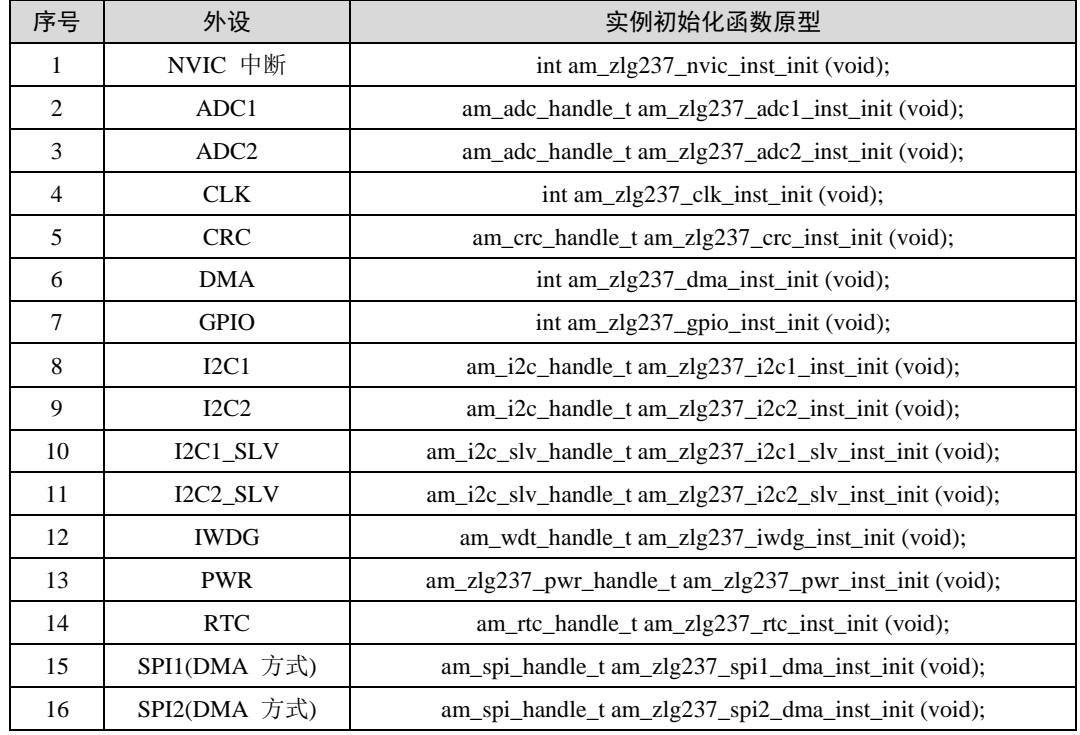

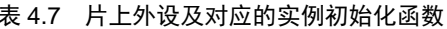

续上表

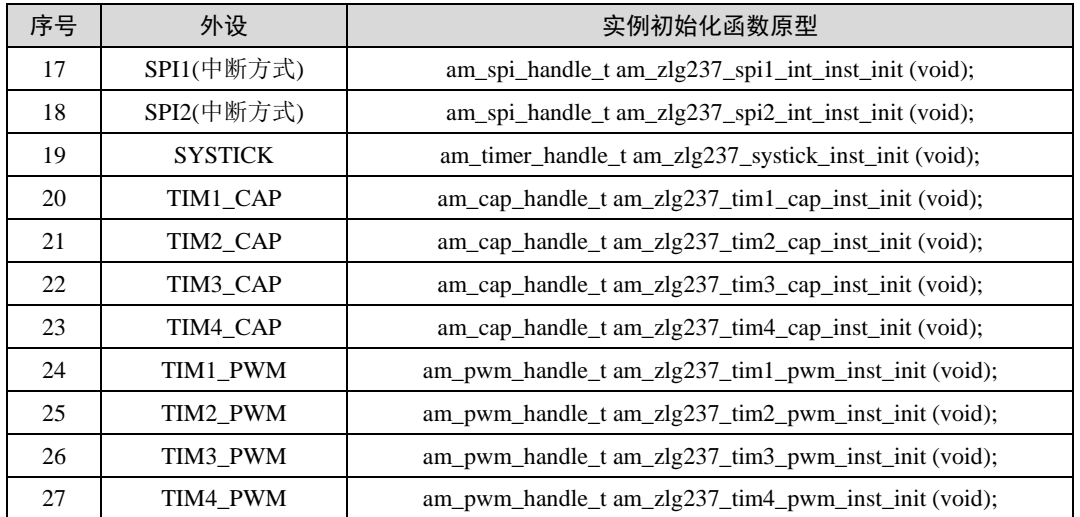

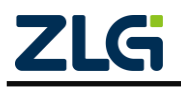

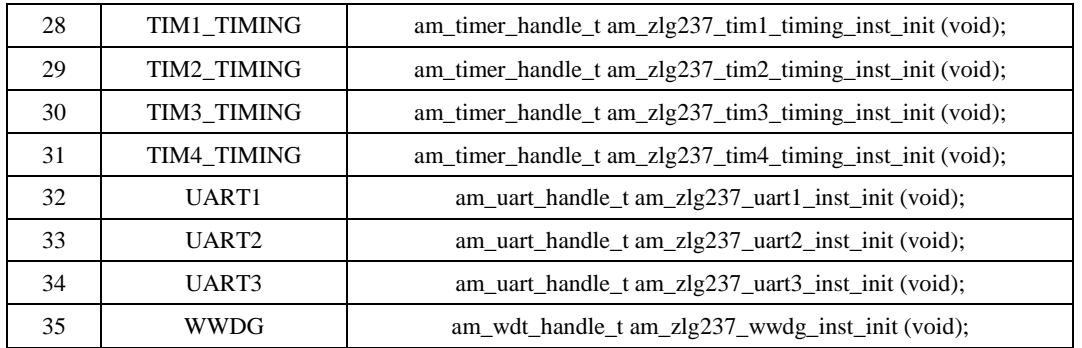

#### <span id="page-43-0"></span>**4.3.3** 操作外设

根据实例初始化函数的返回值类型,可以判断后续该如何继续操作该外设。实例初始化 函数的返回值可能有以下三类:

- int 型:
- 标 准 服 务 handle 类 型 ( am \* handle t , 类 型 由 标 准 接 口 层 定 义 ), 如 am\_adc\_handle\_t;
- 驱动自定义 handle 类型(am\_zlg237 \* handle t, 类型由驱动头文件自定义), 如 am\_zlg237\_pwr\_handle\_t 。

下面分别介绍这三种不同返回值的含义以及实例初始化后,该如何继续使用该外设。

1. 返回值为 int 型

<span id="page-43-1"></span>常见的全局资源外设对应的实例初始化函数的返回值均为 int 类型。相关外设详[见表](#page-43-1) [4.8](#page-43-1)。

| 序묵 | 外设          | 实例初始化函数原型                            |
|----|-------------|--------------------------------------|
|    | <b>CLK</b>  | int am_zlg237_clk_inst_init (void);  |
|    | DMA         | int am_zlg237_dma_inst_init (void);  |
|    | <b>GPIO</b> | int am_zlg237_gpio_inst_init (void); |
|    | NVIC 中断     | int am_zlg237_nvic_inst_init (void); |

表 4.8 返回值为 int 类型的实例初始化函数

若返回值为 AM\_OK , 表明实例初始化成功; 否则, 表明实例初始化失败, 需要检查 设备相关的配置信息。

后续操作该类外设直接使用相关的接口操作即可,根据接口是否标准化,可以将操作该 外设的接口分为两类。

接口已标准化, 如 GPIO 提供了标准接口, 在{SDK}\interface\am\_gpio.h 文件中声明。 则可以查看相关接口说明和示例,以使用 GPIO。简单示例[如程序清单](#page-43-2) 4.40。

#### 程序清单 4.40 GPIO 标准接口使用范例

<span id="page-43-2"></span>am\_gpio\_pin\_cfg(PIOA\_0, AM\_GPIO\_OUTPUT\_INIT\_HIGH); /\* 将 GPIO 配置为输出模式并且为高电 平 \*/

参见:接口原型及详细的使用方法请参考 {SDK}\documents\《AMetal API 参考手 册.chm》 或者 {SDK}\interface\am\_gpio.h 文件。

接口未标准化, 则相关接口由驱动头文件自行提供, 如 DMA, 相关接口在

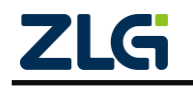

{SDK}\soc\zlg\drivers\include\dma\am\_zlg\_dma.h 文件中声明。

注意: 无论是标准接口还是非标准接口,使用前,均需要包含对应的接口头文件。需要特别注意的 是,这些全局资源相关的外设设备,一般在系统启动时已默认完成初始化,无需用户再自行初始化。详见 表 [3.2](#page-16-1)。

### 2. 返回值为标准服务句柄

有些外设实例初始化函数后返回的是标准服务句柄,相关外设详[见表](#page-44-0) 4.9。可以看到, 绝大部分外设实例初始化函数,均是返回标准的服务句柄。若返回值不为 NULL ,表明初 始化成功;否则,初始化失败,需要检查设备相关的配置信息。

<span id="page-44-0"></span>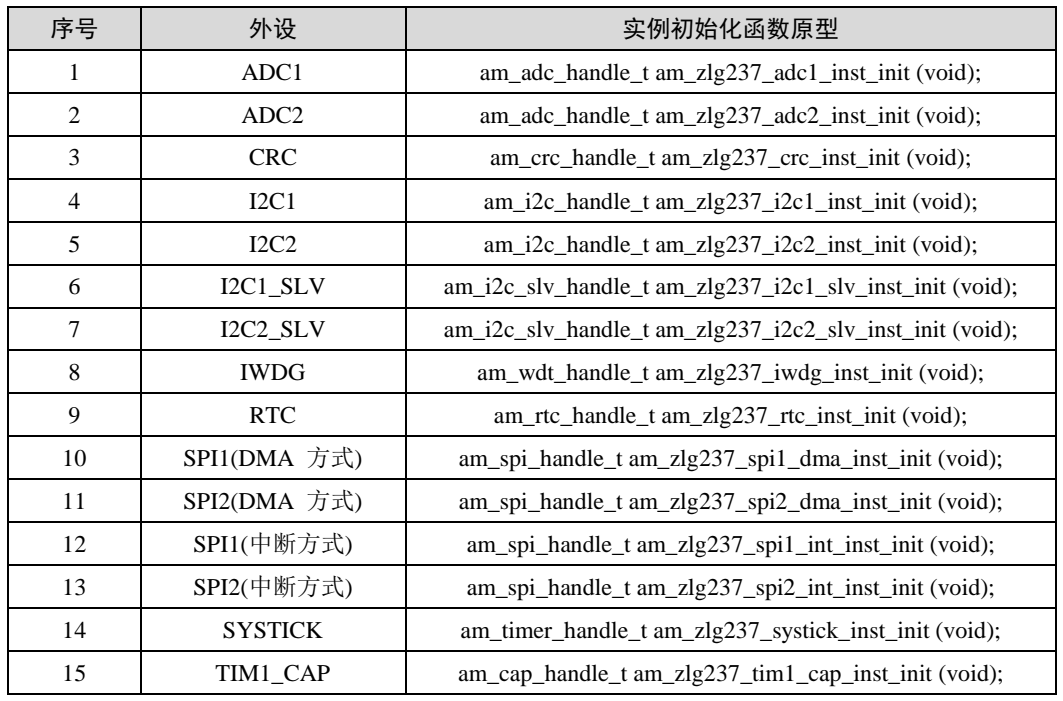

#### 表 4.9 返回值为标准服务句柄的实例初始化函数

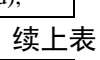

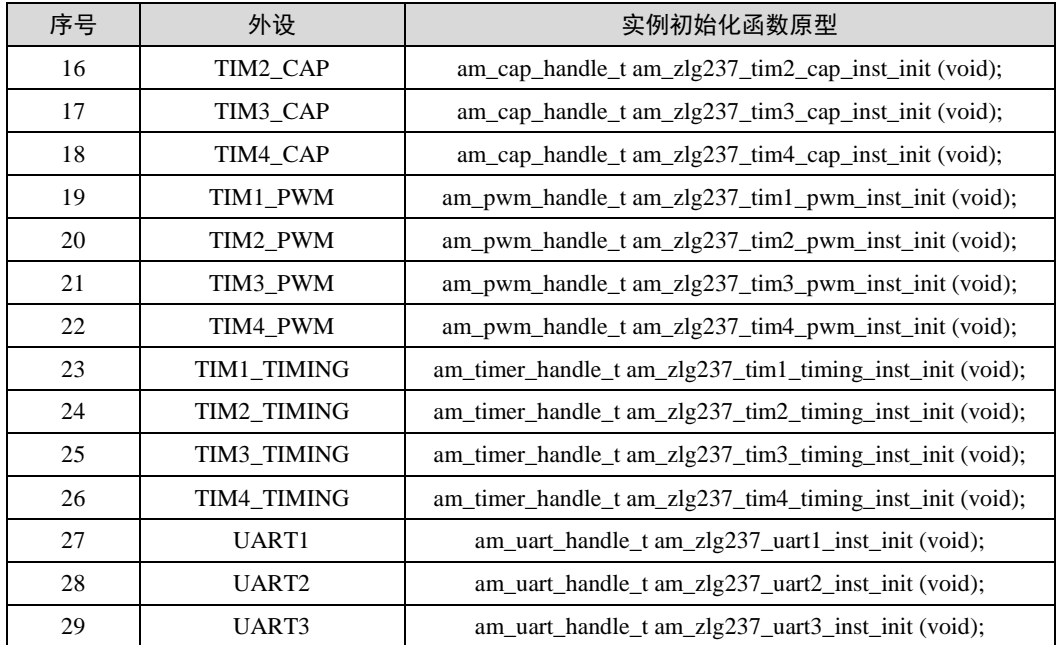

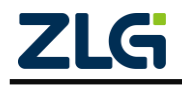

AMetal

**User Manual**

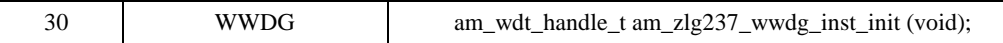

对于这些外设,后续可以利用返回的 handle 来使用相应的标准接口层函数。使用标准 接口层函数的相关代码是可跨平台复用的!

例如, ADC 设备的实例初始化函数的返回值类型为 am\_adc\_handle\_t, 为了方便后续使 用,可以定义一个变量保存下该返回值,后续就可以使用该 handle 完成电压的采集了。详 [见程序清单](#page-45-0) 4.41。

程序清单 4.41 ADC 简单操作示例

```
#include "ametal.h"
#include "am_vdebug.h"
#include "am_delay.h"
#include "am_adc.h"
/**
 * \brief 获取 ADC 转换值
 */
static uint32_t __adc_code_get (am_adc_handle_t handle, int chan)
{
     int adc_bits = am_adc_bits_get(handle, chan);
     int i;
    uint32_t sum;
     /*
      * 启动 ADC 转换器,采集 12 次 CODE 值
****
      * 实际应用中,所使用的 ADC 位数是确定的,无需这样分多种情况考虑
      */
    if (adc\_bits \le 8) {
         uint8_t val_buf[12];
         am_adc_read(handle, chan, val_buf, 12);
        for (sum = 0, i = 0; i < 12; i++) { /* 均值处理 */
            sum += val_buff[i]; }
     } else if (adc_bits <= 16) {
         uint16_t val_buf[12];
         am_adc_read(handle, chan, val_buf, 12);
        for (sum = 0, i = 0; i < 12; i++) { /* 均值处理 */
            sum += val_buff[i]; }
     } else {
         uint32_t val_buf[12];
        am_adc_read(handle, chan, val_buf, 12);
        for (sum = 0, i = 0; i < 12; i++) { /* 均值处理 */
```
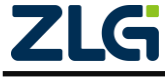

AMetal

```
sum += val_buff[i]; }
       }
     return (sum / 12);
}
/**
* \brief ADC 例程,通过标准接口实现
*/
int am_main (void)
{
     am\_adc\_handle_t handle = am\_zlg237\_adc1\_inst\_init();
     int chan = 0:
      int adc_bits = am_adc_bits_get(handle , chan); /* 获取 ADC 转换精度 */
       int adc_vref = am_adc_vref_get(handle , chan);
      uint32 t adc code: \sqrt{\frac{4}{3}} (\frac{4}{3} \frac{4}{3} \frac{4}{3} \frac{4}{3} \frac{4}{3} \frac{4}{3} \frac{4}{3} \frac{4}{3} \frac{4}{3} \frac{4}{3} \frac{4}{3} \frac{4}{3} \frac{4}{3} \frac{4}{3} \frac{4}{3} \frac{4}{3} \frac{4}{3} \frac{4}{3} \frac{4}{3}uint32_t adc_mv; /* 采样电压 */
       am_kprintf("The ADC value channel is %d: \r\n",chan);
      if (adc_bits < 0 || adc_bits >= 32) {
           am_kprintf("The ADC channel is error, Please check! \lbrack \text{r}\rbrackn");
            return;
       }
      while (1) {
           \text{adc\_code} = \text{adc\_code\_get}(\text{handle}, \text{chan});\text{adc\_mv} = \text{adc\_code} * \text{adc\_vref} / ((1UL \ll \text{adc\_bits}) - 1); /* 串口输出采样电压值 */
           am_kprintf("Sample : %d, Vol: %d mv\r\n", adc_code, adc_mv);
            am_mdelay(500);
       }
}
```
3. 返回值为组件定义服务句柄

这类外设功能较为特殊,AMetal 未对其进行标准服务的抽象,这时,使用该外设对应 的实例初始化函数返回的即是驱动自定义的服务句柄,相关外设详见表 [4.10](#page-46-0)。可见,仅 PWR 外设提供了一个该类型的实例初始化函数。

#### 表 4.10 返回值为驱动自定义服务句柄的实例初始化函数

<span id="page-46-0"></span>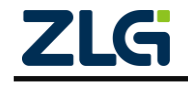

AMetal

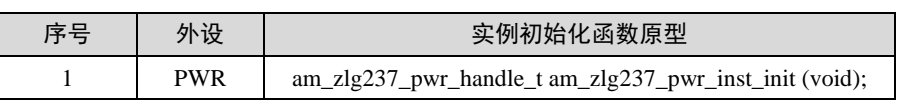

若返回值不为 NULL , 表明初始化成功; 否则, 初始化失败, 需要检查设备相关的配 置信息。这类外设初始化后,即可利用返回的 handle 去使用驱动提供的相关函数。

### <span id="page-47-0"></span>**4.3.4** 解初始化

外设使用完毕后,应该调用相应设备配置文件提供的设备实例解初始化函数,以释放相 关资源。所有外设的实例解初始化函数均在{PROJECT}\user\_config\am\_zlg237\_inst\_init.h 文 件中声明。使用实例解初始化函数前,应确保已包含 am\_zlg237\_inst\_init.h 头文件。各个外 设对应的设备实例解初始化函数的原型详见表 [4.11](#page-47-1)

<span id="page-47-1"></span>

| 序묵             | 外设                                                                     | 实例初始化函数原型                                                         |  |  |
|----------------|------------------------------------------------------------------------|-------------------------------------------------------------------|--|--|
| 1              | NVIC 中断                                                                | void am_zlg237_nvic_inst_deinit (void);                           |  |  |
| 2              | ADC1                                                                   | void am zlg237_adc1_inst_deinit (am_adc_handle_t handle);         |  |  |
| 3              | ADC2                                                                   | void am_zlg237_adc2_inst_deinit (am_adc_handle_t handle);         |  |  |
| $\overline{4}$ | <b>CRC</b><br>void am zlg237 crc inst deinit (am crc handle t handle); |                                                                   |  |  |
| 5              | <b>DMA</b>                                                             | void am zlg237 dma inst deinit (void);                            |  |  |
| 6              | <b>GPIO</b>                                                            | void am zlg237 gpio inst deinit (void);                           |  |  |
| 7              | 12C1                                                                   | void am zlg237 i2c1 inst deinit (am i2c handle t handle);         |  |  |
| 8              | 12C2                                                                   | void am zlg237 i2c2 inst deinit (am i2c handle t handle);         |  |  |
| 9              | I2C1 SLV                                                               | void am zlg237 i2c1 slv inst deinit (am i2c slv handle t handle); |  |  |
| 10             | I2C2 SLV                                                               | void am zlg237 i2c2 slv inst deinit (am i2c slv handle t handle); |  |  |
| 11             | <b>IWDG</b>                                                            | void am zlg237 iwdg inst deinit (am wdt handle thandle);          |  |  |

表 4.11 片上外设及对应的实例解初始化函数

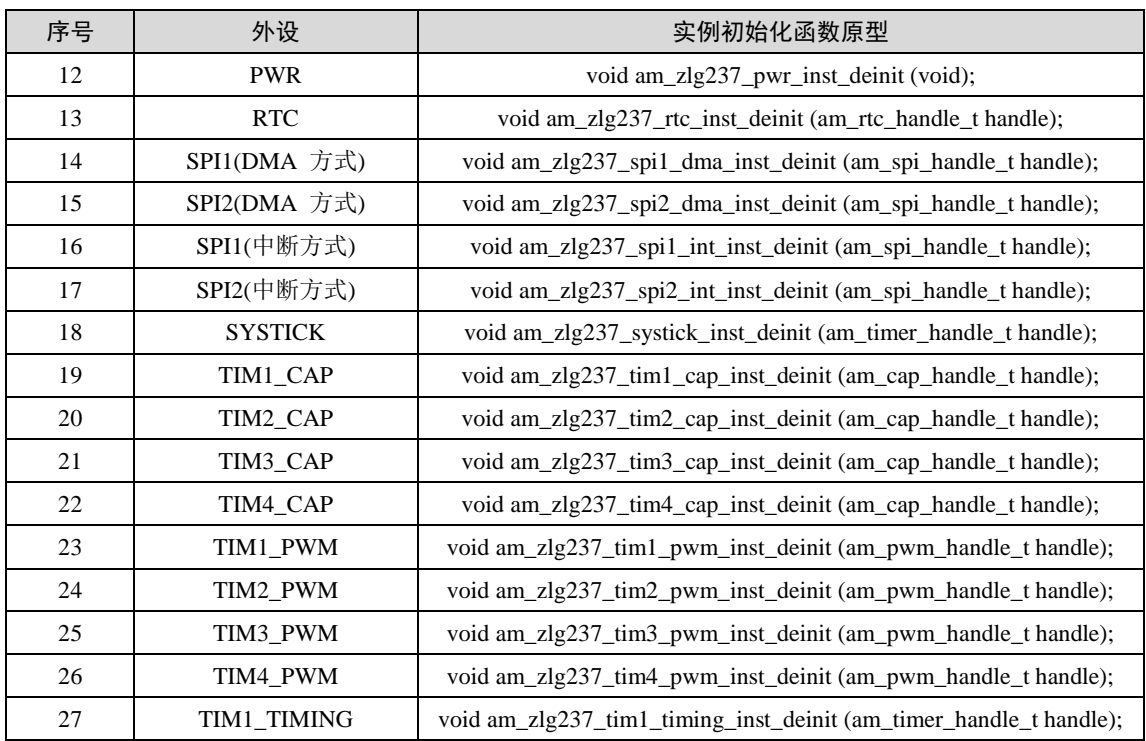

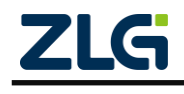

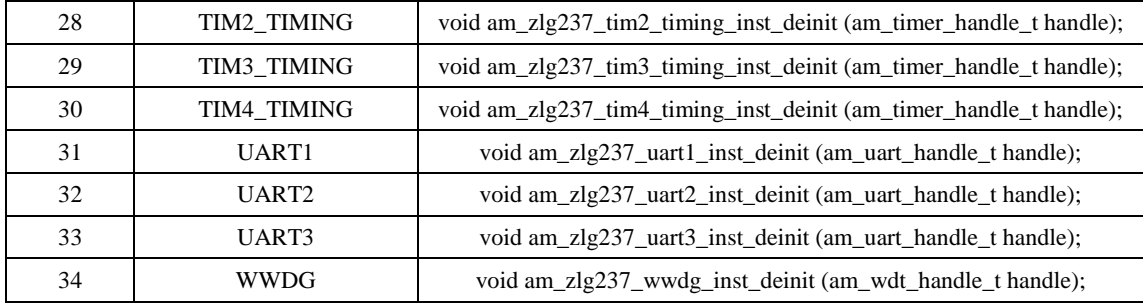

注意: 时钟部分不能被解初始化。

外设实例解初始化函数相对简单,所有实例解初始化函数均无返回值。

关于解初始化函数的参数,若实例初始化时返回值为 int 类型, 则实例解初始化时无需 传入任何参数;若实例初始化函数返回了一个服务句柄,则实例解初始化时应该传入实例初 始化函数获得的服务句柄。

#### <span id="page-48-0"></span>**4.3.5** 直接使用硬件层函数

AMetal

一般情况下,使用设备实例初始化函数返回的 handle,再利用标准接口层或驱动层提 供的函数。已经能满足绝大部分应用场合。若在一些效率要求很高或功能要求很特殊的场合, 可能需要直接操作硬件。此时,则可以直接使用 HW 层提供的相关接口。

通常, HW 层的接口函数都是以外设寄存器结构体指针为参数。

以 SPI 为 例 , 所 有 硬 件 层 函 数 均 在 {SDK}\soc\zlg\drivers\include\spi\hw\amhw\_zlg237\_spi.h 文件中声明(一些简单的内联函数直 接在该文件中定义)。简单列举几个函数,详[见程序清单](#page-48-1) 4.42。

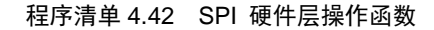

```
 ©2020 Guangzhou ZHIYUAN Micro Electronics Co., Ltd
/**
     \brief RX enable
     \param[in] p_hw_spi : The pointer to the block of SPI register
     \return none
*/
am_static_inline
void amhw_zlg237_spi_dma_rx_enable (amhw_zlg237_spi_t *p_hw_spi)
{
    p_hw_spi>>cr2 \models (1u << 0);}
/**
     \brief TX enable
     \param[in] p_hw_spi : The pointer to the block of SPI register
     \return none
*/
am_static_inline
void amhw_zlg237_spi_dma_tx_enable (amhw_zlg237_spi_t *p_hw_spi)
{
    p_hw_spi>>cr2 \models (1u<<1);
```
AMetal

}

**User Manual**

|                                                                            |  |  |  |  | 其 它 一 些 函 数 读 者 可 自 行 打 开 {SDK}** |  |  |
|----------------------------------------------------------------------------|--|--|--|--|-----------------------------------|--|--|
| {SDK}\soc\zlg\drivers\include\spi\hw\amhw_zlg237_spi.h 文件查看。这些函数均是以        |  |  |  |  |                                   |  |  |
| amhw_zlg237_spi_t 类型作为第一个参数。 amhw_zlg237_spi_t 类型在                         |  |  |  |  |                                   |  |  |
| {SDK}\soc\zlg\drivers\include\spi\hw\amhw_zlg237_spi.h 文件中定义, 用于定义出 SPI 外设 |  |  |  |  |                                   |  |  |
| 的各个寄存器。详见程序清单 4.43。                                                        |  |  |  |  |                                   |  |  |

程序清单 4.43 SPI 寄存器结构体定义

<span id="page-49-0"></span>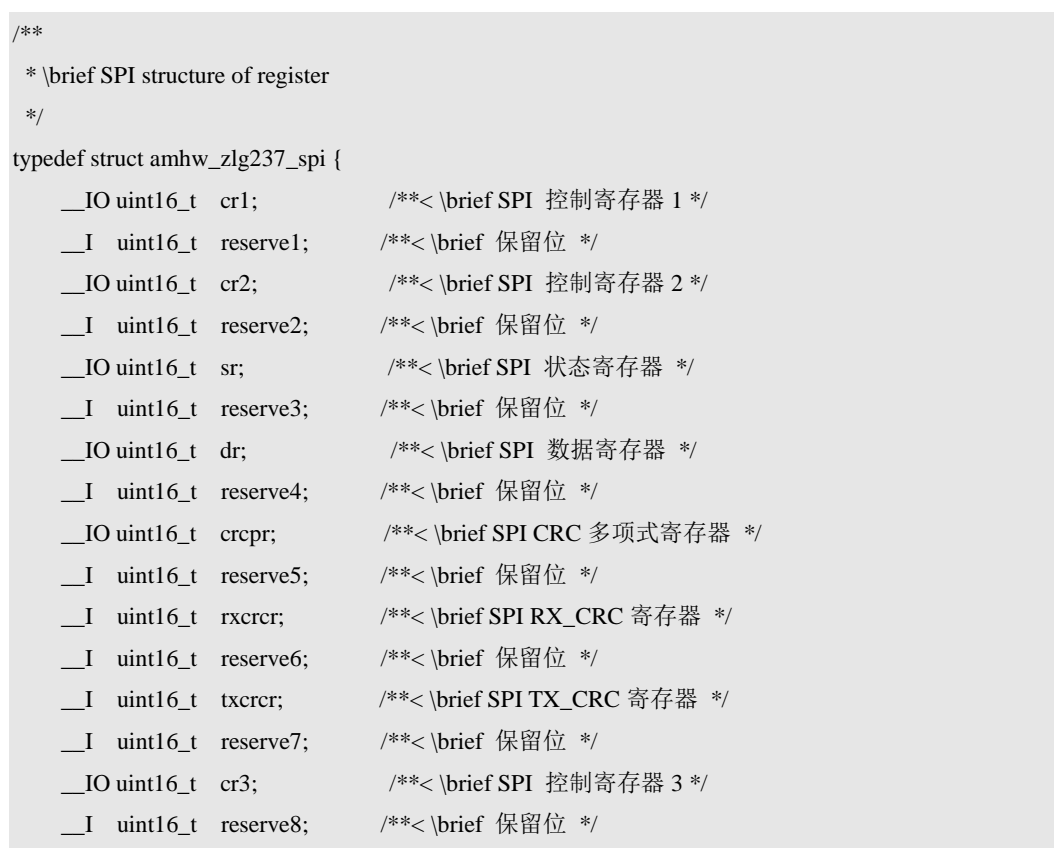

} amhw\_zlg237\_spi\_t;

该类型的指针已经在{SDK}\soc\zlg\zlg237\zlg237\_periph\_map.h 文件中定义, 应用程序 可以直接使用。详[见程序清单](#page-49-1) 4.44

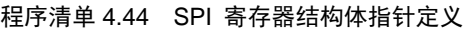

<span id="page-49-1"></span>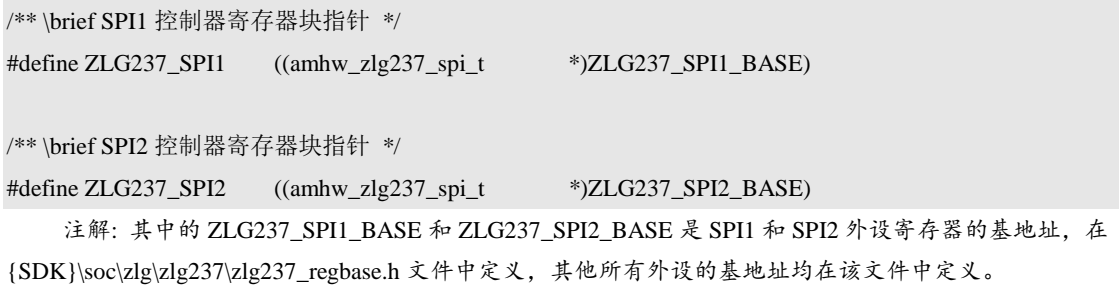

有了这两个 SPI 寄存器结构体指针宏后,就可以直接使用 SPI 硬件层的相关函数了。 使用硬件层函数时,若传入参数为 ZLG237 SPI1 , 则表示操作的是 SPI1; 若传入参数为 ZLG237\_SPI2 , 则表示操作的是 SPI2。[如程序清单](#page-50-0) 4.45 [和程序清单](#page-50-1) 4.46 所示, 分别用于

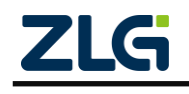

AMetal

<span id="page-50-2"></span>/\*

<span id="page-50-0"></span>使能 SPI1 和 SPI2。

#### 程序清单 4.45 使能 SPI1

<span id="page-50-1"></span>amhw\_zlg237\_spi\_enable(ZLG237\_SPI1);

#### 程序清单 4.46 使能 SPI2

#### amhw\_zlg237\_spi\_enable(ZLG237\_SPI2);

特别地,可能想要操作的功能,硬件层也没有提供出相关接口,此时,可以基于各个外 设指向寄存器结构体的指针,直接操作寄存器实现,例如,要使能 SPI1 和 SPI2, 也可以 直接设置寄存器的值,详[见程序清单](#page-50-2) 4.47

```
程序清单 4.47 直接设置寄存器的值使能 SPI1 与 SPI2
```

```
* 设置 CR1 寄存器的 bit6 为 1,使能 SPI1
*/
ZLG237 _- SPI1 \gt \text{cr1} \mid = (1 \text{u} << 6);/*
* 设置 CR1 寄存器的 bit6 为 1,使能 SPI2
*/
ZLG237_SPI2->cr1 = (1u << 6);
```
注解: 一般情况下,均无需这样操作。若特殊情况下需要以这种方式操作寄存器,应详细了解该寄 存器各个位的含义,谨防出错。

所有外设均在 {SDK}\soc\zlg\zlg237\zlg237\_periph\_map.h 文件中定义了指向外设寄存 器的结构体指针,与各外设对应的指向该外设寄存器的结构体指针宏详[见程序清单](#page-50-3) 4.48。

<span id="page-50-3"></span>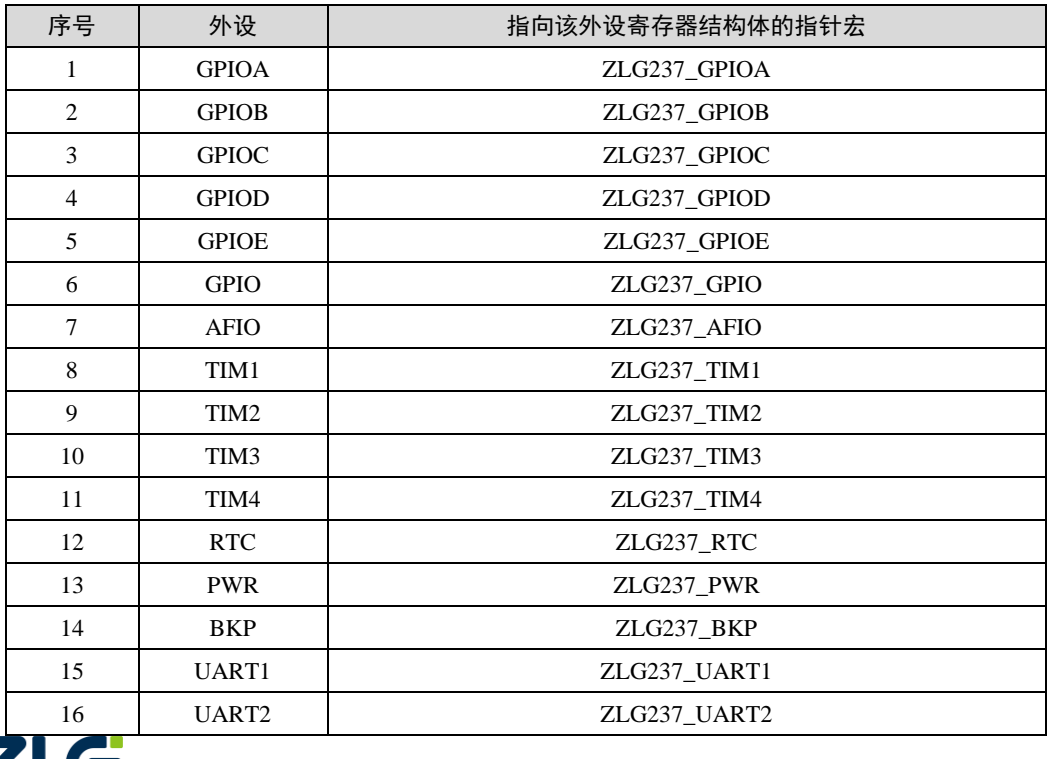

#### 程序清单 4.48 指向各片上外设寄存器结构体的指针宏

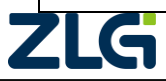

AMetal

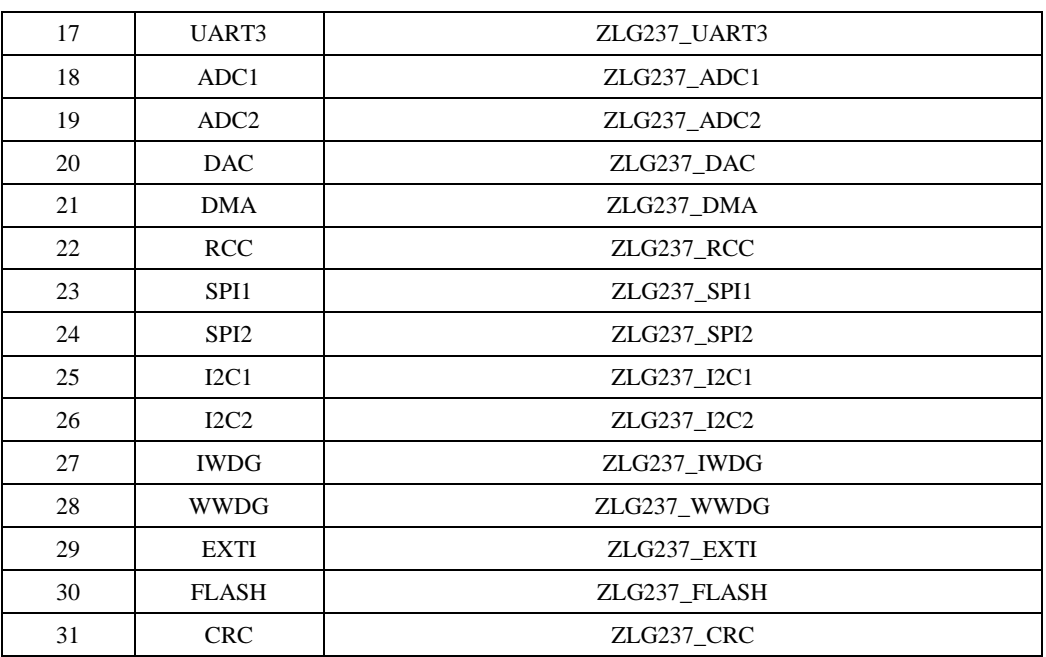

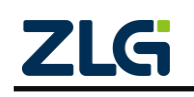

## <span id="page-52-0"></span>**5.** 板级资源

与板级相关的资源默认情况下使能即可使用。特殊情况下,LED、蜂鸣器、按键、调试 串口、温度传感器 LM75、系统滴答和软件定时器可能需要进行一些配置。所有资源的配置 由 {HWCONFIG}下的一组 am\_hwconf\_开头的 .c 文件完成的。

<span id="page-52-4"></span>各资源及其对应的配置文件如表 [5.1](#page-52-4) 所示。

序号 | 外设 | 配置文件 1 **b** 按键 am hwconf\_key\_gpio.c 2 LED am\_hwconf\_led\_gpio.c 3 蜂鸣器 am\_hwconf\_buzzer.c 4 温度传感器 (LM75) am\_hwconf\_lm75.c 5 **调试串口** am\_hwconf\_debug\_uart.c 6 系统滴答和软件定时器 | am\_hwconf\_system\_tick\_softimer.c

#### 表 5.1 板级资源的配置文件

## <span id="page-52-1"></span>**5.1** 配置文件结构

板级资源的配置文件与片上外设配置文件结构基本类似。 一般来说, 板级资源配置只 需要设备信息和实例初始化函数即可。 而且实例初始化函数通常情况下不需要用户手动调 用, 也不需要用户自己修改。 只需要在工程配置文件

{PROJECT}\user\_config\am\_prj\_config.h 中打开或禁用相应的宏, 相关资源会在系统启 动时在 {PROJECT}\user\_config\am\_board.c 中自动完成初始化。以 LED 为例, 初始化代码 详[见程序清单](#page-52-5) 5.1

#### 程序清单 5.1 LED 实例初始化函数调用

```
/**
* \brief 板级初始化
*/
void am_board_init (void)
{
// ……
#if (AM_CFG_LED_ENABLE == 1)
am_led_gpio_inst_init();
#endif /* (AM_CFG_LED_ENABLE == 1) */
// ……
}
```
## <span id="page-52-2"></span>**5.2** 典型配置

### <span id="page-52-3"></span>**5.2.1 LED** 配置

AM237 Core 板上有两个 LED 灯, 默认引脚分别为 PIOC 9 和 PIOA 8, 使用时, 需要使用跳线帽短接 AM237 Core 板上的 J9 和 J10。LED 相关信息定义在

{SDK}\user\_config\am\_hwconf\_usrcfg\am\_hwconf\_led\_gpio.c 文件中,详[见程序清单](#page-53-1) 5.2。

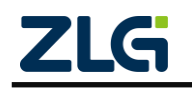

AMetal

**User Manual**

#### 程序清单 5.2 LED 相关配置信息

<span id="page-53-1"></span>/\*\* \brief 定义 LED 相关的 GPIO 管脚信息 \*/ static const int  $_g$  led\_pins $[] = {PIOC_9, PIOA_8};$ /\*\* \brief 设备信息 \*/ static const am\_led\_gpio\_info\_t \_\_g\_led\_gpio\_info = { { 0, /\* 起始编号 \*/ AM\_NELEMENTS( g\_led\_pins) - 1 /\* 结束编号 \*/ }, \_\_g\_led\_pins, AM\_TRUE };

其中, am\_led\_gpio\_info\_t 类型在{SDK}\components\drivers\include\am\_led\_gpio.h 文件 中定义,详[见程序清单](#page-53-2) 5.3。

程序清单 5.3 LED 引脚配置信息类型定义

<span id="page-53-2"></span>typedef struct am\_led\_gpio\_info {

/\*\* \brief LED 基础服务信息 ,包含起始编号和结束编号 \*/ am\_led\_servinfo\_t serv\_info;

/\*\* \brief 使用的 GPIO 引脚, 引脚数目应该为 (结束编号 - 起始编号 + 1) \*/ const int \*p\_pins;

/\*\* \brief LED 是否是低电平点亮 \*/ am\_bool\_t active\_low;

} am\_led\_gpio\_info\_t;

其中, serv\_info 为 LED 的基础服务信息, 包含 LED 的起始编号和介绍编号, p\_pins 指向存放 LED 引脚的数组首地址, 在本平台可选择的管脚在 zlg237 pin.h 文件中定义, active\_low 参数用于确定其点亮电平,若是低电平点亮,则该值为 AM\_TRUE,否则,该值 为 AM\_FALSE。

可见, 在 LED 配置信息中, LED0 和 LED1 分别对应 PIOC 9 和 PIOA 8 , 均为低电 平点亮。如需添加更多的 LED,只需在该配置信息数组中继续添加即可。

可使用 LED 标准接口操作这些 LED,详见{SDK}\interface\am\_led.h 。led\_id 参数与该 数组对应的索引号一致。

注解: 由于 LED 使用了 PIOC\_9 和 PIOA\_8, 若应用程序需要使用这两个引脚, 建议通过使能/禁能 宏禁止 LED 资源的使用。

#### <span id="page-53-0"></span>**5.2.2** 蜂鸣器配置

板载蜂鸣器为无源蜂鸣器,需要使用 PWM 驱动才能实现发声。默认使用 TIM3 的输

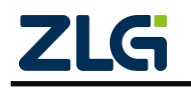

<span id="page-54-1"></span>出 通 道 2 ( TIM3\_CH2 ) 输 出 PWM 。 可 以 通 过 {PROJECT}\user\_config\am\_hwconf\_usrcfg\am\_hwconf\_buzzer.c 文件中的两个相关宏来配置 PWM 的频率和占空比,相应宏名及含义详[见表](#page-54-1) 5.2。

#### 表 5.2 蜂鸣器配置相关宏

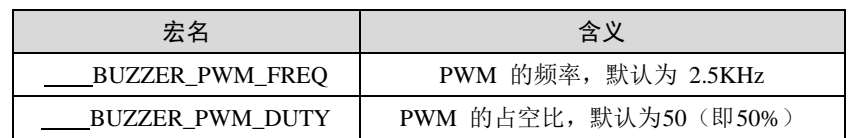

注解: 由于蜂鸣器使用了 TIM3 的 PWM 功能,若应用程序需要使用 TIM3,建议通过使能/禁能宏禁 止蜂鸣器的使用,以免冲突。

#### <span id="page-54-0"></span>**5.2.3** 按键

AM237 Core 有两个板载按键 KEY/RES 和 RST, KEY/ RES 的默认引脚为 PIOC 7, 使 用时, 需要使用跳线帽短接 AM237\_Core 板上的 J14 和 J8。 其中 RST 为复位按键, 可供 使用的按键只有 KEY/RES。KEY 相关信息定义在{SDK}\user\_config\am\_hwconf\_usrcfg\ am\_hwconf\_key\_gpio.c 文件中, 详见程序清单 5.4 KEY [相关配置信息。](#page-54-2)

#### 程序清单 5.4 KEY 相关配置信息

```
static const int _g key_pins[] = {PIOC_7};
static const int _g key_codes[] = {KEY_KP0};
/** \brief 设备信息 */
static const am_key_gpio_info_t __g_key_gpio_info = {
     __g_key_pins,
     __g_key_codes,
     AM_NELEMENTS(__g_key_pins),
     AM_TRUE,
     10
};
```
其中, KEY\_KP0 为默认按键编号; AM\_NELEMENTS 是计算按键个数的宏函数; am\_key\_gpio\_info\_t 类型在{SDK}\components\drivers\include\am\_key\_gpio.h 文件中定义, 详 [见程序清单](#page-54-3) 5.5。

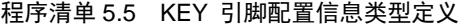

<span id="page-54-3"></span>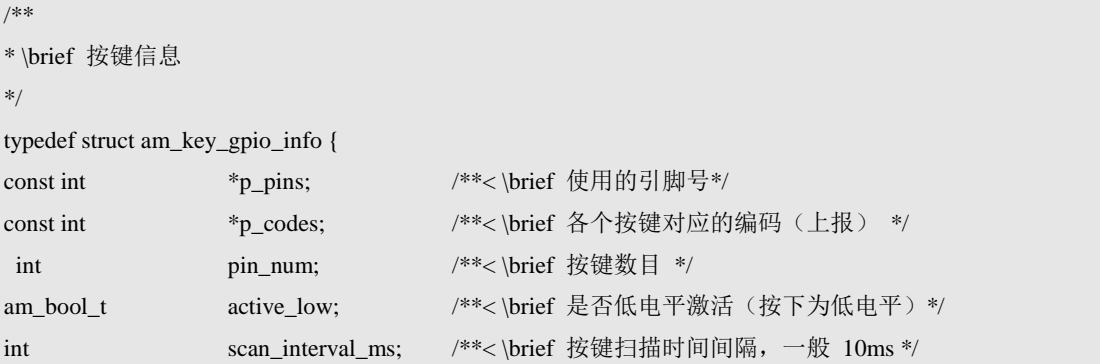

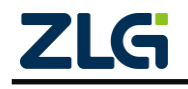

} am\_key\_gpio\_info\_t;

p\_pins 指向存放 KEY 引脚的数组首地址,在本平台可选择的管脚在 zlg237\_pin.h 文 件中定义; p\_codes 指向存放按键对应编码的数组首地址; pin\_num 为按键数目; active\_low 参数用于确定其点亮电平,若是低电平点亮,则该值为 AM\_TRUE,否则,该值为 AM FALSE; scan interval ms 按键扫描时间, 一般为 10ms 。

可见, 在 KEY 配置信息中, KEY/RES 对应 PIOC 7 , 低电平有效。如需添加更多的 KEY, 只需在 \_\_g\_key\_pins 和 \_\_g\_key\_codes 数组中继续添加按键对应的管脚和编码即 可

注解: 由于 KEY/RES 使用了 PIOC\_7, 若应用程序需要使用这个引脚, 建议通过使能/禁能宏禁止 KEY 资源的使用。

#### <span id="page-55-0"></span>**5.2.4** 调试串口配置

<span id="page-55-3"></span>AM237 Core 具有 3 个串口, 可以选择使用其中一个串口来输出调试信息。使用 {PROJECT}\user\_config\am\_hwconf\_usrcfg\am\_hwconf\_debug\_uart.c 文件中的两个相关宏用 来配置使用的串口号和波特率,相应宏名及含义详[见表](#page-55-3) 5.3。

| 宏名                    | 含义                             |
|-----------------------|--------------------------------|
| DEBUG UART            | 串口号, 1-UART1, 2-UART2, 3-UART3 |
| <b>DEBUG BAUDRATE</b> | 使用的波特率, 默认 115200              |

表 5.3 调试串口相关配置

注解: 每个串口还可能需要引脚的配置,这些配置属于具体外设资源的配置,详见第 4 章中的相关 内容。若应用程序需要使用串口,应确保调试串口与应用程序使用的串口不同,以免冲突。调试串口的其 它配置固定为:8-N-1(8 位数据位,无奇偶校验,1 位停止位)。

#### <span id="page-55-1"></span>**5.2.5** 系统滴答和软件定时器配置

系统滴答需要 TIM4 定时器为其提供一个周期性的定时中断, 默认使用 TIM4 定时器 的通道 0。 其配置还需要使用{PROJECT}\user\_config\am\_hwconf\_usrcfg\am\_hwconf\_system tick softimer.c 文件中的 SYSTEM TICK RATE 宏来设置系统滴答的频率, 默认为 1KHz。 详细定义[见程序清单](#page-55-4) 5.6。

#### 程序清单 5.6 系统 TICK 频率配置

```
/**
   \brief 设置系统滴答的频率, 默认 1KHz
*
   系统滴答的使用详见 am_system.h
*/
#define SYSTEM_TICK_RATE 1000
```
软件定时器基于系统滴答实现。它的配置也需要使用 {PROJECT}\user\_config\am\_hwconf\_usrcfg\am\_hwconf\_system\_tick\_softimer.c 文 件 中 的 SYSTEM\_TICK\_RATE 宏来设置运行频率,默认 1KHz。详细定义[见程序清单](#page-55-4) 5.6。

注解: 使用软件定时器时必须开启系统滴答。

#### <span id="page-55-2"></span>**5.2.6** 温度传感器 **LM75**

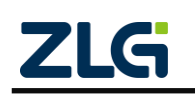

AMetal

AM237 Core 自 带 一 个 LM75B 测 温 芯 片 , 使 用 LM75 传 感 器 需 要 配 置 {PROJECT}\user\_config\am\_hwconf\_usrcfg\am\_hwconf\_lm75.c 文件中 LM75 的实例信息 \_\_g\_temp\_lm75\_info , \_\_g\_temp\_lm75\_info 存放的是 I2C 从机地址, 详细定义[见程序清](#page-56-1) 单 [5.7](#page-56-1)。

#### 程序清单 5.7 LM75 地址配置

<span id="page-56-1"></span>/\*\* \brief 设备信息 \*/

0x48

static const am\_temp\_lm75\_info\_t \_\_g\_temp\_lm75\_info = {

};

LM75 没有相应的使能/禁能宏,配置完成后,用户需要自行调用实例初始化函数获得温 度标准服务操作句柄,通过标准句柄获取温度值。

## <span id="page-56-0"></span>**5.3** 使用方法

板级资源对应的设备实例初始化函数的原型详见表 [3.1](#page-15-4),使用方法可以参考 [4.3.2](#page-42-1)

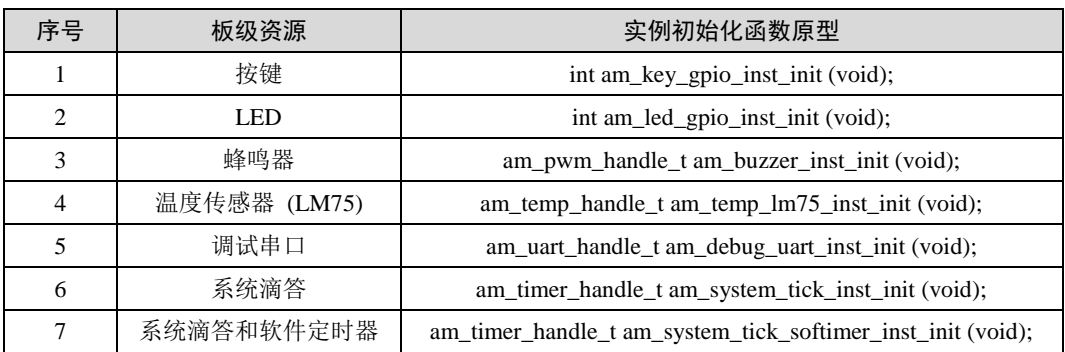

#### 表 5.4 板级资源及对应的实例初始化函数

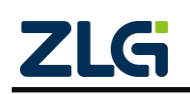

## <span id="page-57-0"></span>**6. MicroPort** 系列扩展板

为了便于扩展开发板功能, ZLG 制定了 MicroPort 接口标准, MicroPort 是一种专门 用于扩展功能模块的硬件接口,其有效地解决了器件与 MCU 之间的连接和扩展。其主要功 能特点如下:

- 具有标准的接口定义;
- 接口包括丰富的外设资源,支持 UART、I2C、SPI、PWM、ADC 和 DAC 功能;
- 配套功能模块将会越来越丰富;
- 支持上下堆叠扩展。

EasyARM-ZLG237 板载 1 路带扩展的 MicroPort 接口, 如图 [6.1](#page-57-2) 所示。用户可以依据 需求,选择或开发功能多样的 MicroPort 模块,快速灵活地搭建原型机。由于 ZLG237 片 上资源有限,还有极少部分 MicroPort 接口定义的引脚功能不支持,其相应的引脚可以当做 普通 I/O 使用。

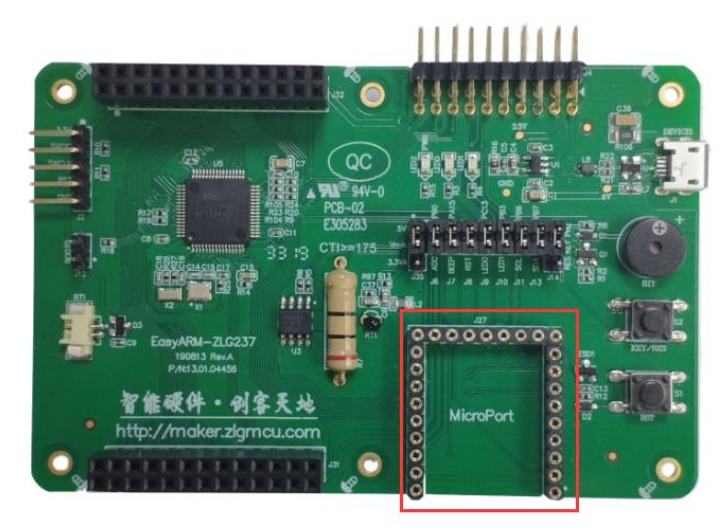

图 6.1 EasyARM-ZLG237 MicroPort

## <span id="page-57-2"></span><span id="page-57-1"></span>**6.1** 配置文件结构

当 前 可 用 的 MicroPort 扩 展 板 有 : MicroPort-DS1302 、 MicroPort-EEPROM 、 MicroPort-FLASH、MicroPort-RS485、MicroPort-RTC 和 MicroPort-RX8025T, 与 MicroPort 相关的配置由{PROJECT}\user\_config\am\_hwconf\_usrcfg 下的一组 am\_hwconf\_microport\_ 开头的.c 文件完成的,通常情况下不需要用户自己修改,详[见表](#page-57-3) 6.1。MicroPort 扩展板的配 置文件与片上外设配置文件结构基本类似。但是,MicroPort 扩展板的配置文件中不提供实 例解初始化函数。

<span id="page-57-3"></span>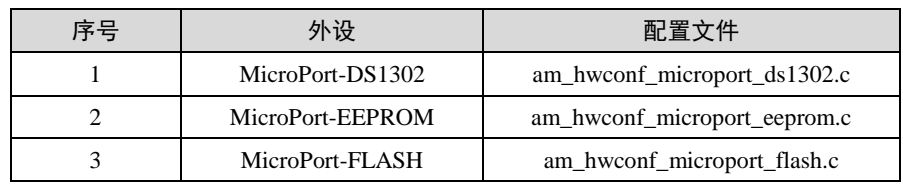

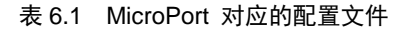

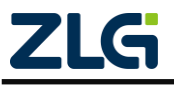

AMetal

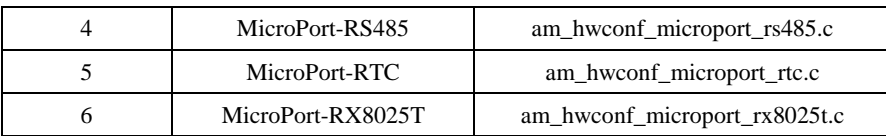

## <span id="page-58-0"></span>**6.2** 使用方法

MicroPort 扩展板对应的实例初始化函数的原型详见表 [6.2](#page-58-1)。使用方法可以参考 [4.3.2](#page-42-1), 也可以参考 {SDK}\examples\board\am237\_core\microport\_board 目录下的例程。

<span id="page-58-1"></span>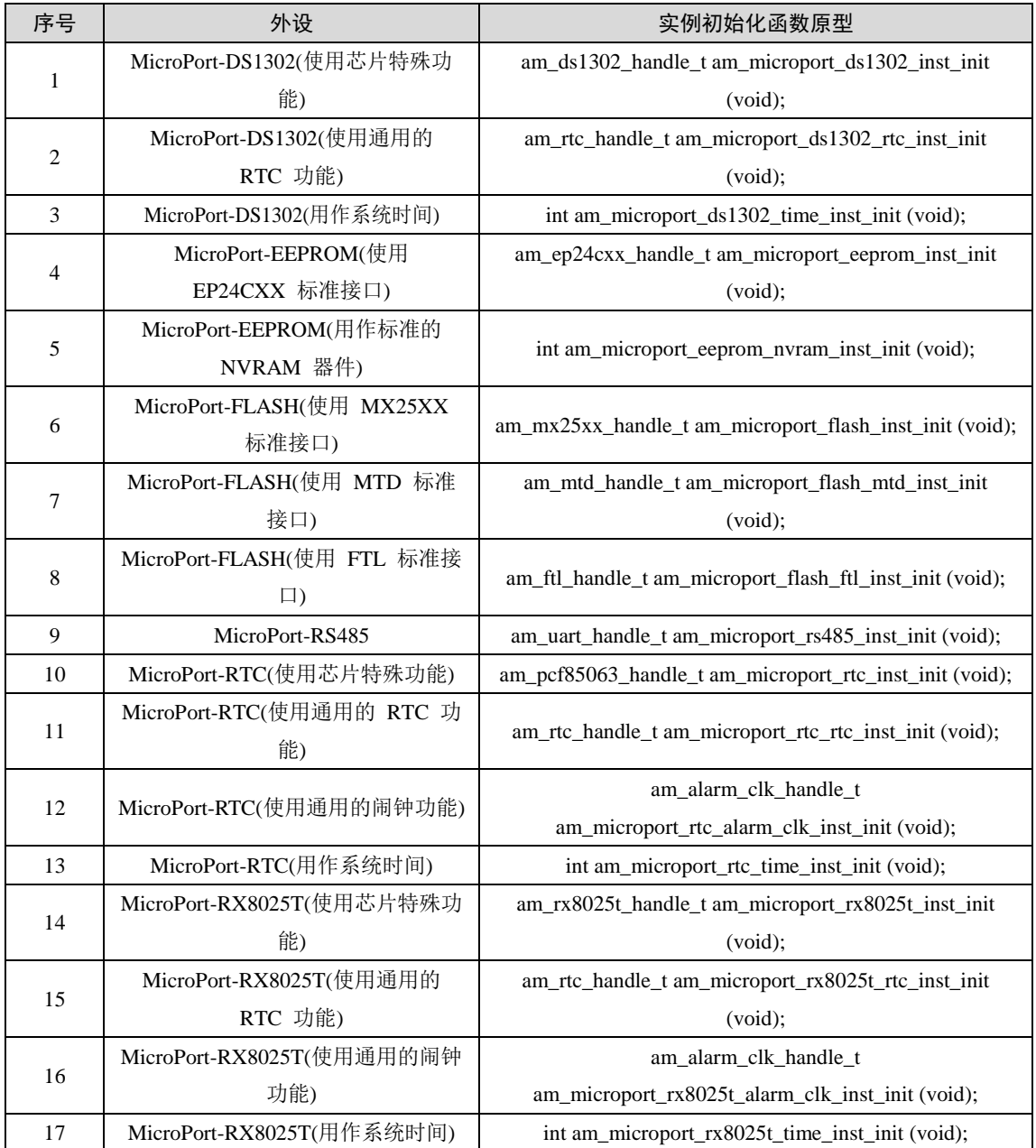

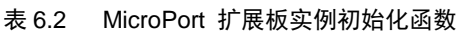

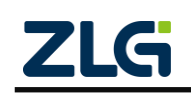

## <span id="page-59-0"></span>**7. MiniPort** 系列扩展板

MiniPort 接口是一个通用板载标准硬件接口,通过该接口可以与配套的标准模块相连, 便于进一步简化硬件设计和扩展。其特点如下:

- 采用标准的接口定义,采用 2x10 间距 2.54mm 的 90° 弯针;
- 可同时连接多个扩展接口模块;
- 具有 16 个通用 I/O 端口;
- 支持 1 路 SPI 接口:
- 支持 1 路 I2C 接口;
- 支持 1 路 UART 接口;
- 支持 1 路 3.3V 和 1 路 5V 电源接口。

EasyARM-ZLG237 开发板搭载了 1 路 MiniPort, 接口标号 J4, [如图](#page-59-2) 7.1 所示。

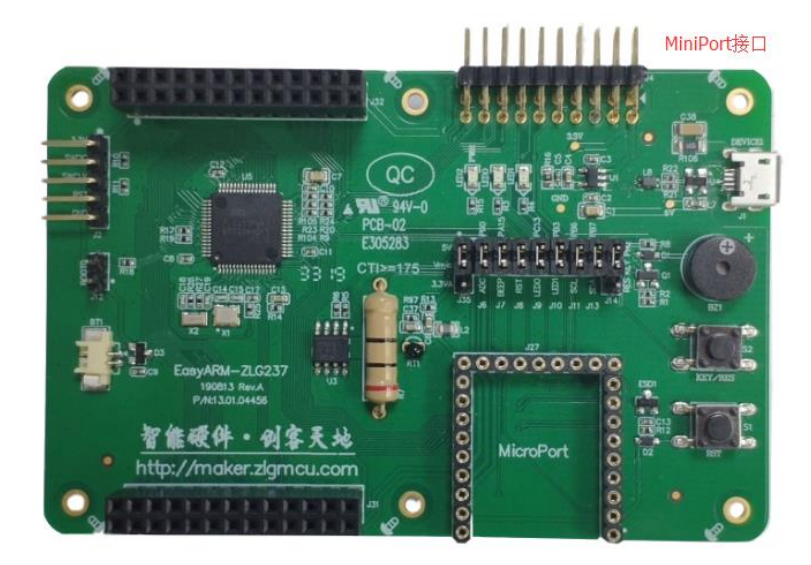

图 7.1 EasyARM-ZLG237 MiniPort

### <span id="page-59-2"></span><span id="page-59-1"></span>**7.1** 配置文件结构

当前可用的 MiniPort 扩展板有:MiniPort-595、MiniPort-KEY、MiniPort-LED 、 MiniPort-VIEW 和 MiniPort-ZLG72128, 与 MiniPort 相关的配置由{PROJECT}\user\_config\ am\_hwconf\_usrcfg 下的一组 am\_hwconf\_miniport\_开头的.c 文件完成的,通常情况下不需要 用户自己修改,详[见表](#page-59-3) 7.1。MiniPort 扩展板的配置文件与片上外设配置文件结构基本类似。 但是, MiniPort 扩展板的配置文件中不提供实例解初始化函数。

<span id="page-59-3"></span>

| 序号 | 外设           | 配置文件                     |
|----|--------------|--------------------------|
|    | MiniPort-595 | am_hwconf_miniport_595.c |
|    | MiniPort-KEY | am hwconf miniport key.c |
|    | MiniPort-LED | am_hwconf_miniport_led.c |

表 7.1 MiniPort 对应的配置文件

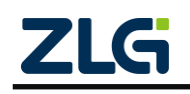

AMetal

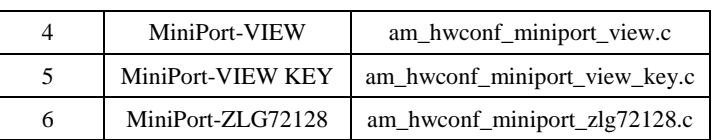

## <span id="page-60-0"></span>**7.2** 使用方法

MiniPort 扩展板对应的实例初始化函数的原型详见表 [7.2](#page-60-1)。使用方法可以参考 [4.3.2](#page-42-1), 也 可以参考{SDK}\examples\board\am237\_core\miniport\_board 目录下的例程。

<span id="page-60-1"></span>序号 外设 实例初始化函数原型 1 MiniPort-595 am\_hc595\_handle\_t am\_miniport\_595\_inst\_init (void); 2 MiniPort-KEY int am\_miniport\_key\_inst\_init (void); 3 MiniPort-LED int am\_miniport\_led\_inst\_init (void); 4 MiniPort-LED(LED 595 联合初始化) int am\_miniport\_led\_595\_inst\_init (void); 5 MiniPort-View int am\_miniport\_view\_inst\_init (void); 6 | MiniPort-View(View 595 联合初始化) | int am\_miniport\_view\_595\_inst\_init (void); 7 MiniPort-View KEY(View KEY 联合初始 化) int am\_miniport\_view\_key\_inst\_init (void); 8 MiniPort-View KEY(View 595 KEY 联合 初始化) int am\_miniport\_view\_key\_595\_inst\_init (void); 9 MiniPort-ZLG72128 int am\_miniport\_zlg72128\_inst\_init (void);

#### 表 7.2 MiniPort 配板实例初始化函数

MiniPort 扩展板通过排母与 EasyARM-ZLG237 开发板相连,同时采用排针将所有引脚 引出,实现模块的横向堆叠。例如实例初始化函数 int am\_miniport\_view\_595\_inst\_init (void); 可以初始化 MiniPort-View 和 MiniPort-595,初始化成功之后能够通过 MiniPort-595 驱动 MiniPort-View。

## <span id="page-61-0"></span>**8.** 免责声明

本着为用户提供更好服务的原则,广州致远微电子有限公司(下称"致远微电子")在本 手册中将尽可能地为用户呈现详实、准确的产品信息。但介于本手册的内容具有一定的时效 性,致远微电子不能完全保证该文档在任何时段的时效性与适用性。致远微电子有权在没有 通知的情况下对本手册上的内容进行更新,恕不另行通知。为了得到最新版本的信息,请 尊敬的用户定时访问官方网站或者与致远微电子工作人员联系。感谢您的包容与支持!

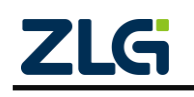